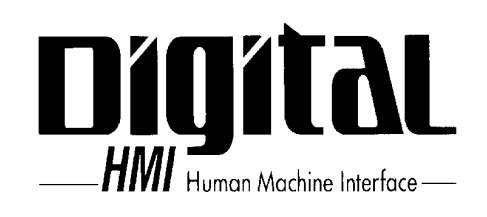

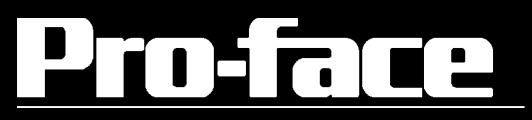

PL-6900

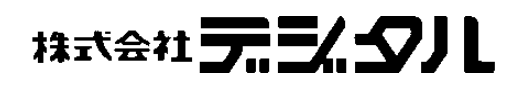

<span id="page-1-0"></span>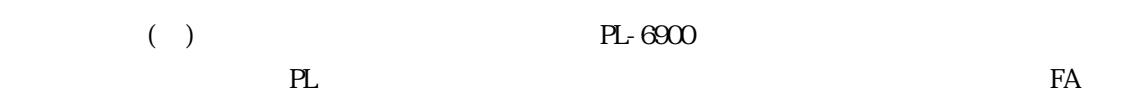

 $PL$ 

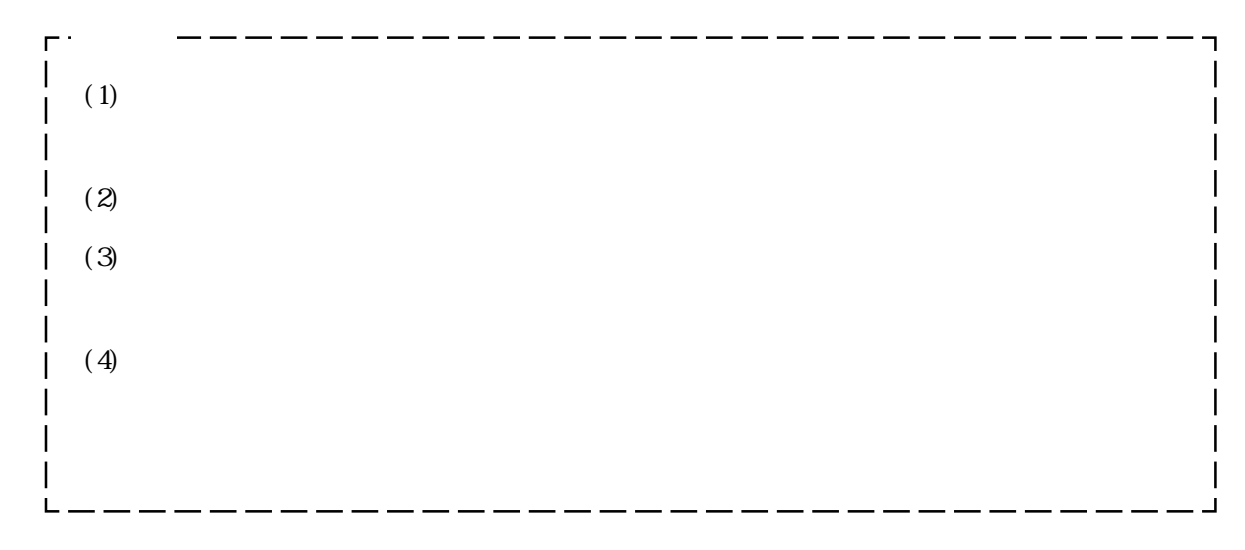

© Copyright 1999 Digital Electronics Corporation. All rights reserved.

<span id="page-2-0"></span>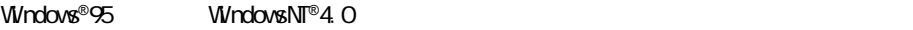

Windows®95 WindowsNT®4.0

PL 2000 and 2000 and 2000 and 2000 and 2000 and 2000 and 2000 and 2000 and 2000 and 2000 and 2000 and 2000 and

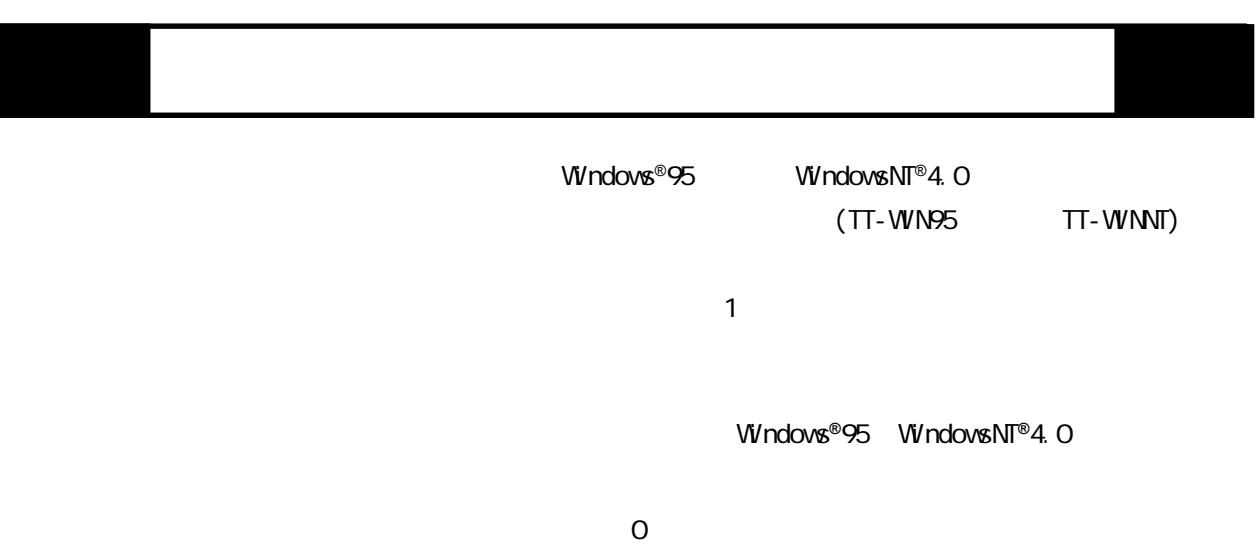

Corporation

Microsoft

#### Windows®95 WindowsNT®4.0

<span id="page-3-0"></span> $\mathbf{1}$  $\overline{C}$  $\overline{\phantom{a}}$ 

 $\mathsf F$  or  $\mathsf F$  or  $\mathsf F$  or  $\mathsf F$  or  $\mathsf F$ 

### Recovery Media

Upgrade Purposes Only

 $1$ 

 $\mathbf 1$ 

Recovery Media

Recovery Media

<span id="page-4-0"></span>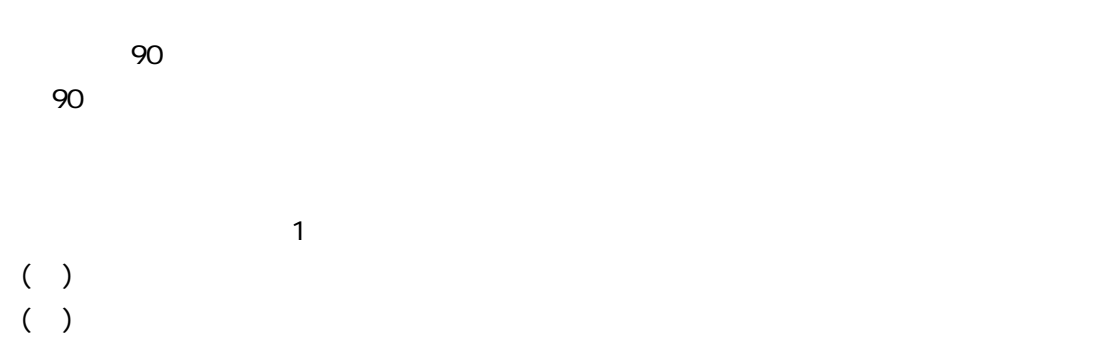

 $R = \frac{1}{2}$ 

TT-WIN95 TT-WINT

Copyright TTI/GUNZE LIMITED

 $\frac{1}{\sqrt{3}}$ 

には<sub>たい</sub>ながら、

<span id="page-5-0"></span> $\frac{1}{3}$ 

 $\bf 1$ 

 $\mathbf 1$ 

<span id="page-6-0"></span> $\mathbf{a}$ 

IN-fINITY soft Keyclick32

IN-fINITY soft

6

<span id="page-7-0"></span> $( ) \qquad \qquad \qquad {\rm PL}\text{-}6900 \qquad \qquad ({\rm PL} \qquad \qquad )$ 

 $PL$ 

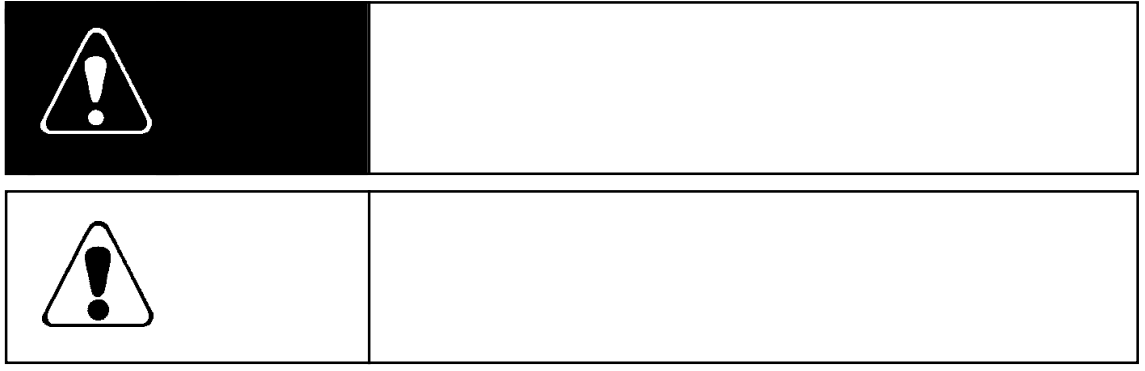

# <span id="page-8-0"></span> $\sqrt{\Omega}$

### PL  $\blacksquare$

 $PL$ 

 $PL$  $PL$ 

 $($   $)$ 

PL  $\overline{P}$  4

 $PL$ 

 $\mathbb{R}$ 

┃

<span id="page-9-0"></span>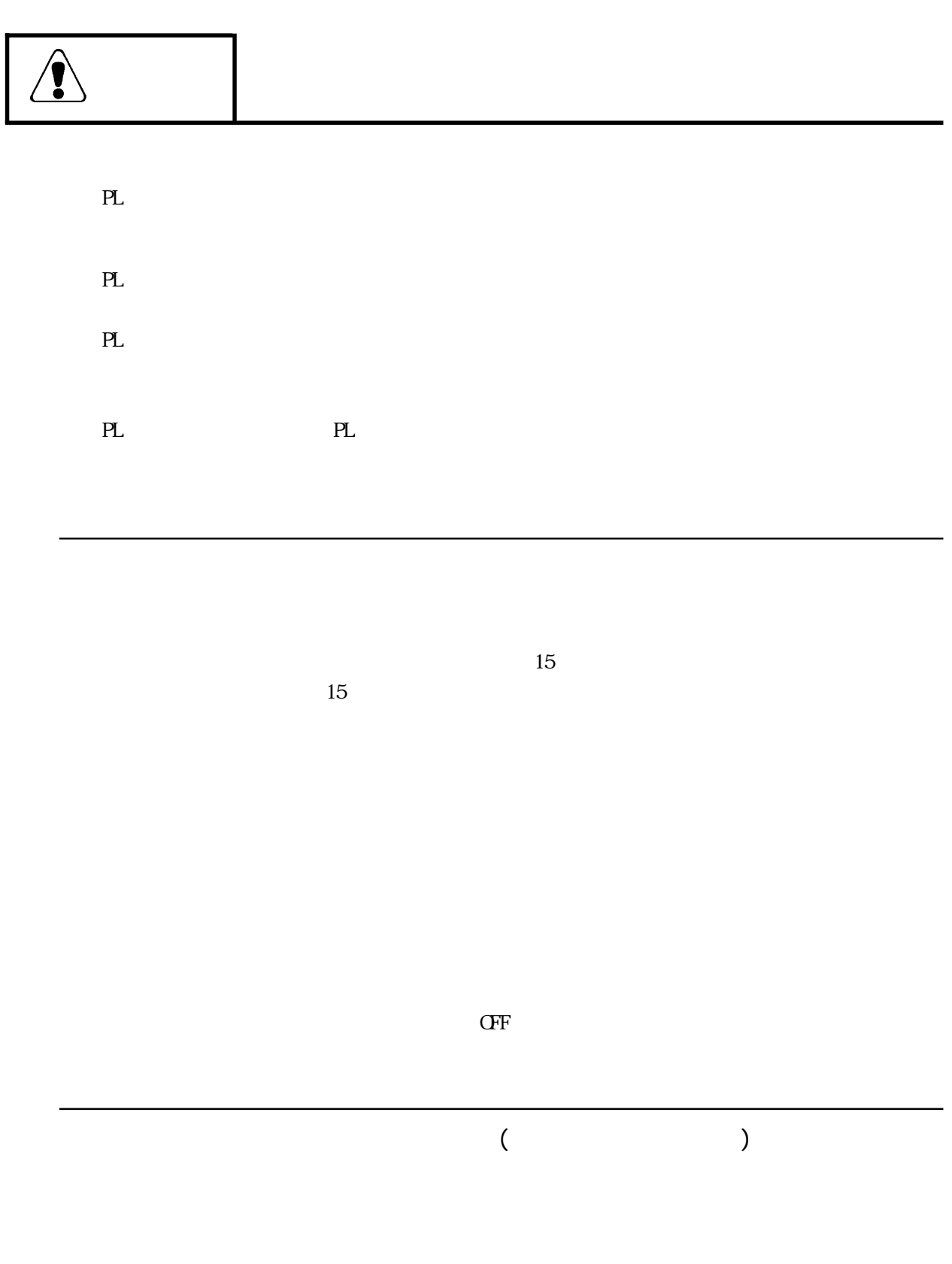

<span id="page-10-0"></span>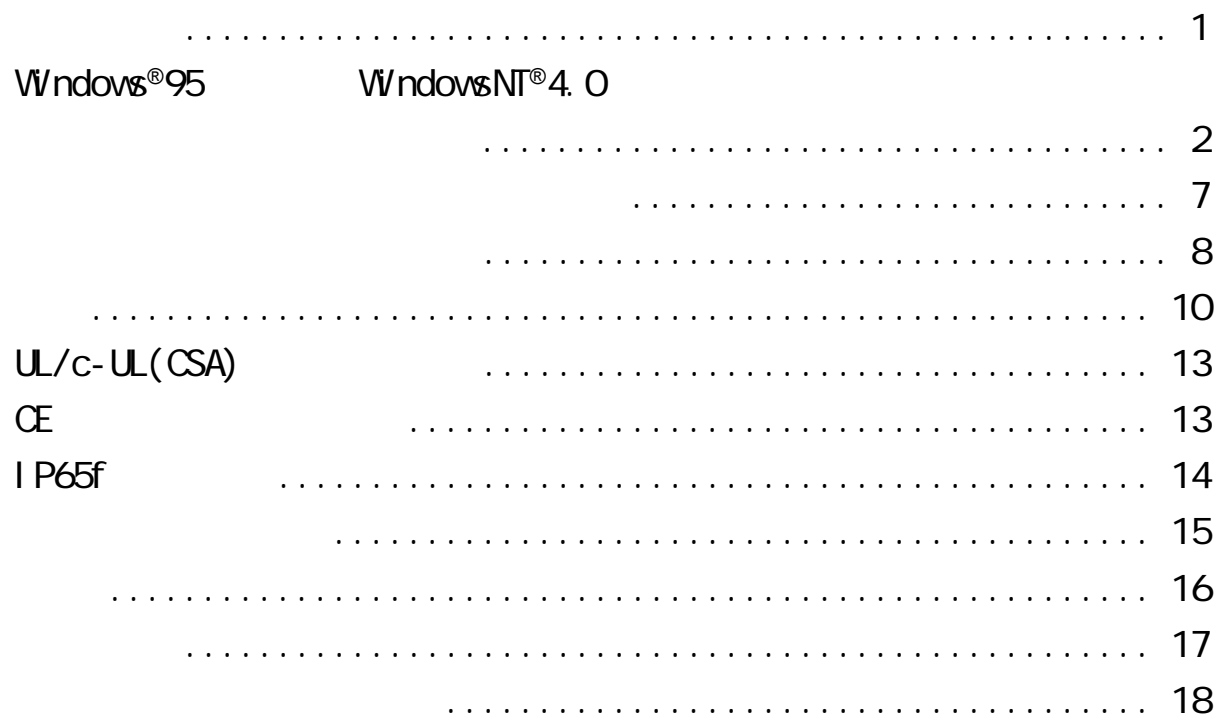

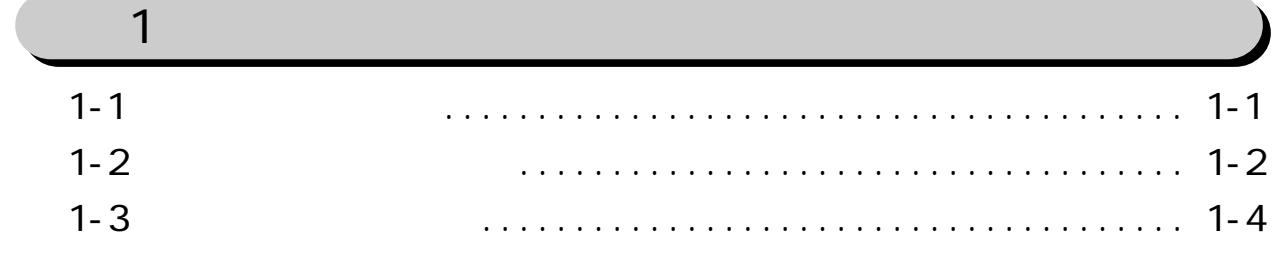

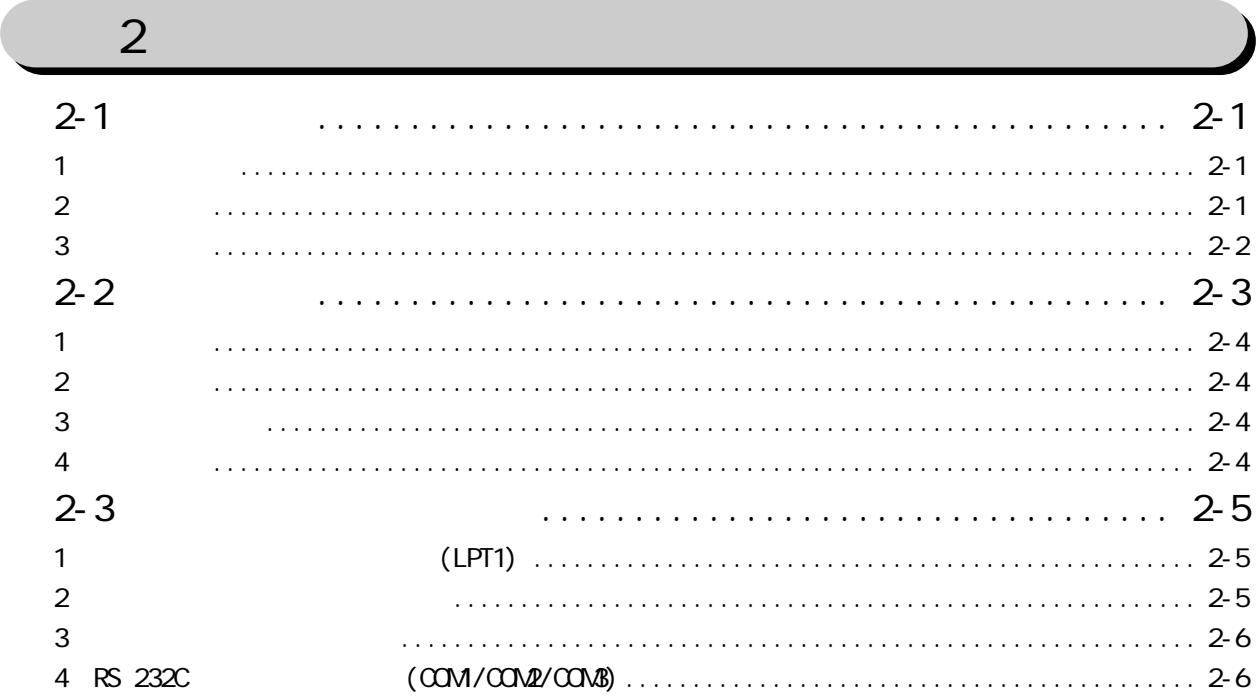

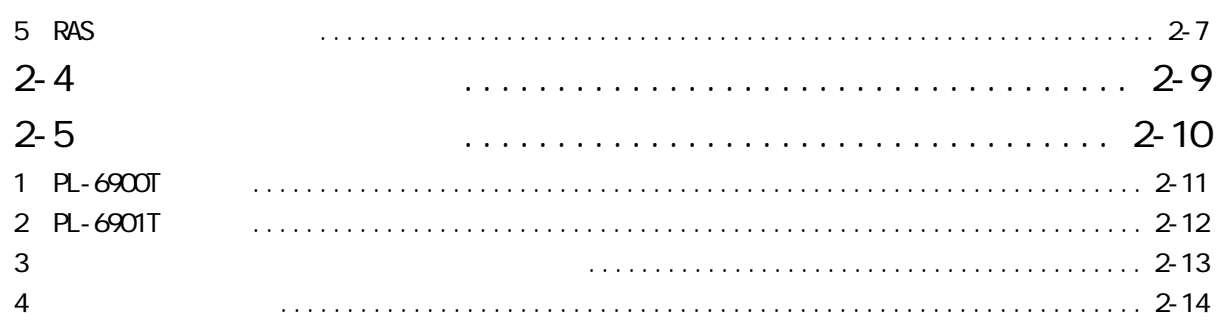

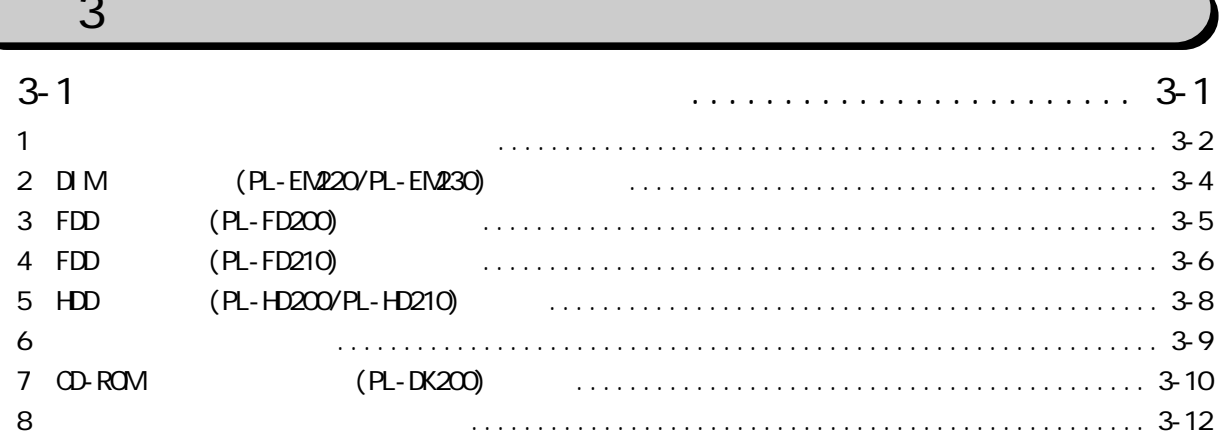

## $\overline{4}$

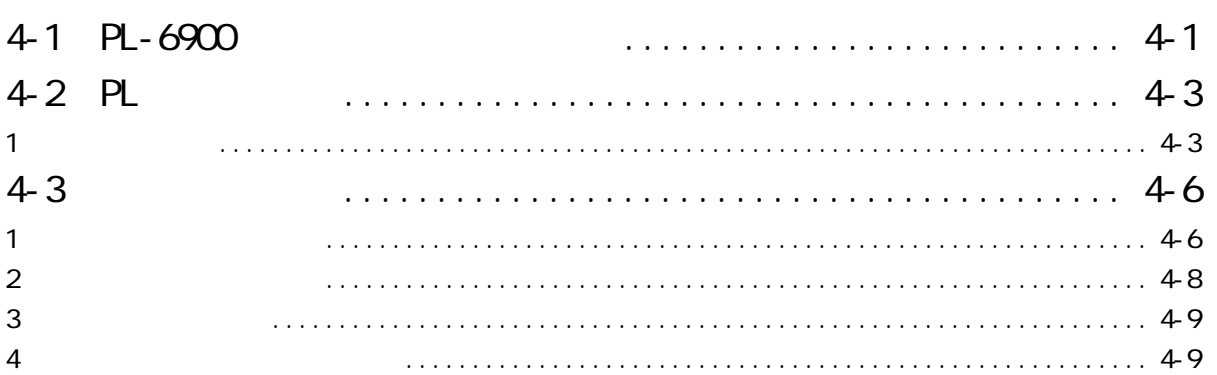

## 5

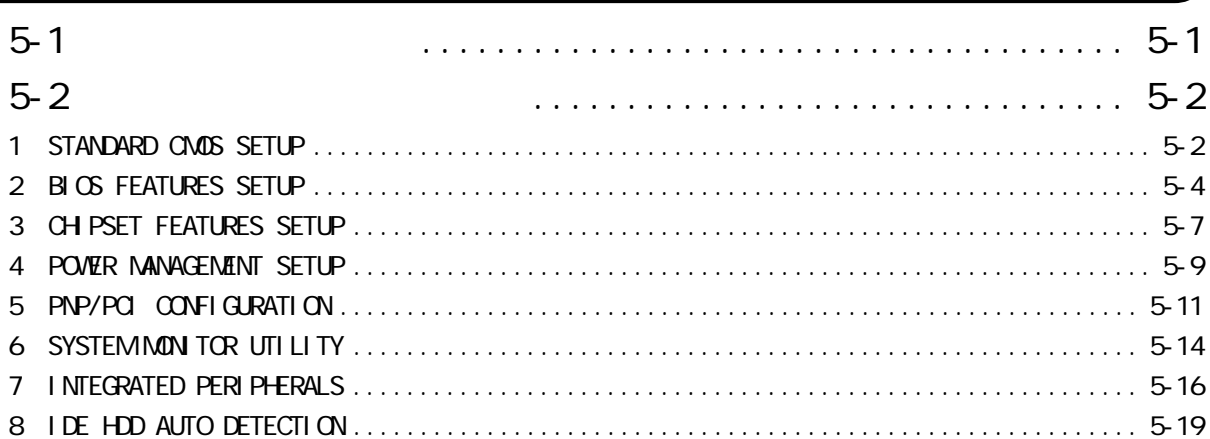

# <span id="page-12-0"></span> $\overline{6}$

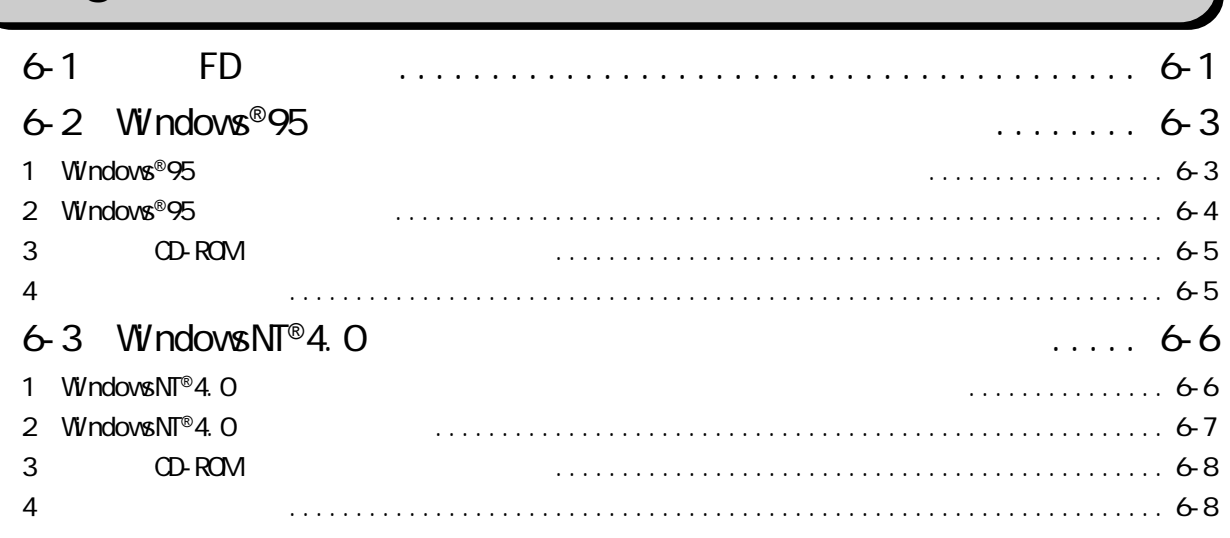

### $\overline{7}$

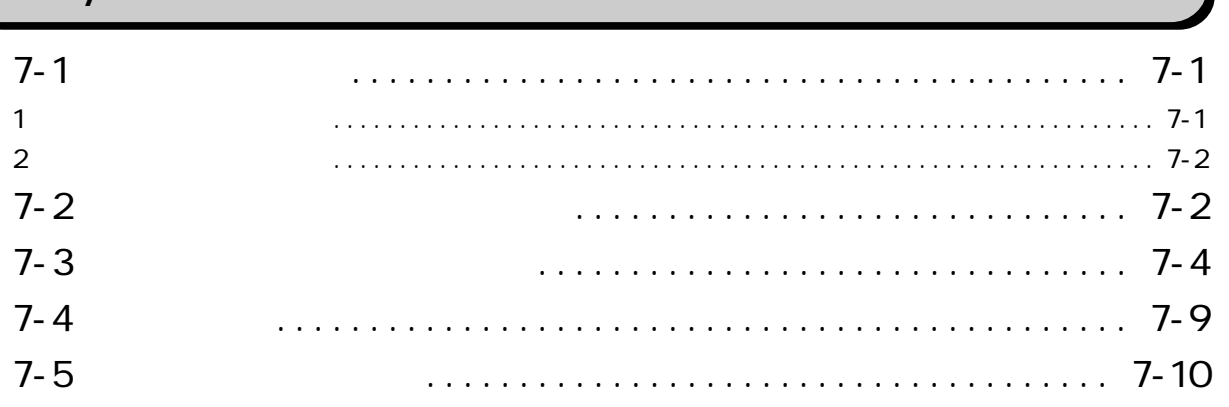

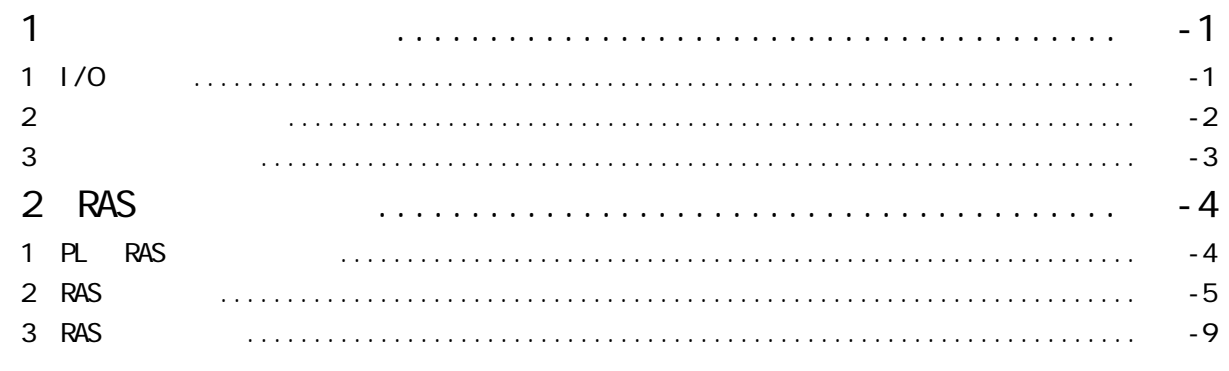

 $UL/C-UL(CSA)$   $CE$ 

<span id="page-13-0"></span>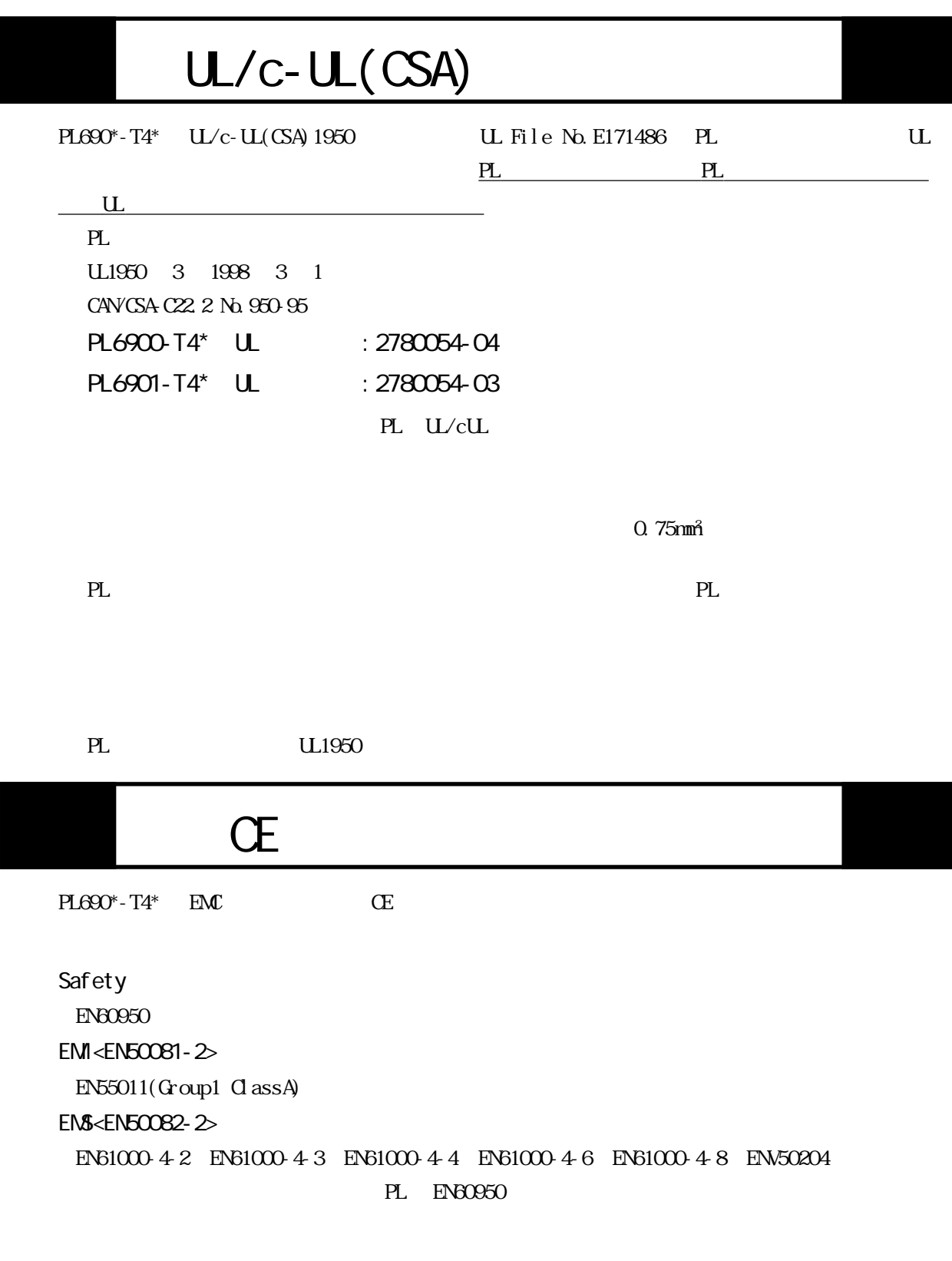

 $\alpha$  75mm<sup>2</sup>

・ PL を組み込んだ機器には、オペレータが容易に操作できる位置に PL の電源を切断できるス

<span id="page-14-0"></span>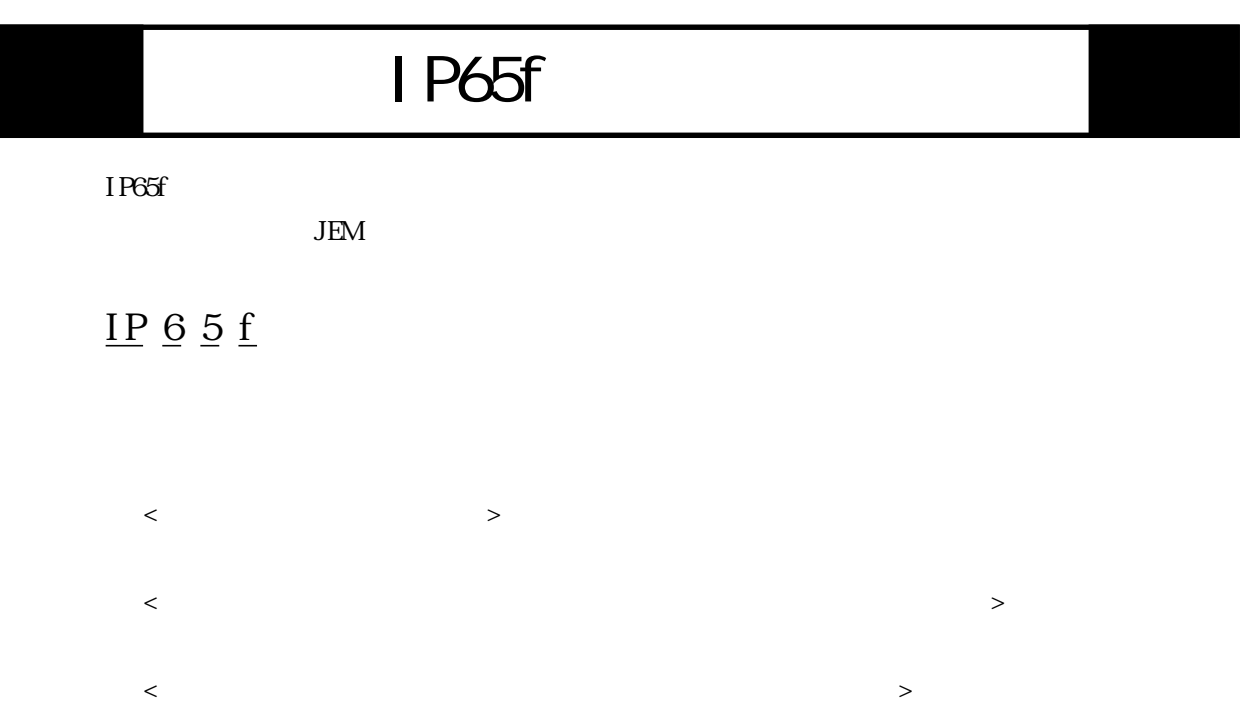

<span id="page-15-0"></span>PL  $\blacksquare$ 

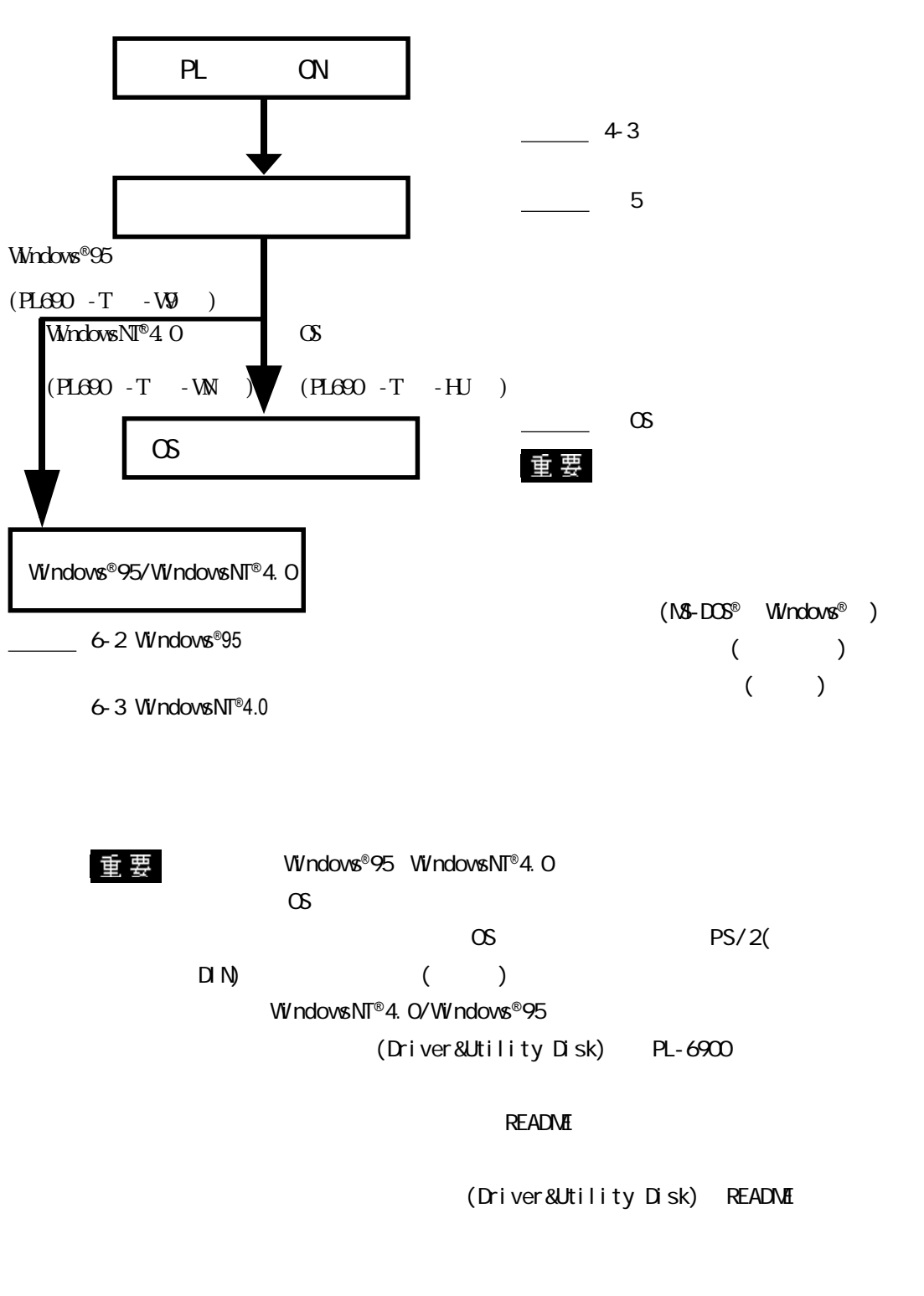

 $HD$ 

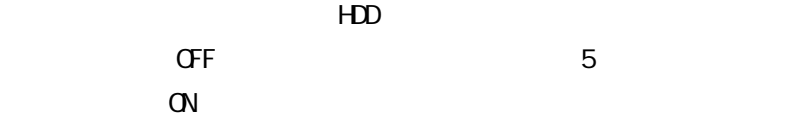

<span id="page-16-0"></span>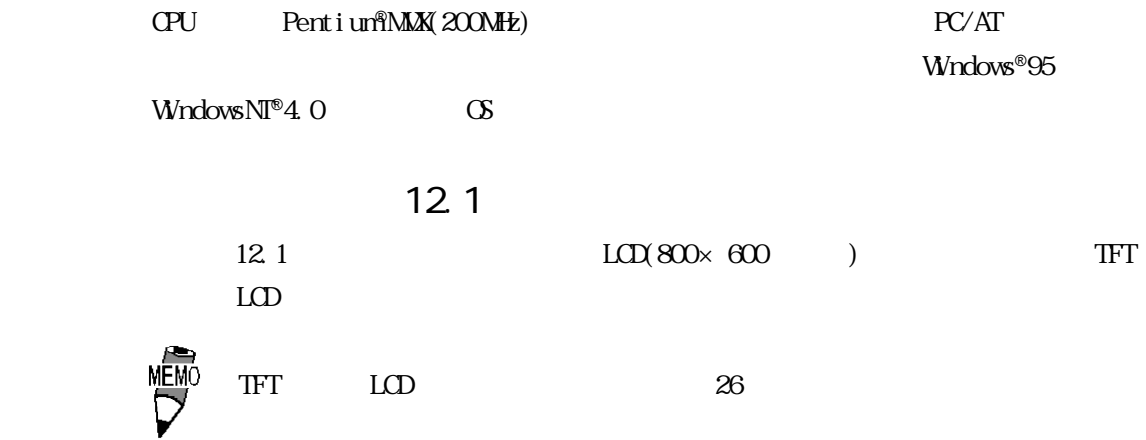

 $FA$  $(IP65f)$   $\qquad$ IP65f

 $1024 \times 1024$ 

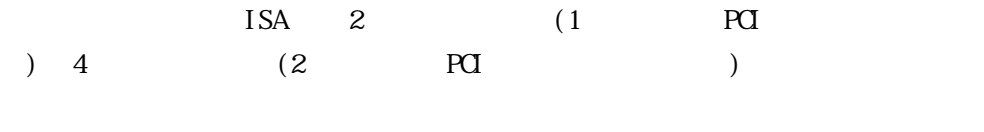

 $-5V/-12V$   $\Box$   $\Box$   $\Box$ 

<span id="page-17-0"></span>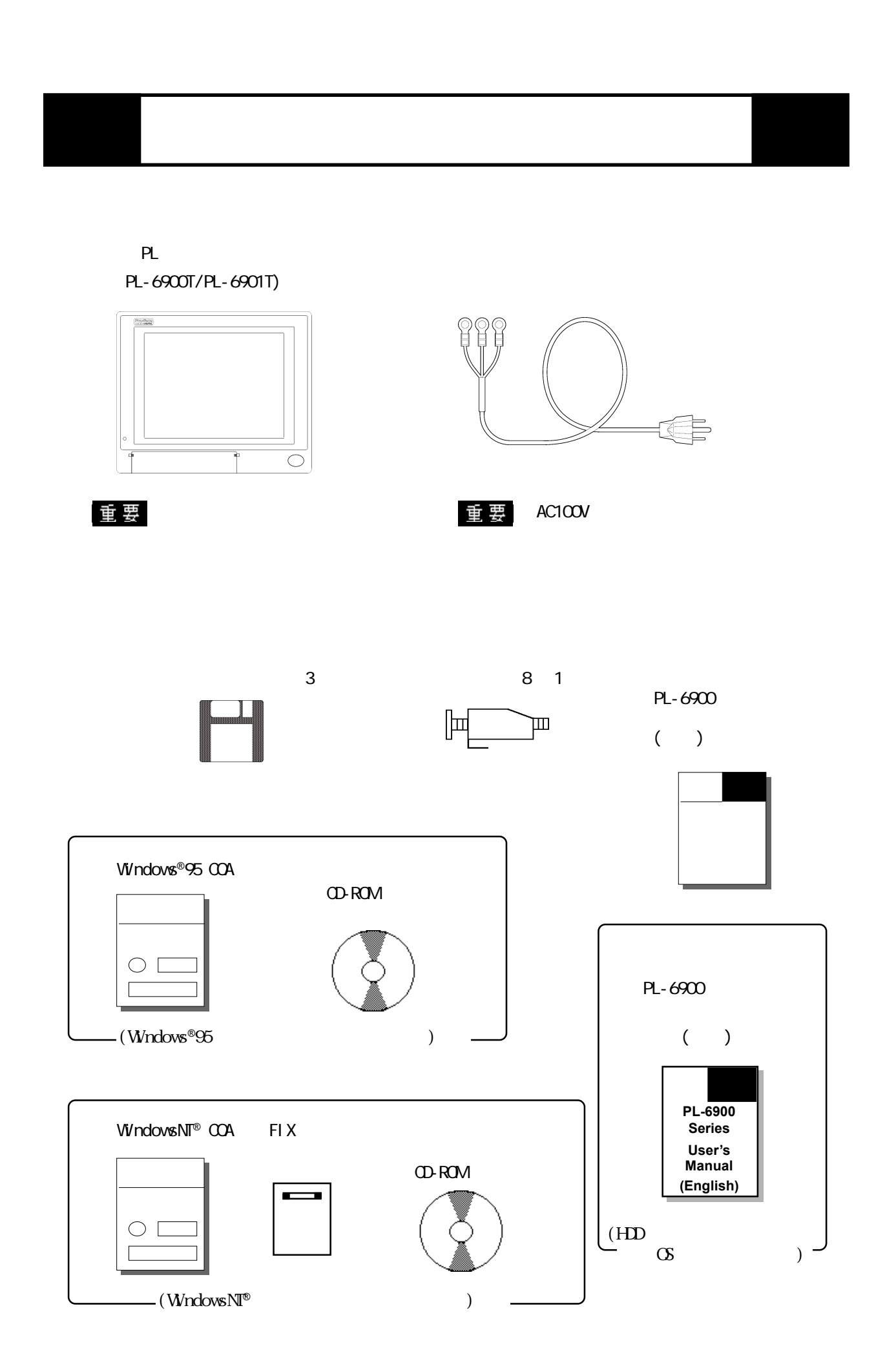

<span id="page-18-0"></span>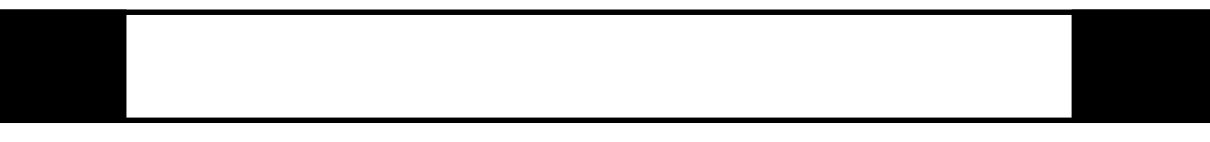

 $*$  experiments of the set of the set of the set of the set of the set of the set of the set of the set of the set of the set of the set of the set of the set of the set of the set of the set of the set of the set of the

参照→ 関連事項の参照ページを示します。

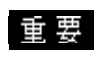

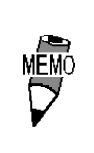

18

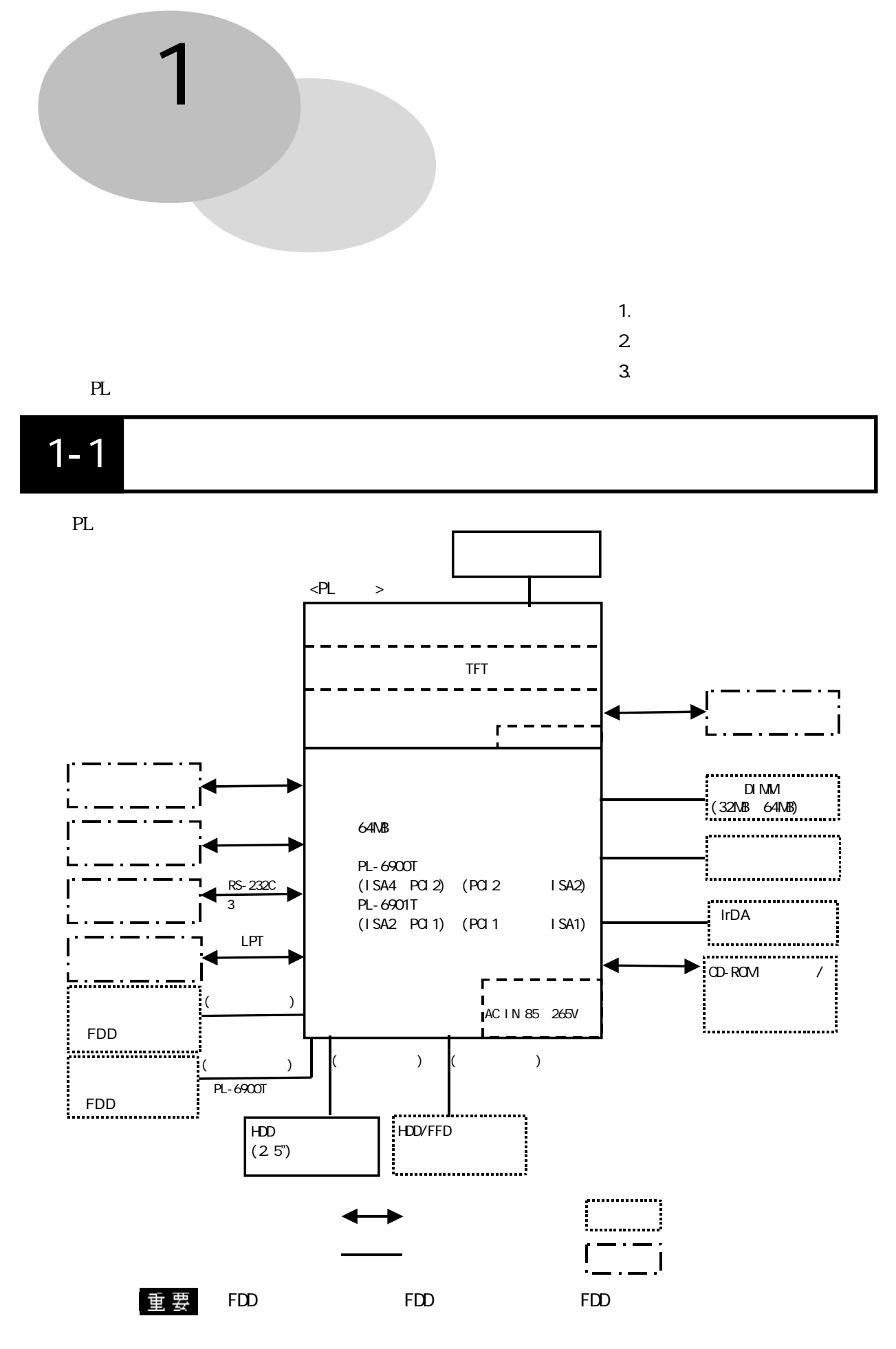

 $PL$ 

1-1

 $1 - 1$ 

# $1 - 2$

 $(\ )$ 

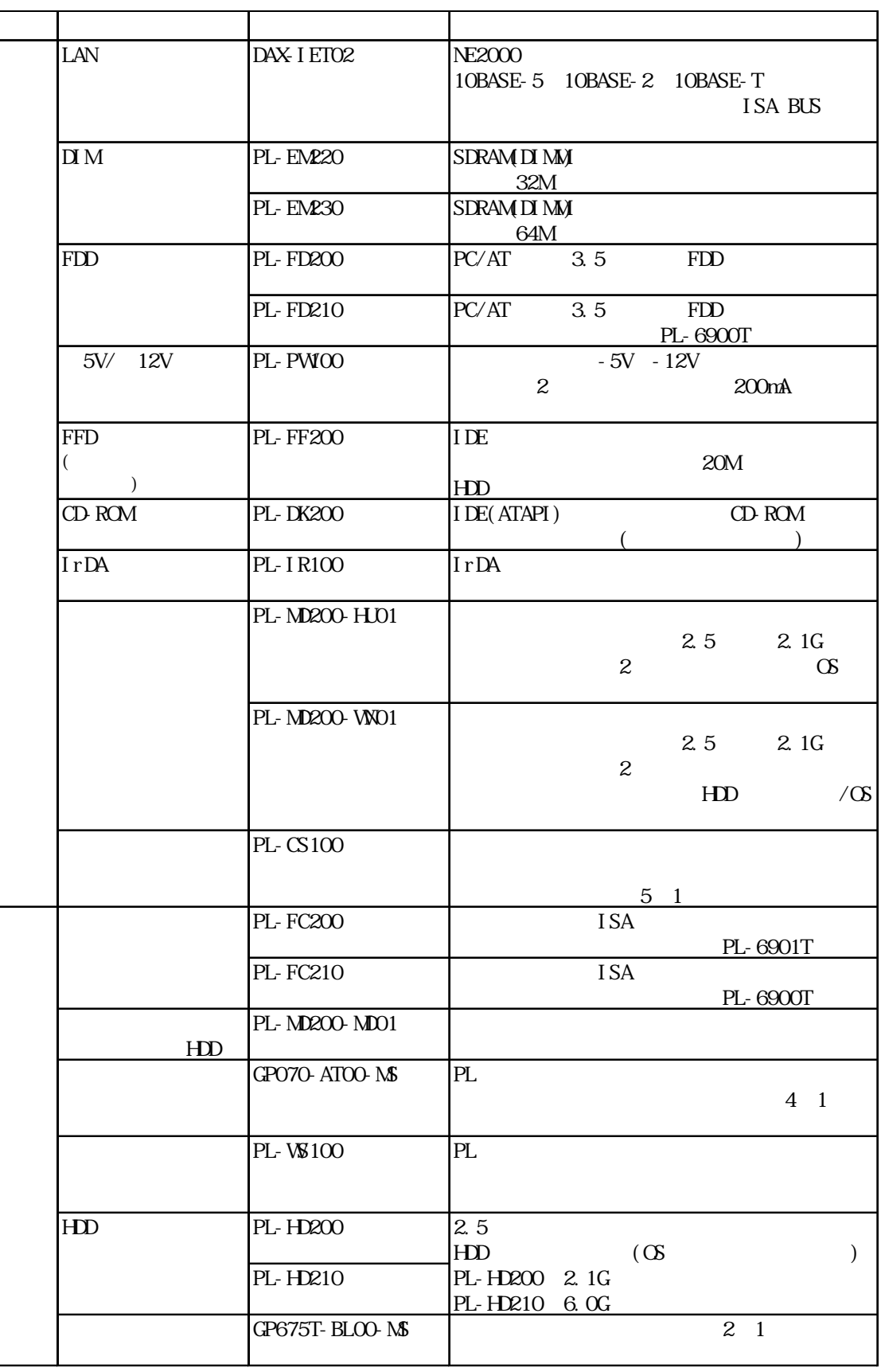

 $HD$ 

 $HD$ 

PL-FD200 PL-FD210

 $1-2$ 

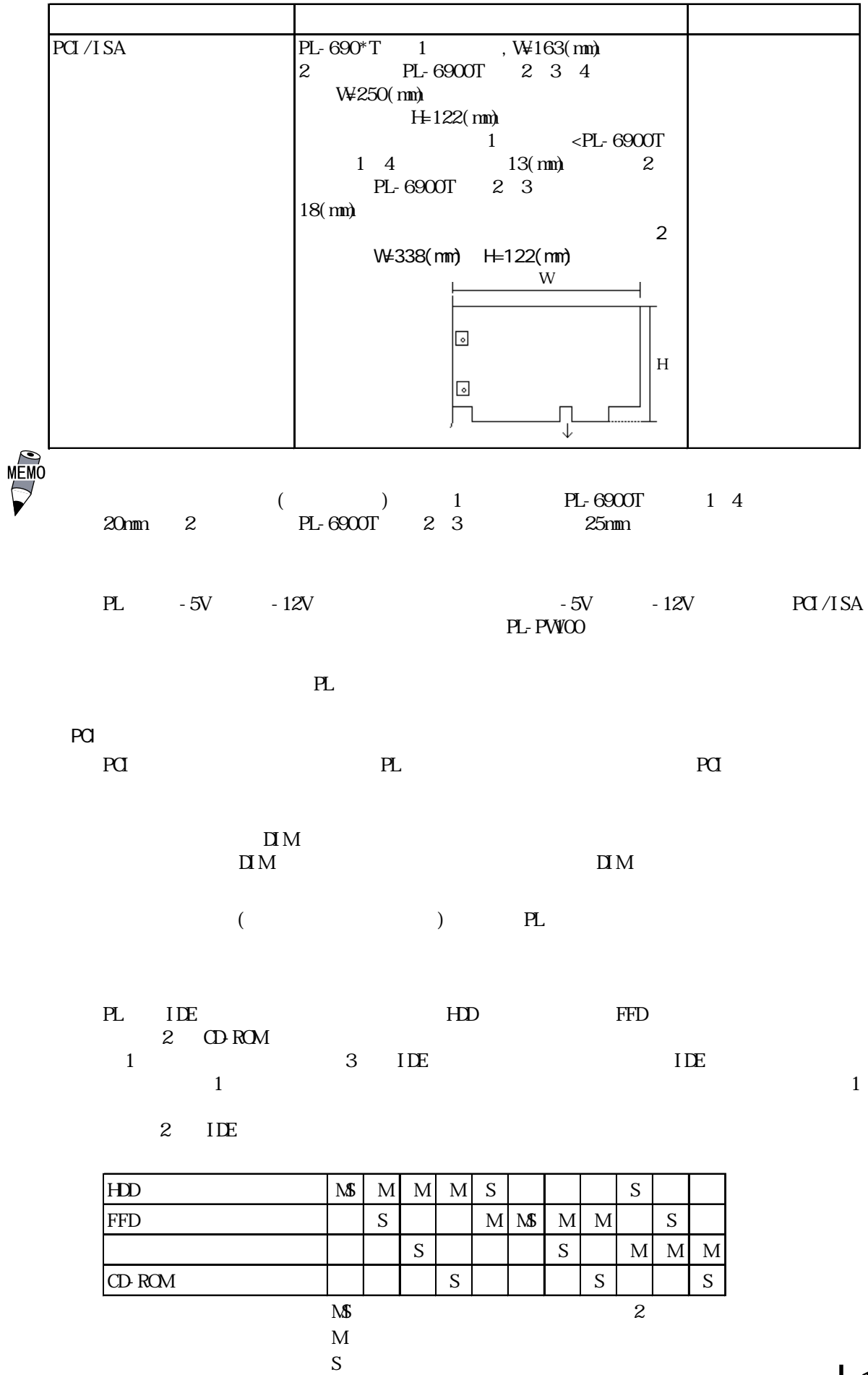

# $1 - 3$

# <u>PL690 \* - T \* \* - \* \* \* \* \*</u> A B CDE F G

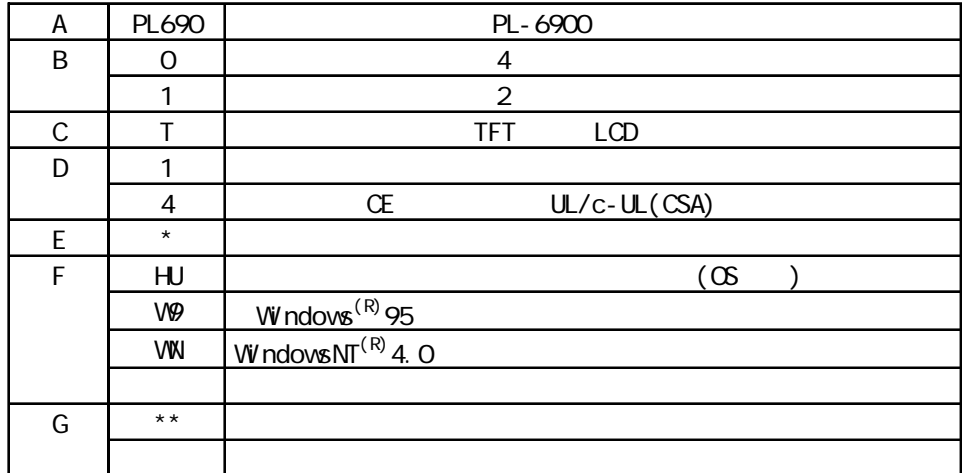

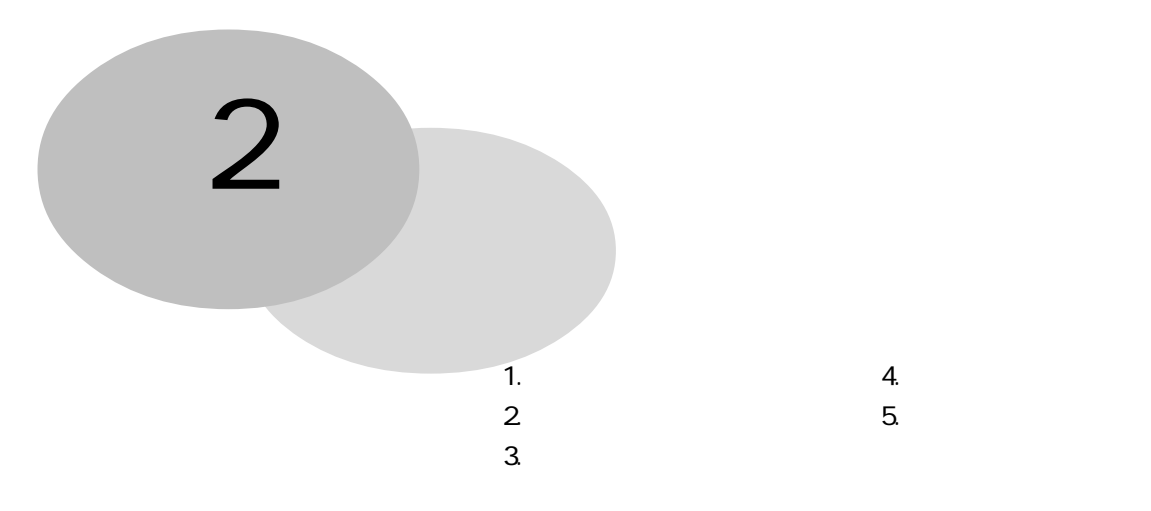

#### PLの一般仕様、性能仕様、インターフェイス仕様などの仕様と名称と外観図を説明しています。

# $2 - 1$

1  $\blacksquare$ 

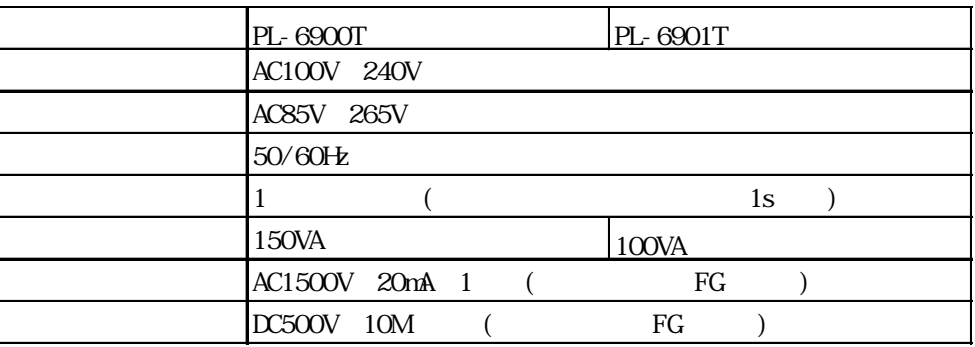

 $\overline{2}$ 

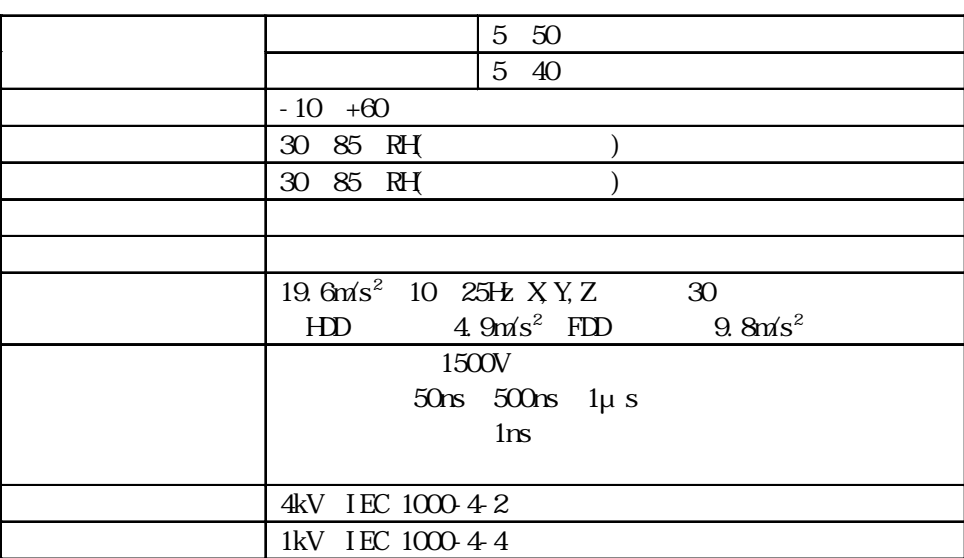

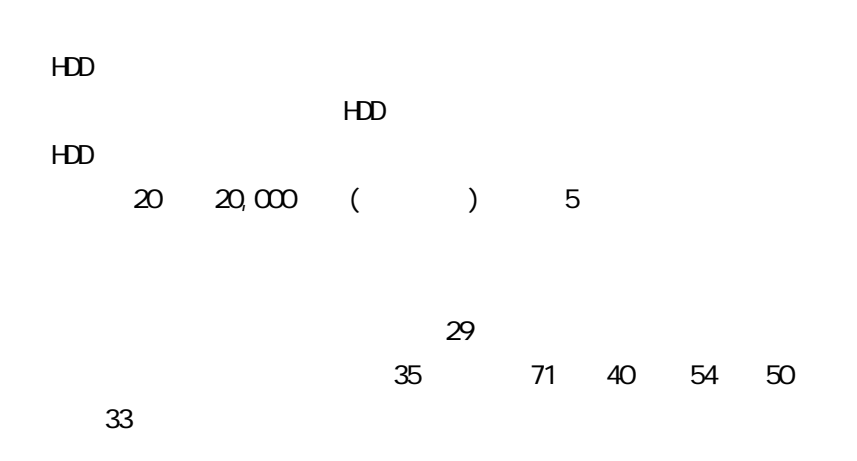

・ オプション使用時は、オプション品の仕様値も併せてご確認くだ

 $3<sup>1</sup>$ 

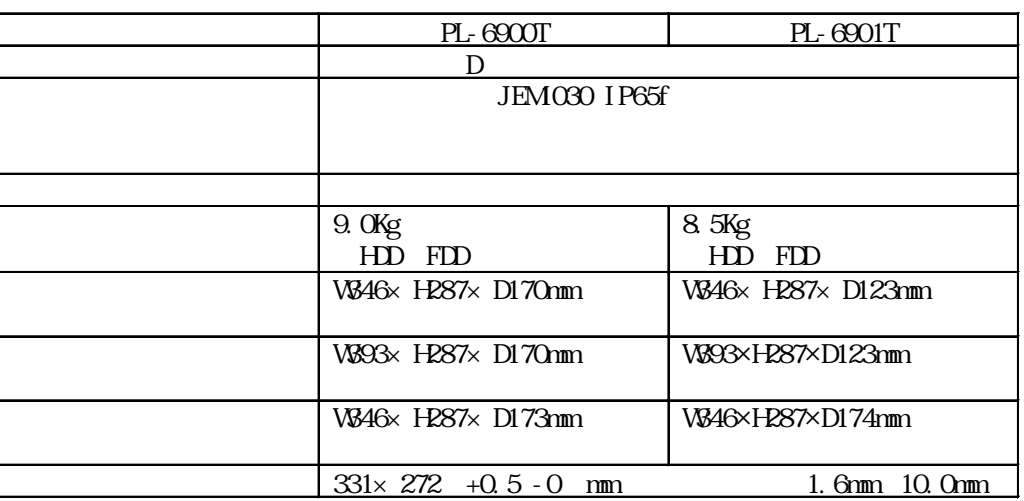

## 1 性能仕様

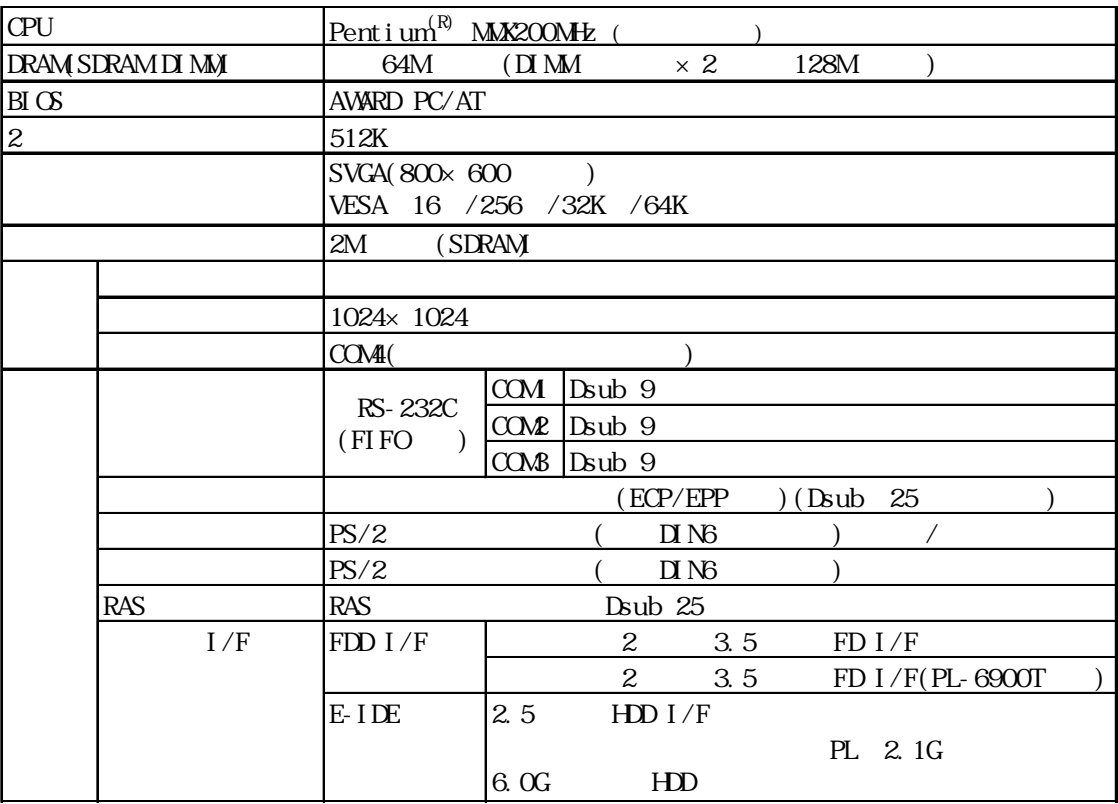

2 表示機能

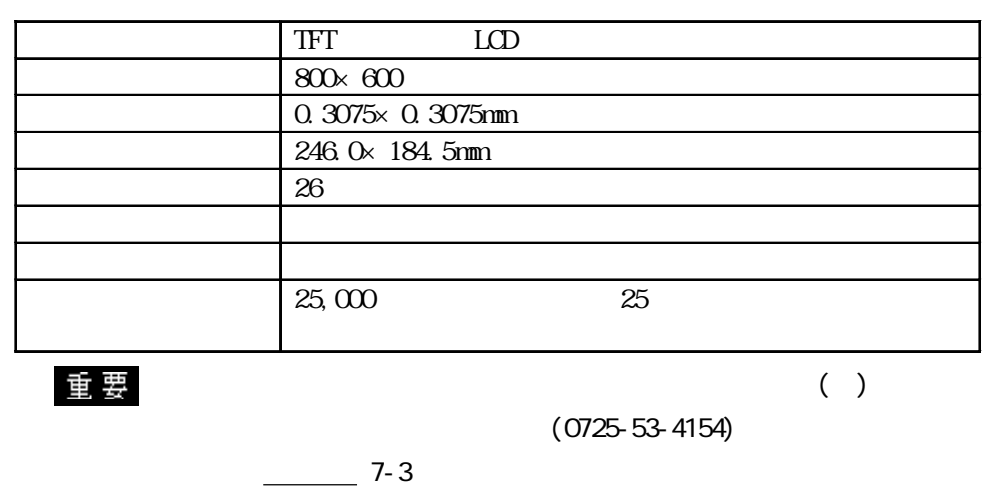

 $3<sup>l</sup>$ 

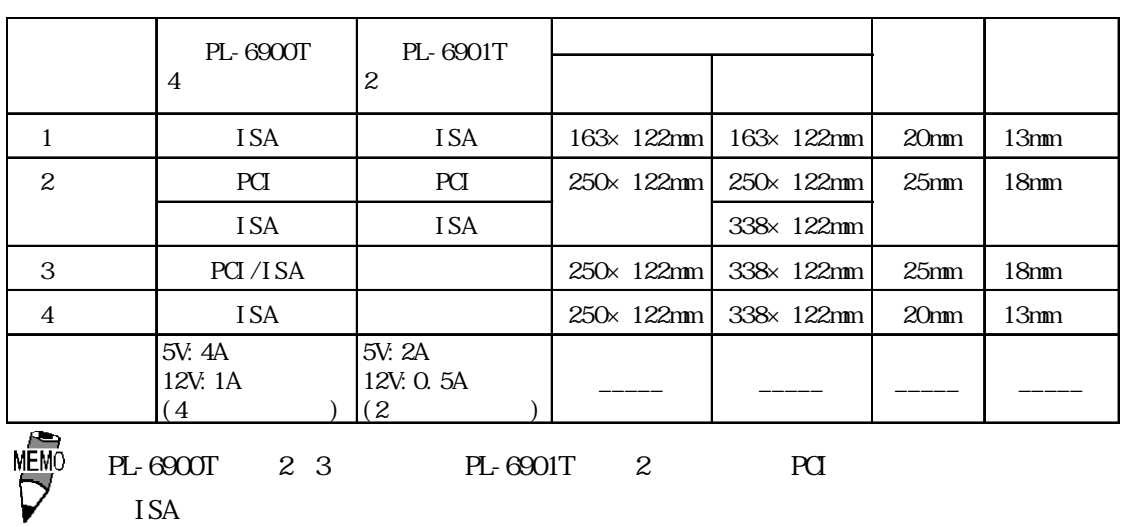

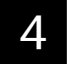

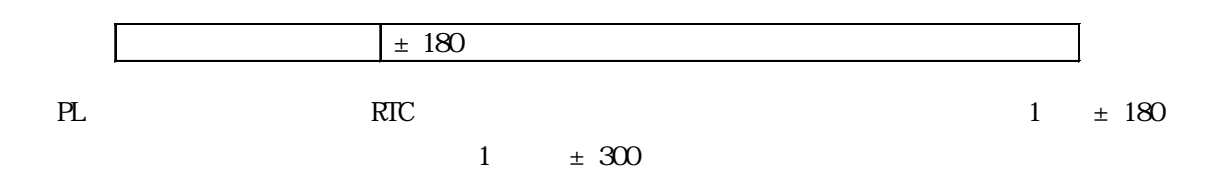

# $1$  (LPT1)

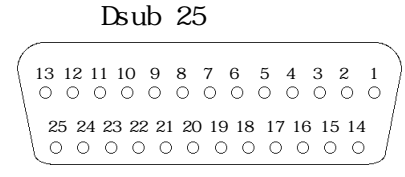

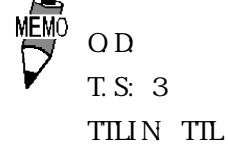

#### $(4-40)$

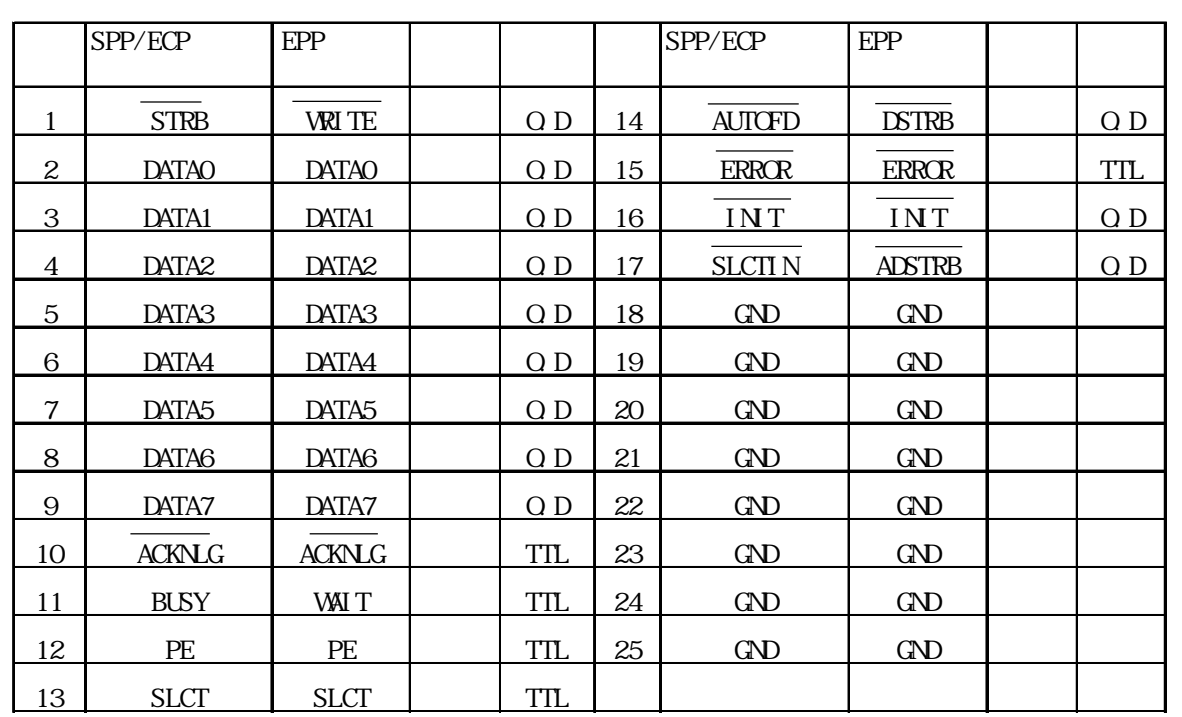

 $2$ 

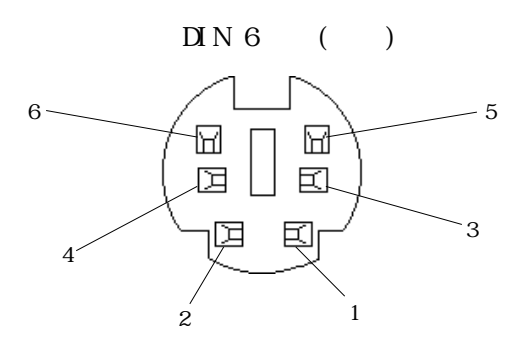

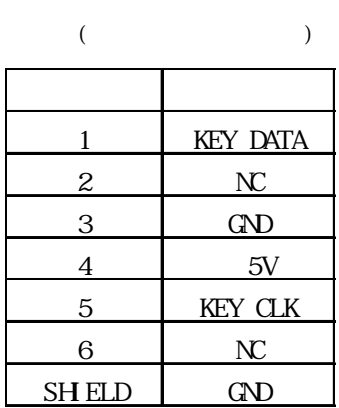

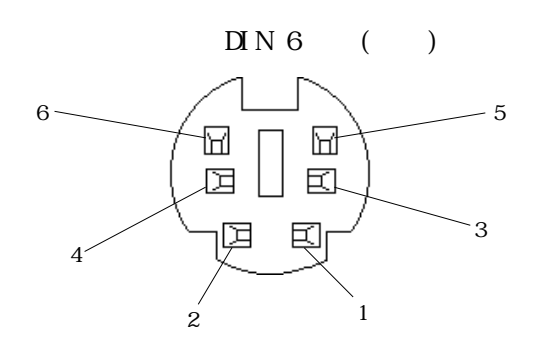

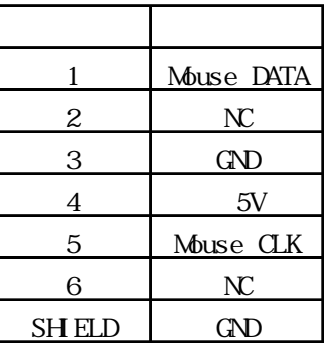

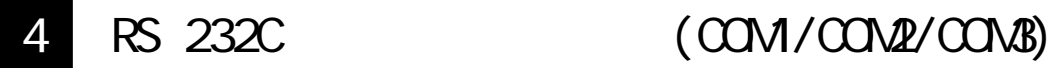

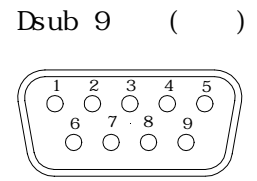

 $(4-40)$ 

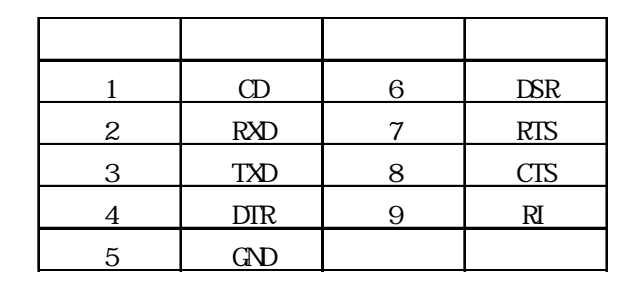

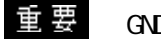

 $\begin{picture}(160,70) \put(0,0){\vector(1,0){100}} \put(150,0){\vector(1,0){100}} \put(150,0){\vector(1,0){100}} \put(150,0){\vector(1,0){100}} \put(150,0){\vector(1,0){100}} \put(150,0){\vector(1,0){100}} \put(150,0){\vector(1,0){100}} \put(150,0){\vector(1,0){100}} \put(150,0){\vector(1,0){100}} \put(150,0){\vector(1,0){100}} \put(150,0$ 

5 RAS

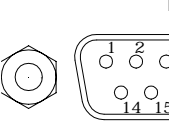

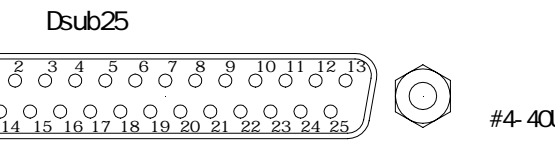

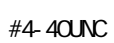

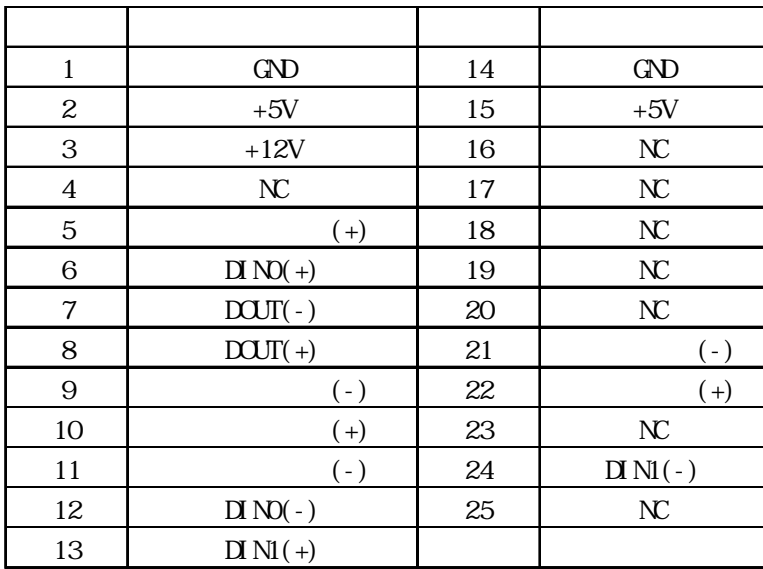

and RAS 4 RAS

 $\Box N$ 

DC12 24V

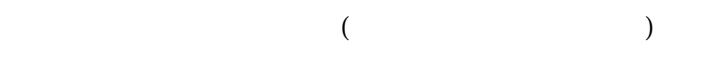

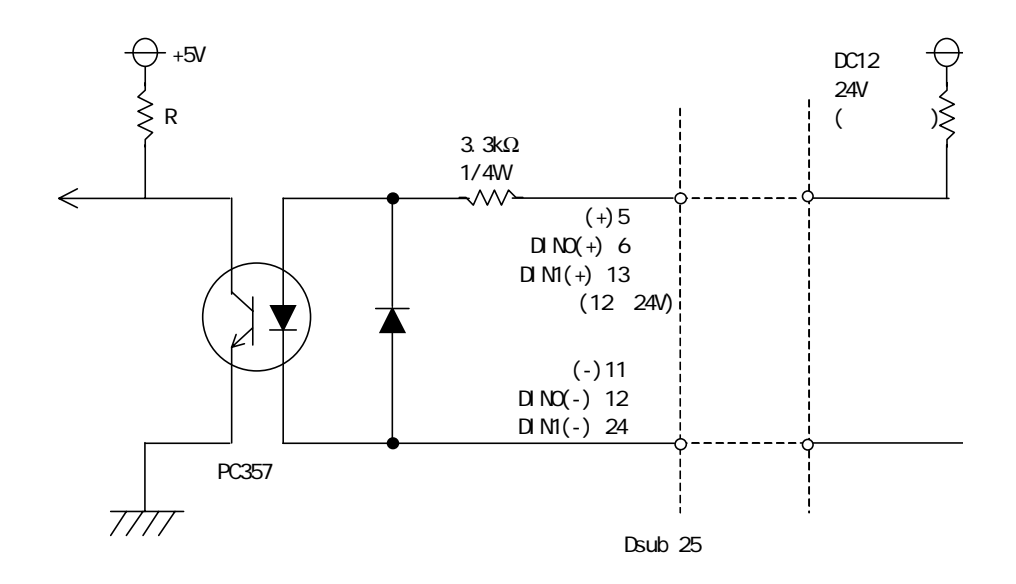

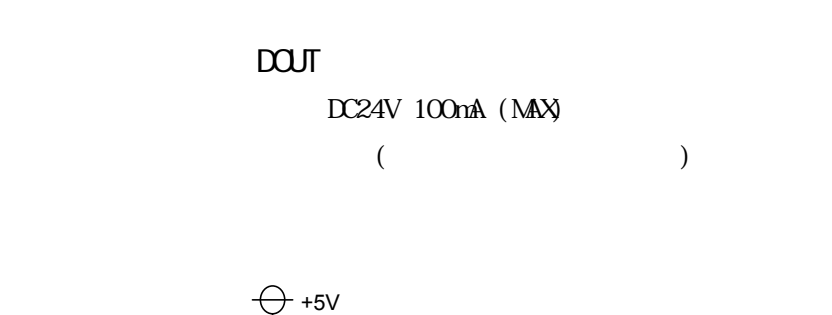

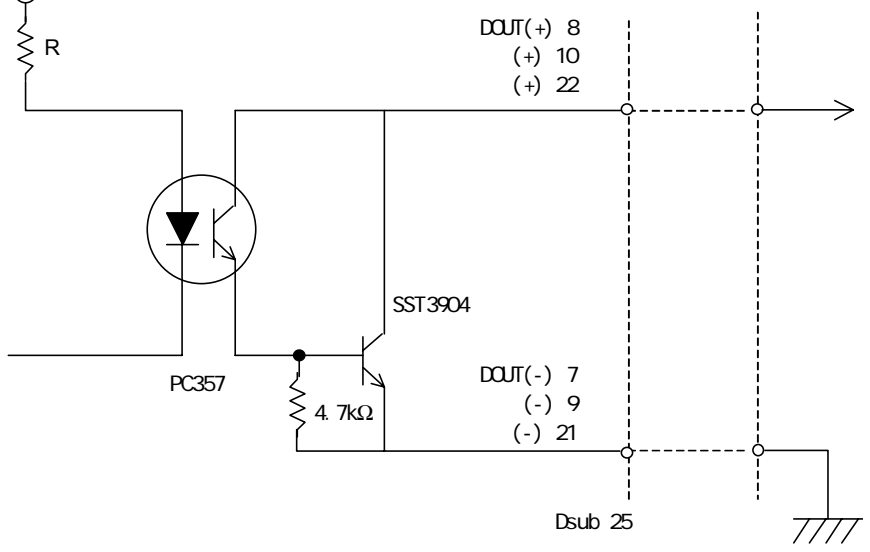

 $2 - 4$ 

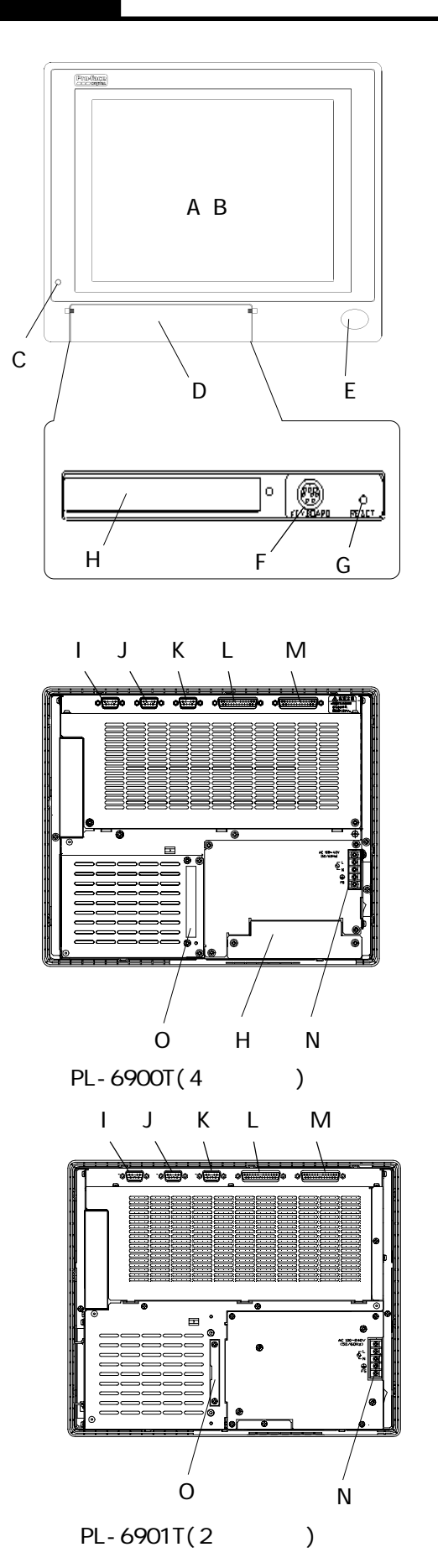

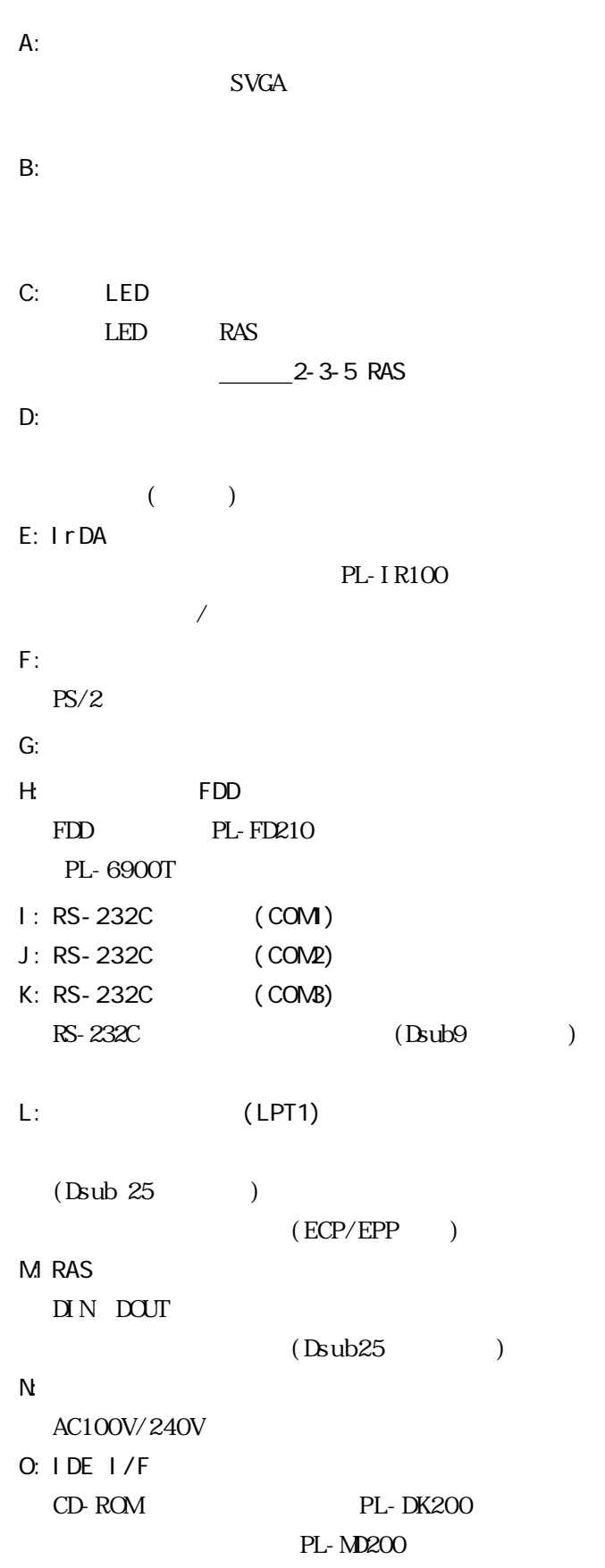

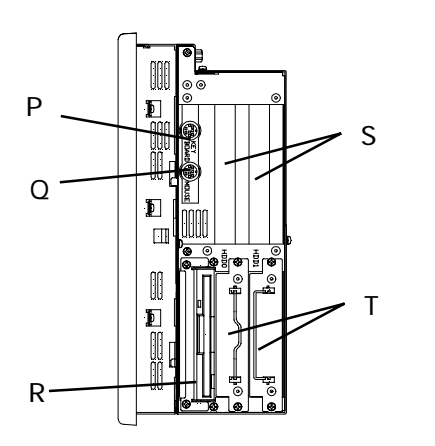

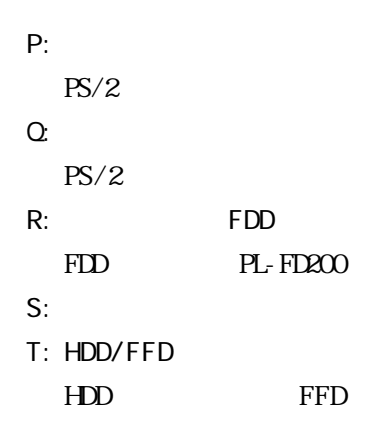

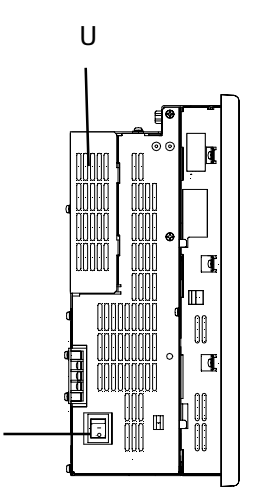

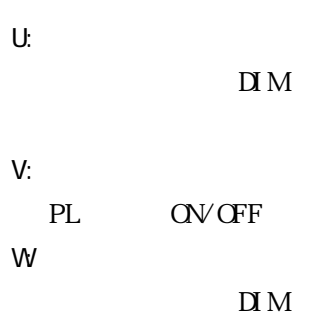

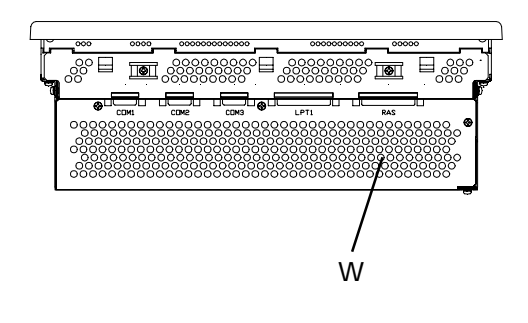

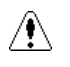

V

 $PL \hspace{2.2cm} / \hspace{2.2cm}$ 

 $-43-1$ 

 $R$ 

 $2 - 5$ 

 $: \mathsf{mm}$ (as in )

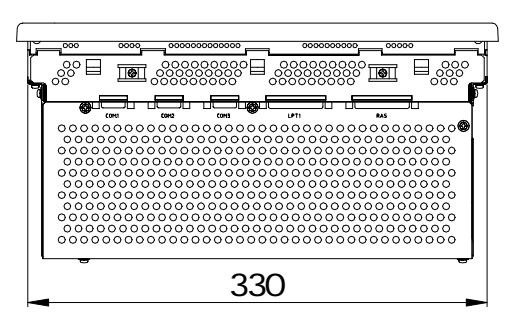

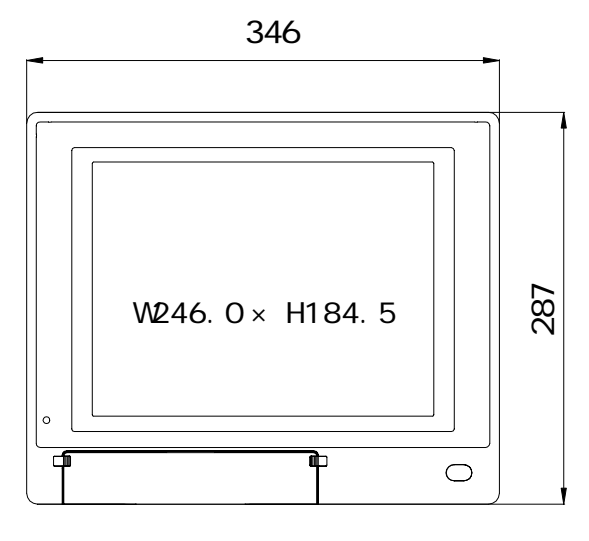

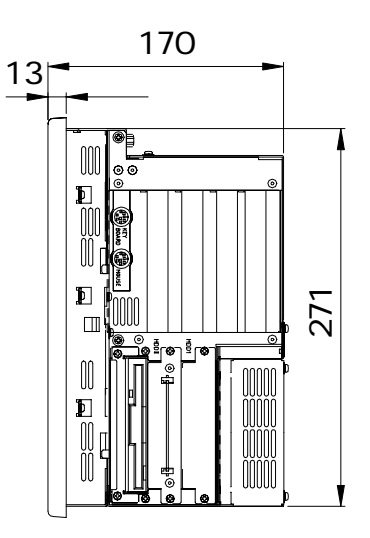

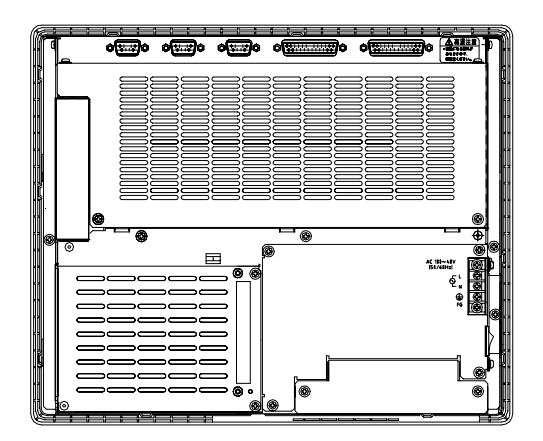

## 2 PL-6901T

 $\ldots$  mm  $\begin{array}{ccccc} & & & \vdots\text{mm} & \\ & & & & \end{array}$ 

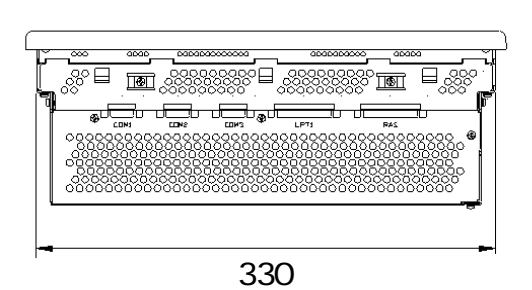

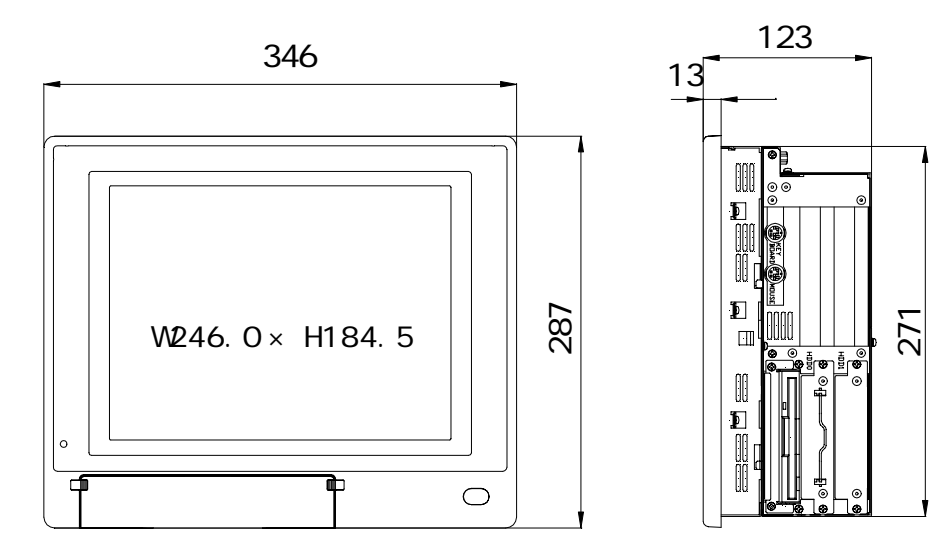

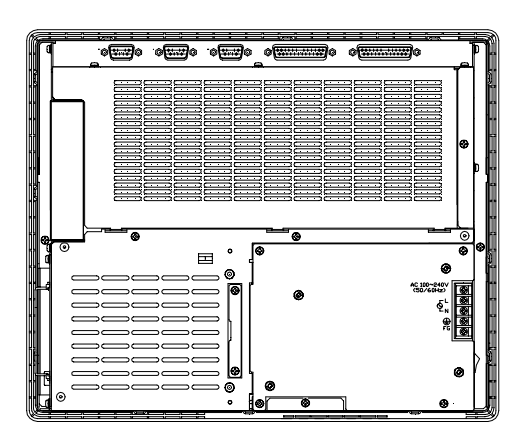

単位:mm

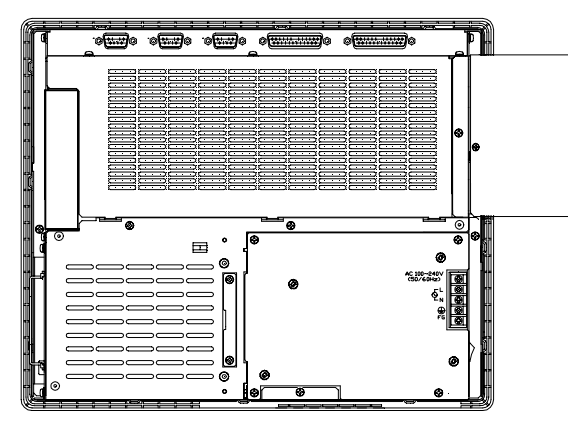

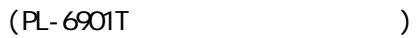

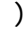

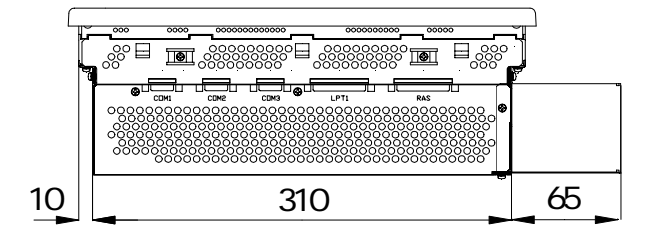

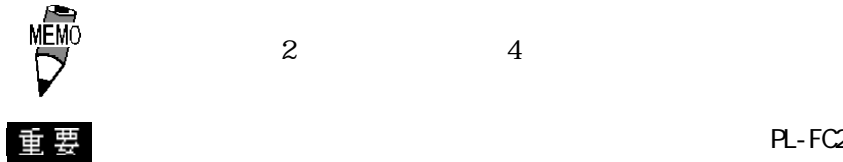

PL-FC200

PL-6901T /PL-FC210 PL-6900T

 $PL$
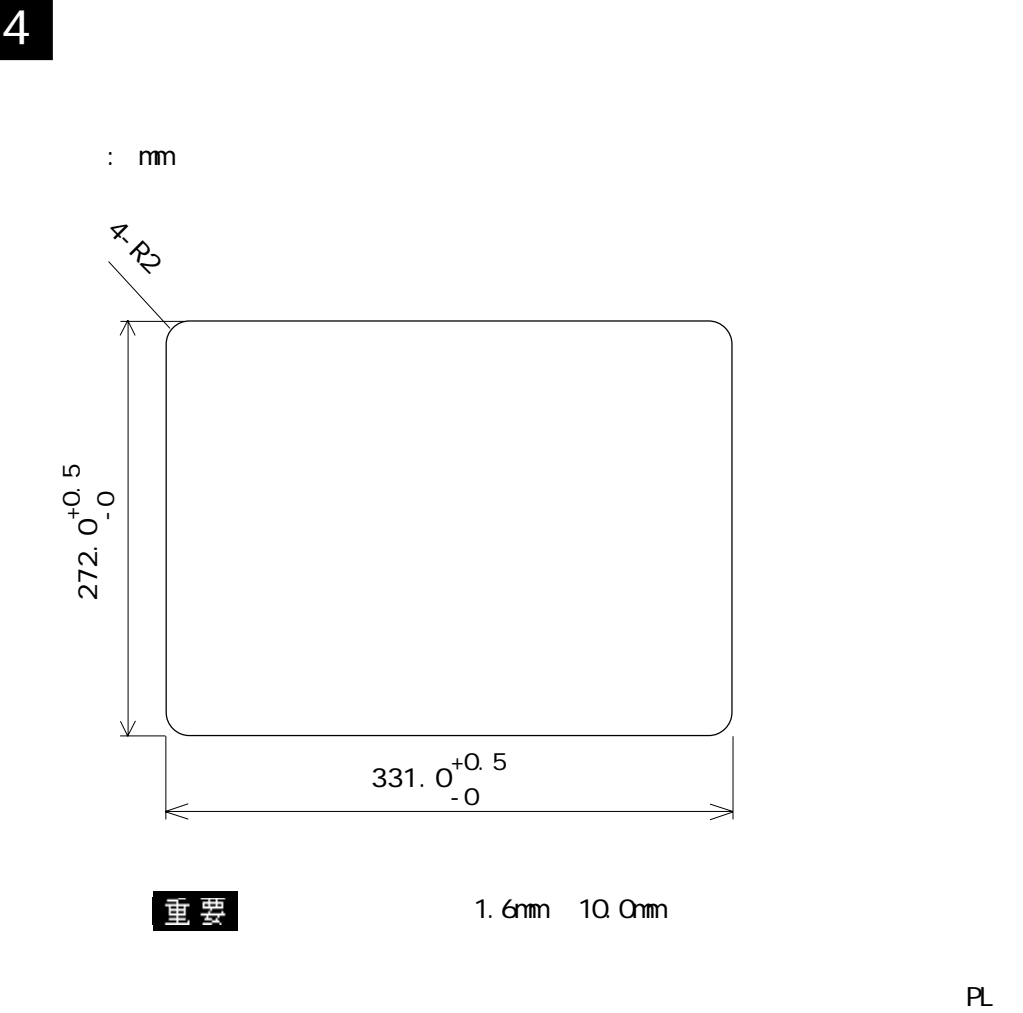

 $-2-1-3$ 

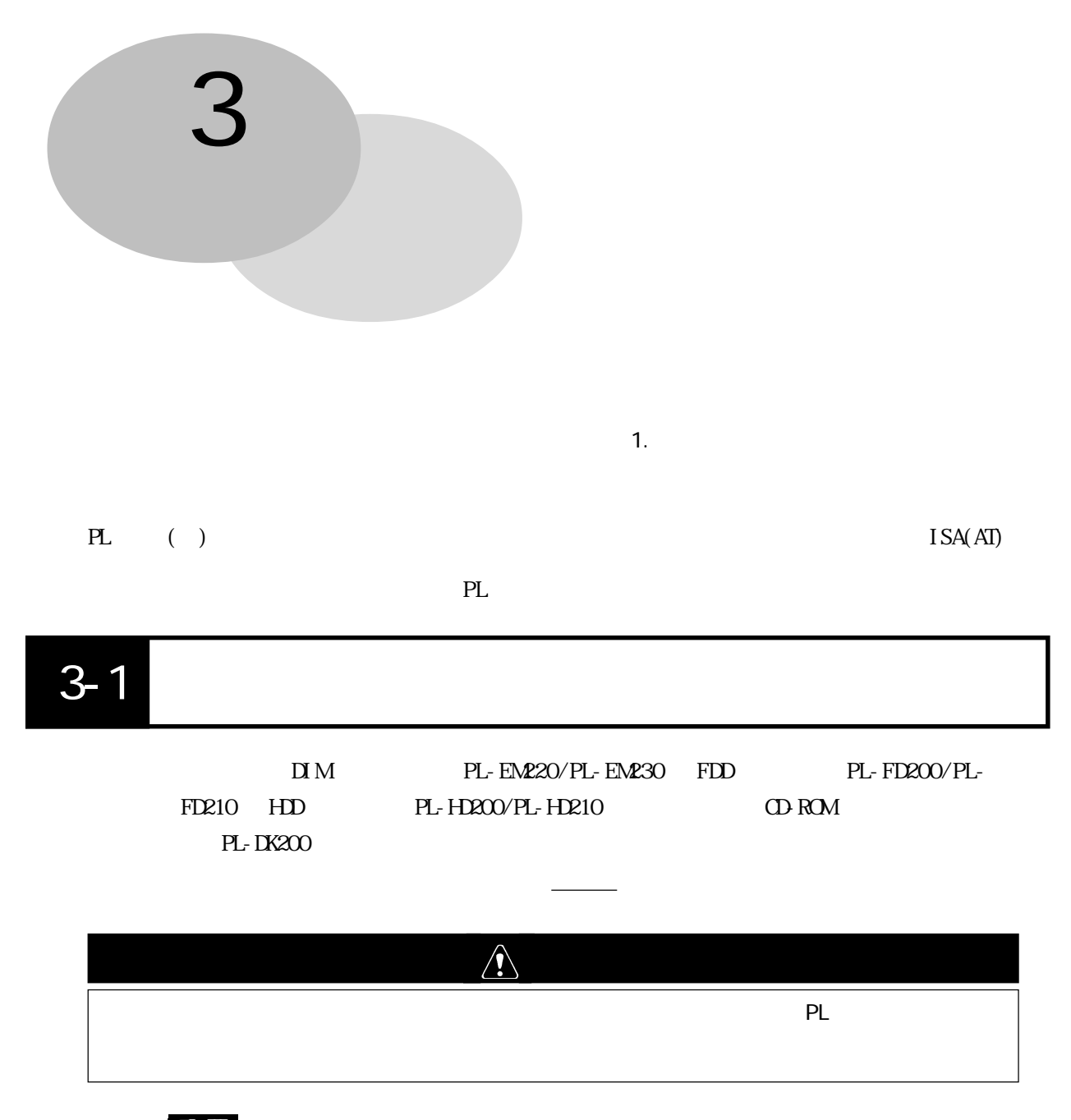

1  $\sim$  100  $\mu$   $\sim$  100  $\mu$   $\sim$  100  $\mu$ 

PL-6901T<sub>2</sub>

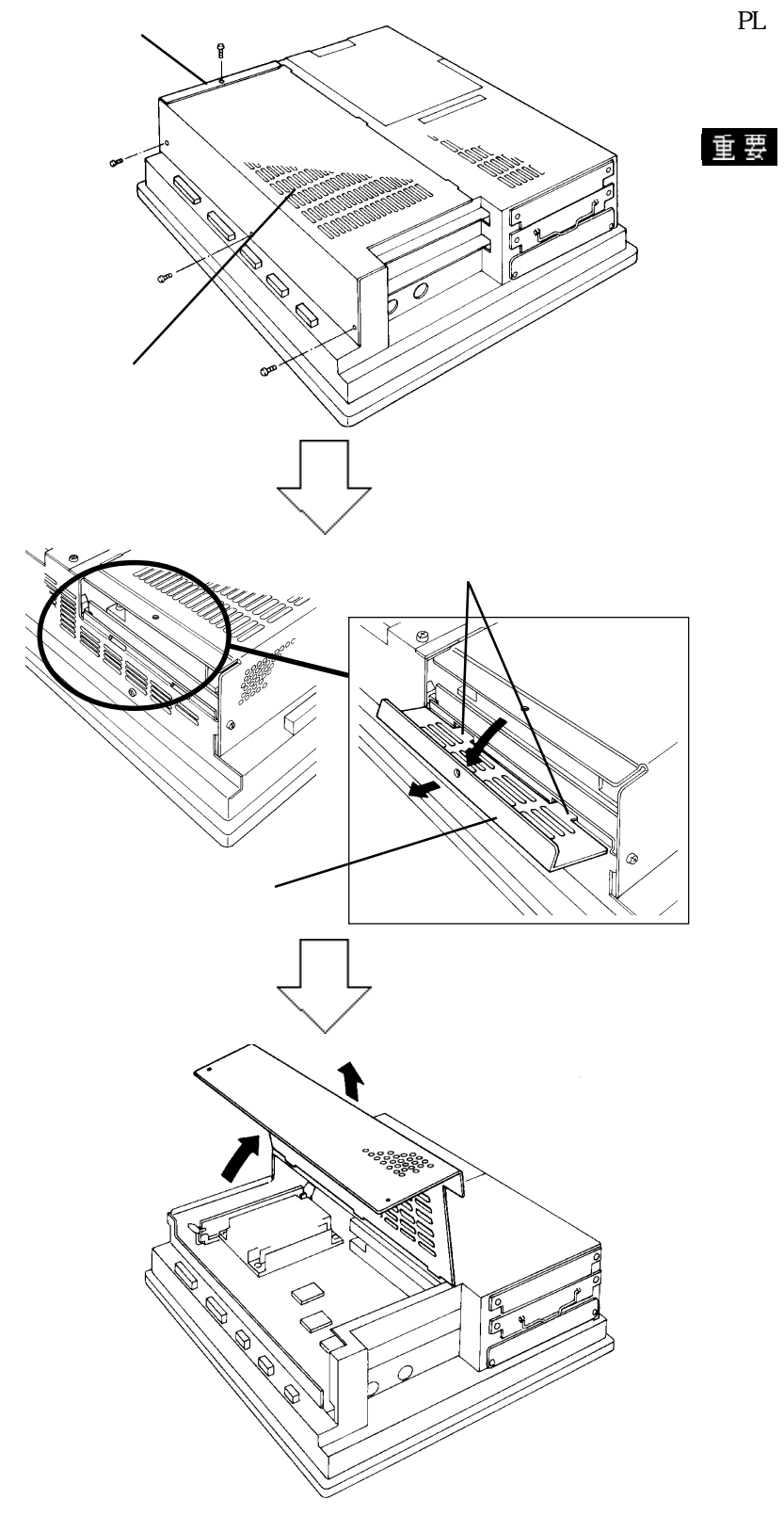

PL 2000 PL  $(4)$ 

PL-6900T 4

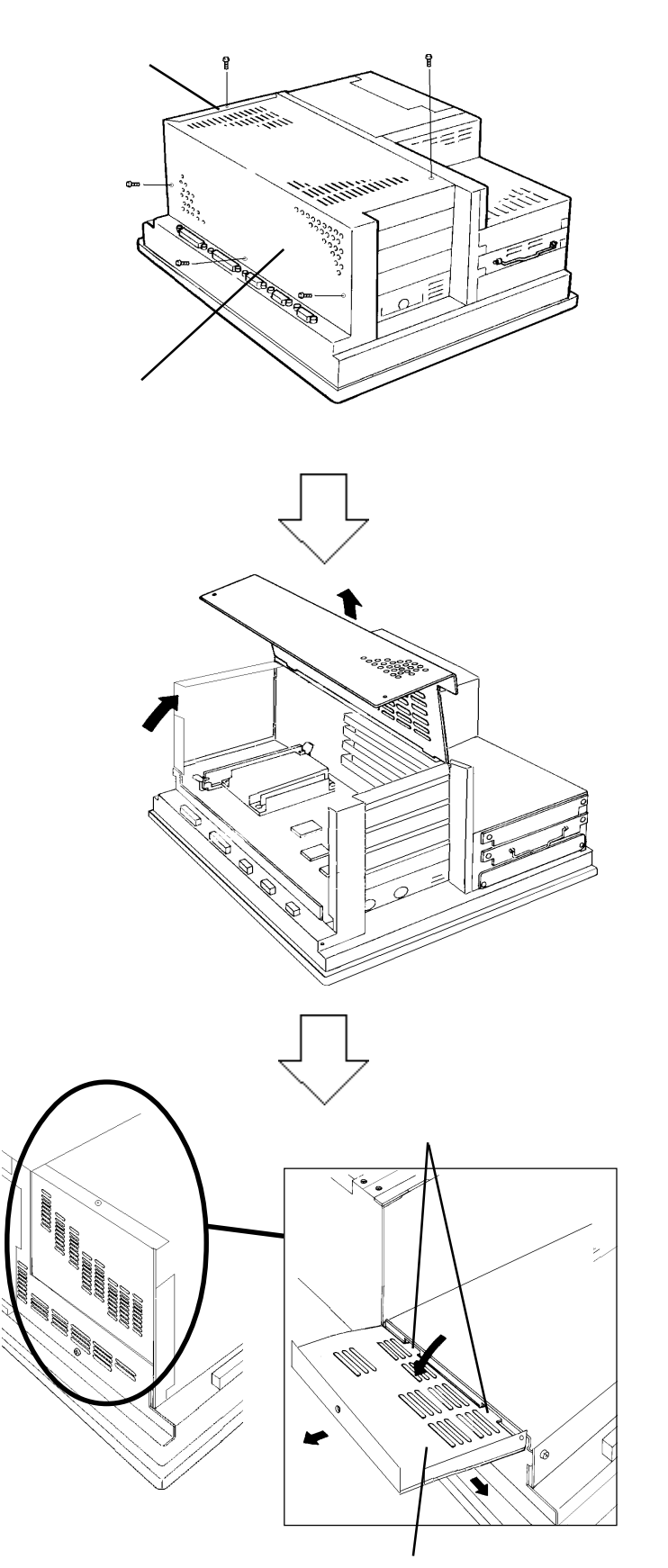

PL 2000 PL  $(5)$ 

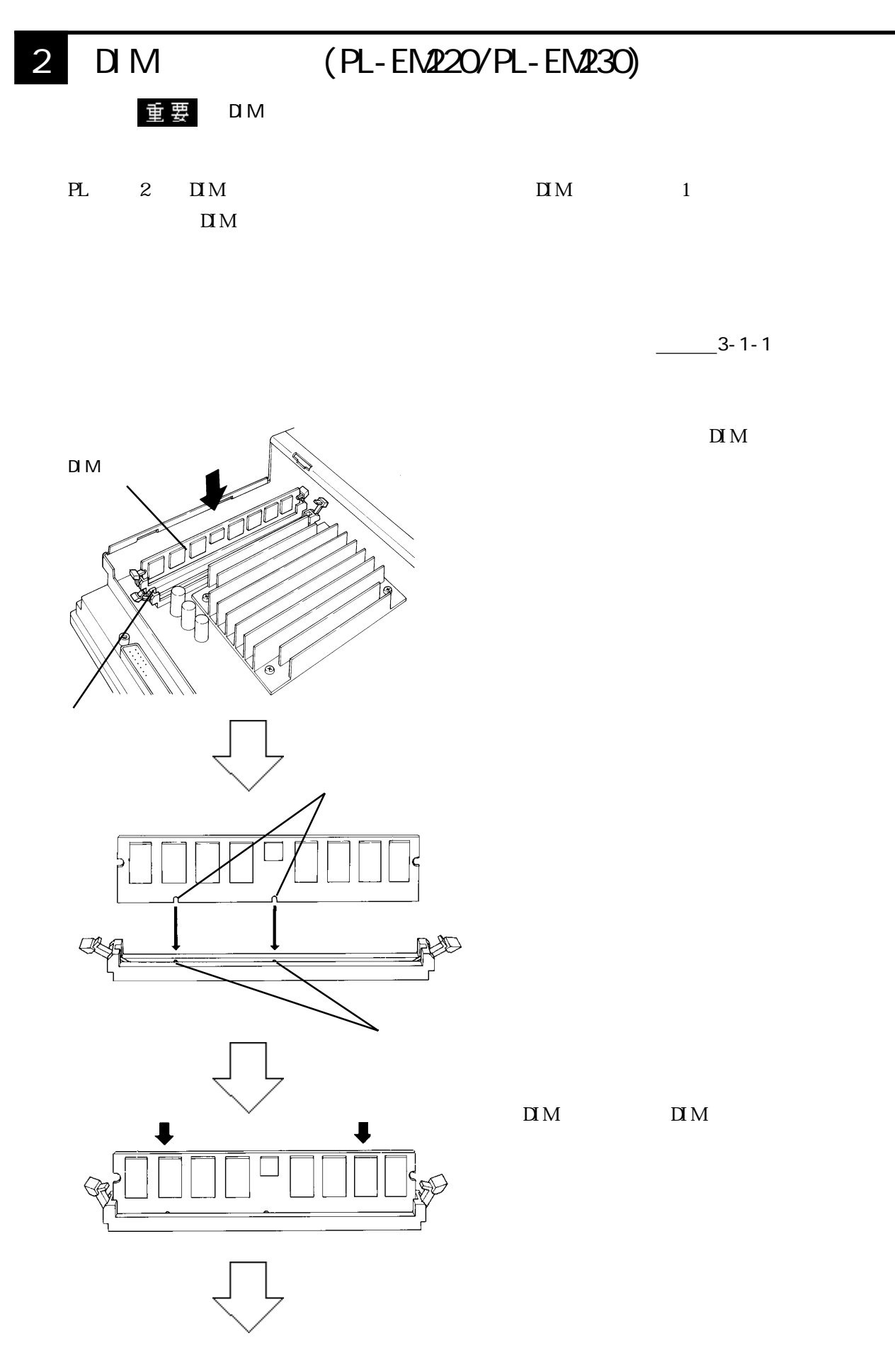

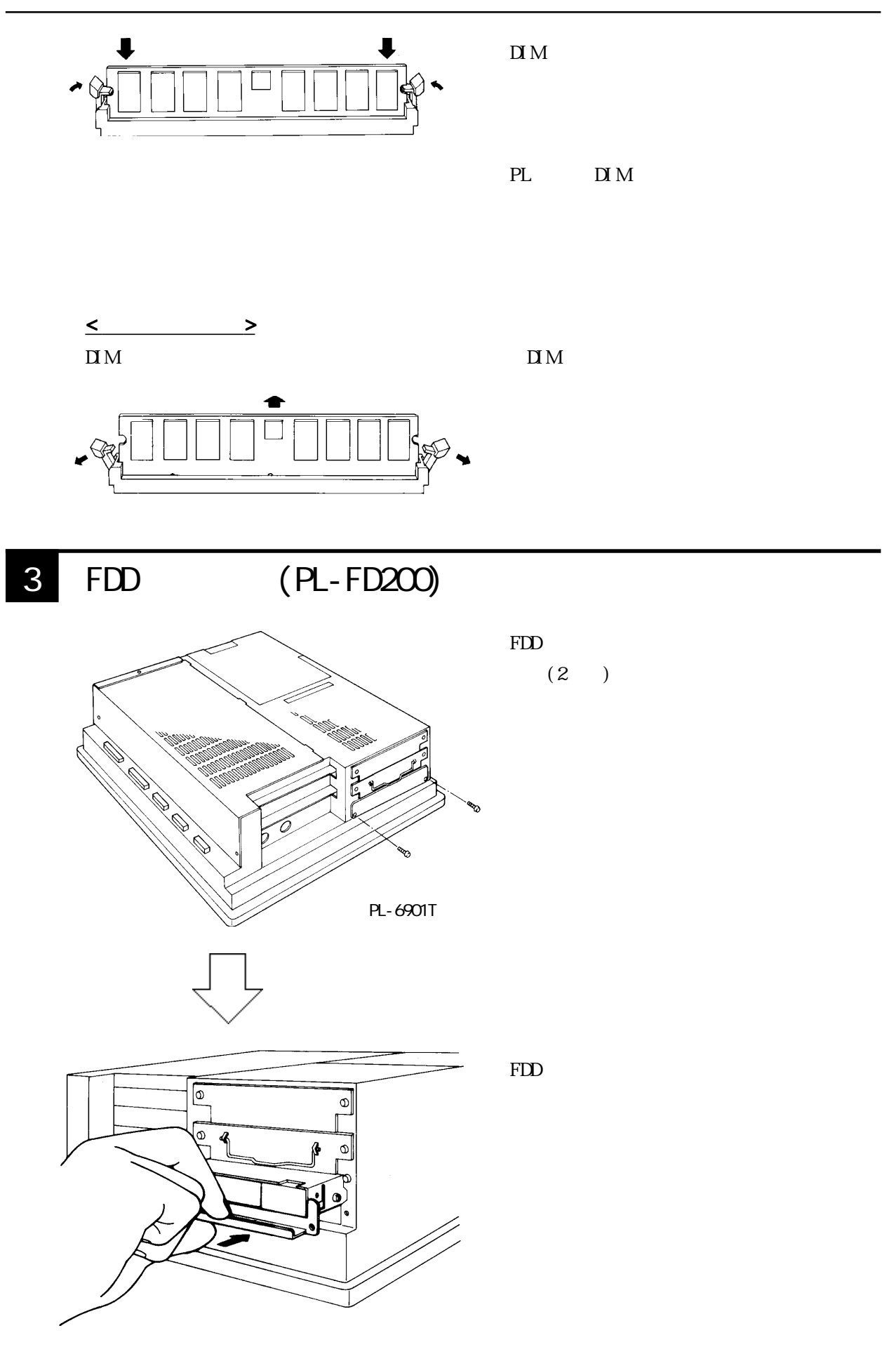

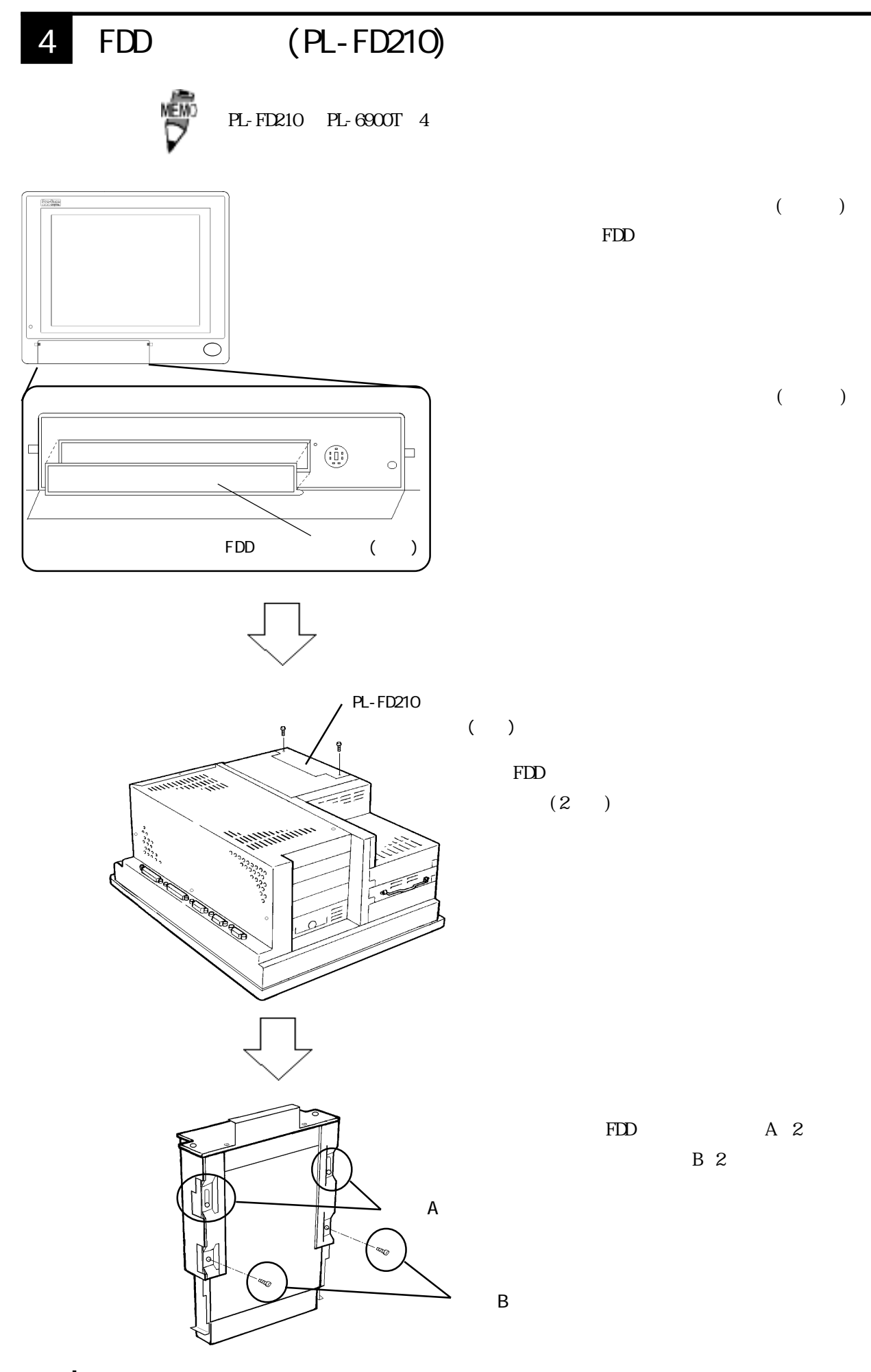

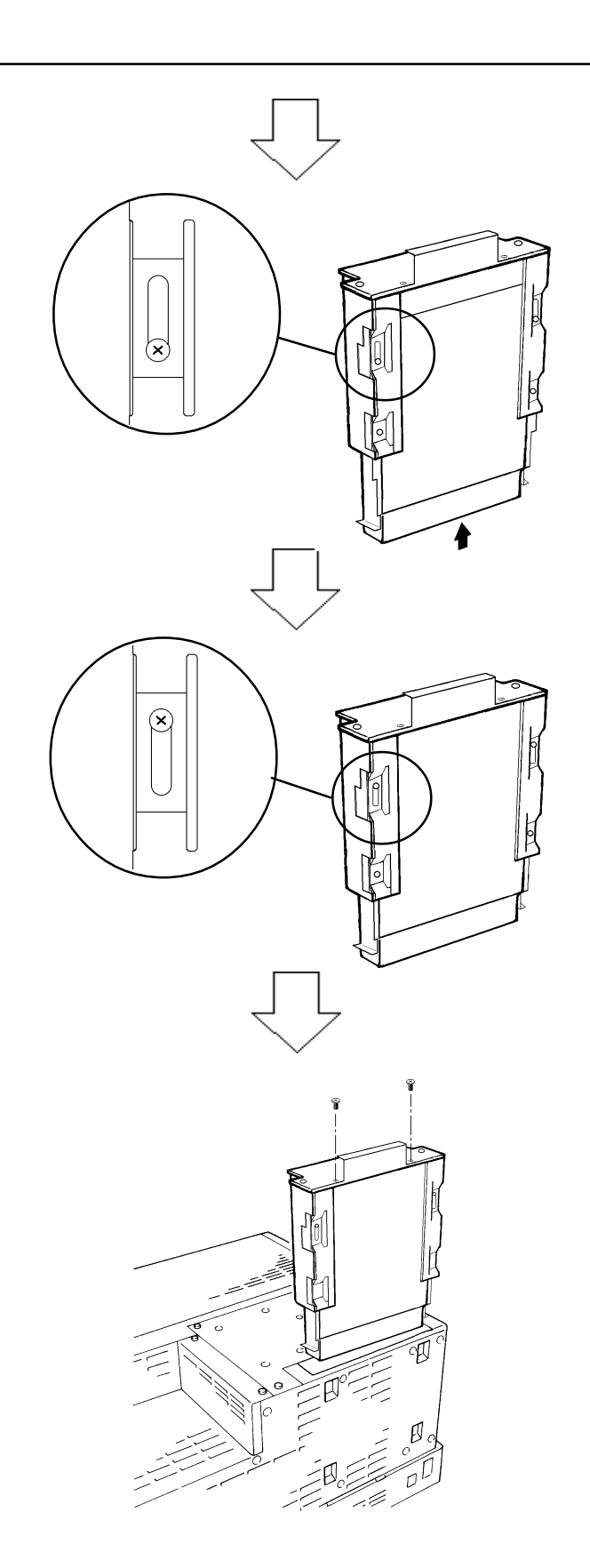

FDD  $A$  B

FDD

FD 210 2

 $3-1$   $3-1$ 

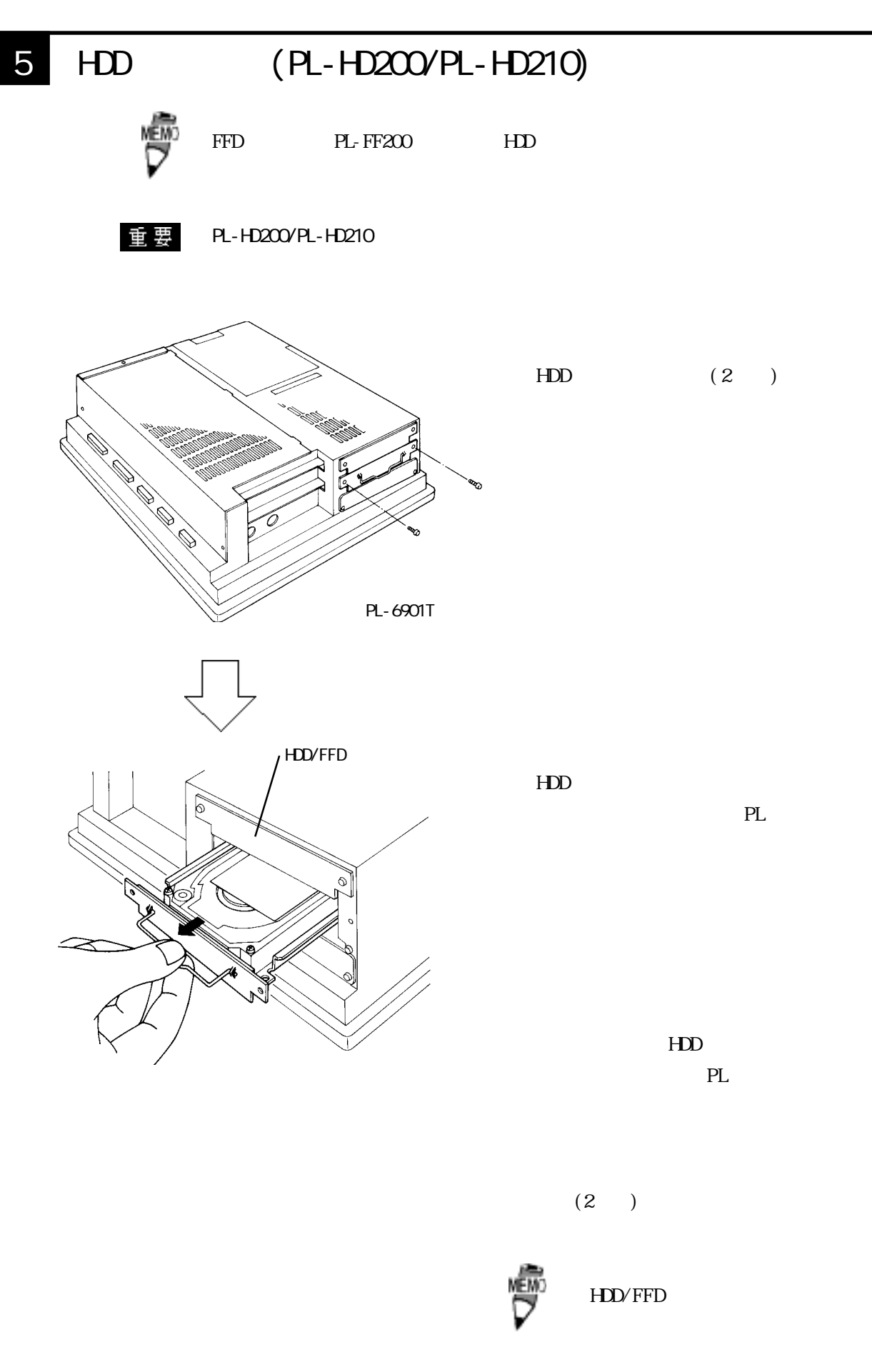

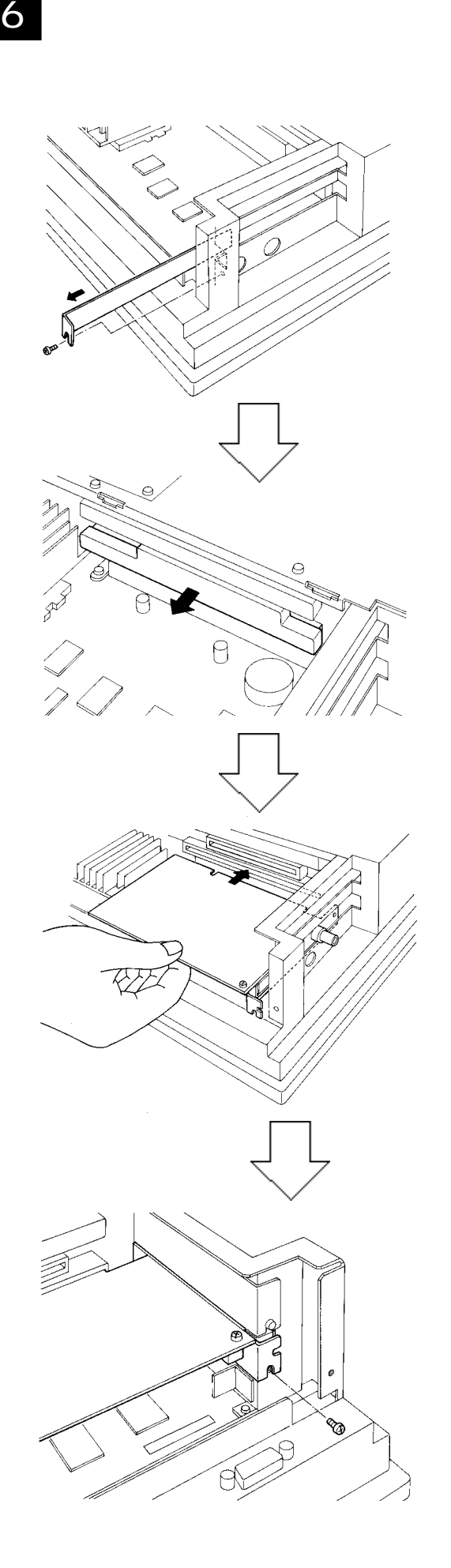

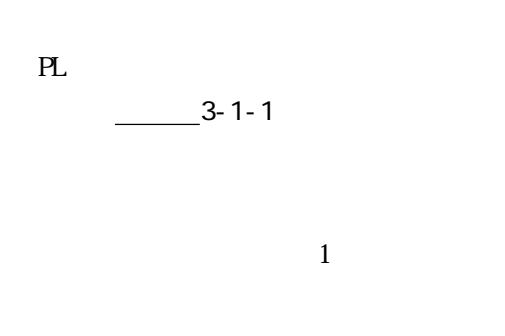

 $(1, 1)$ 

PL and the property of  $\mathbb{R}$ 

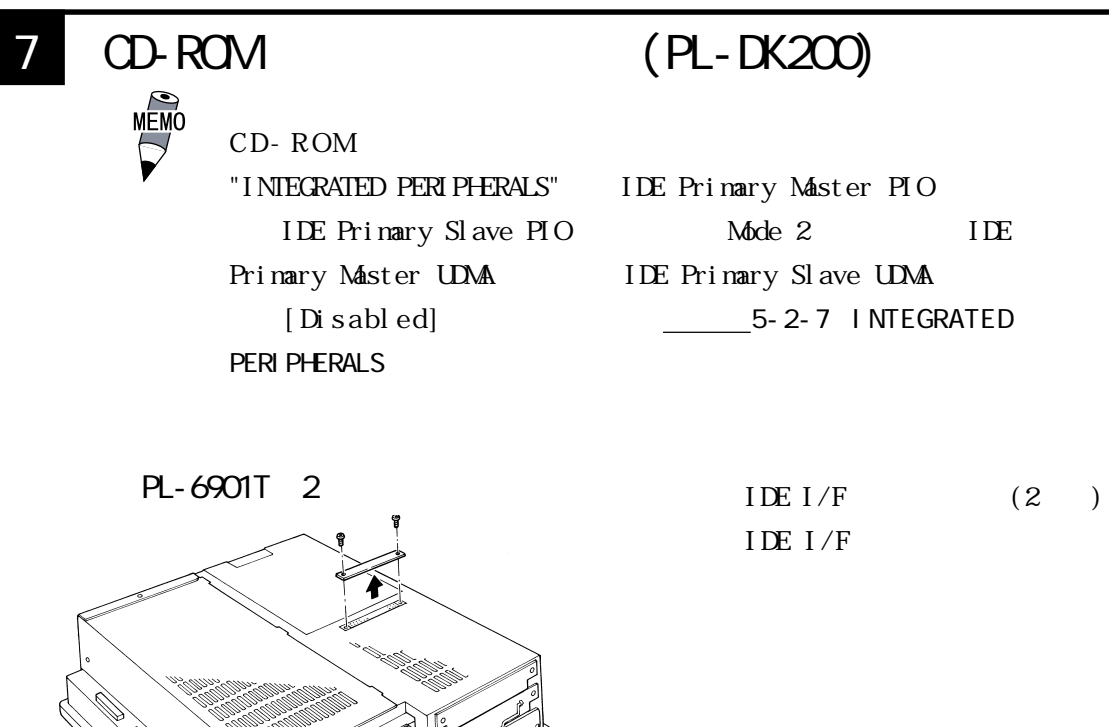

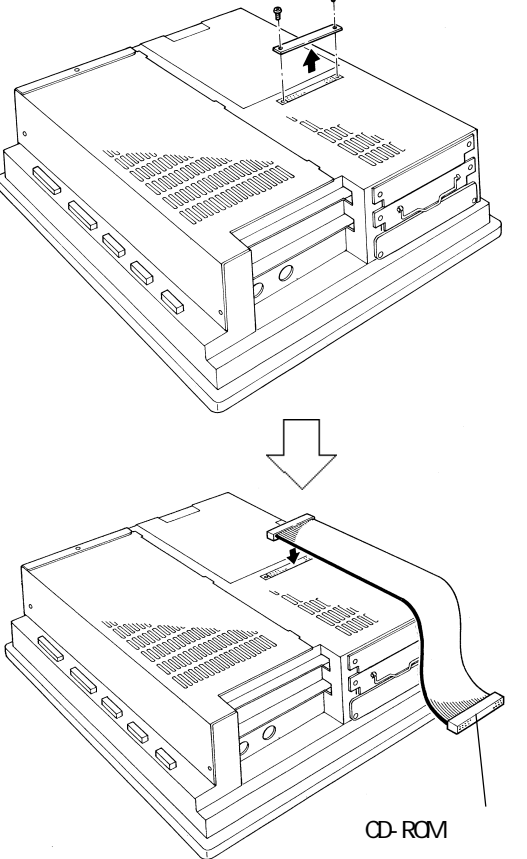

 $3-1$   $3-1$ 

CD-ROM

IDE  $I/F$ 

・ ケーブルがコネクタに正しく接

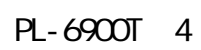

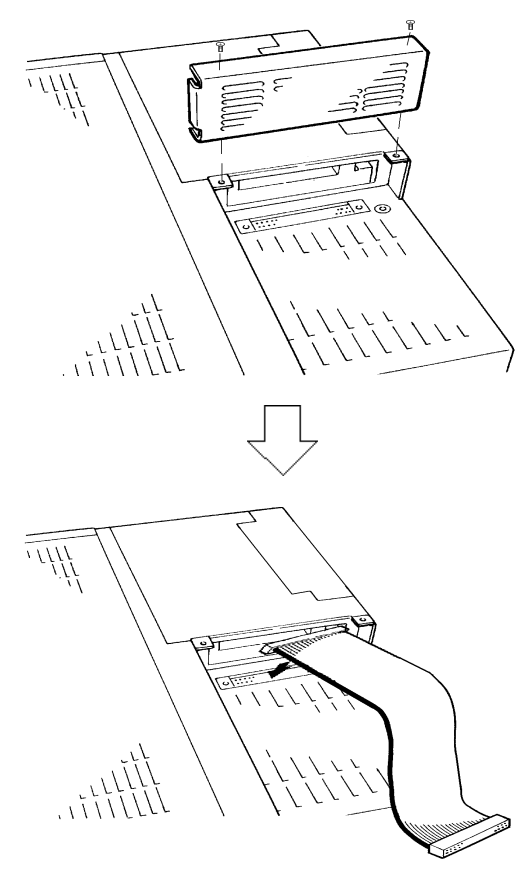

 $\begin{array}{ccc} \text{I DE I/F} & (2) \end{array}$ IDE  $I/F$ 

CD-ROM IDE  $I/F$ 

8  $\,$ 

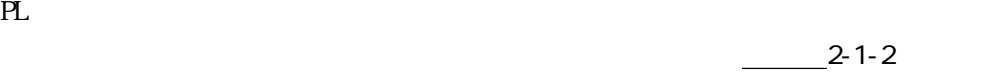

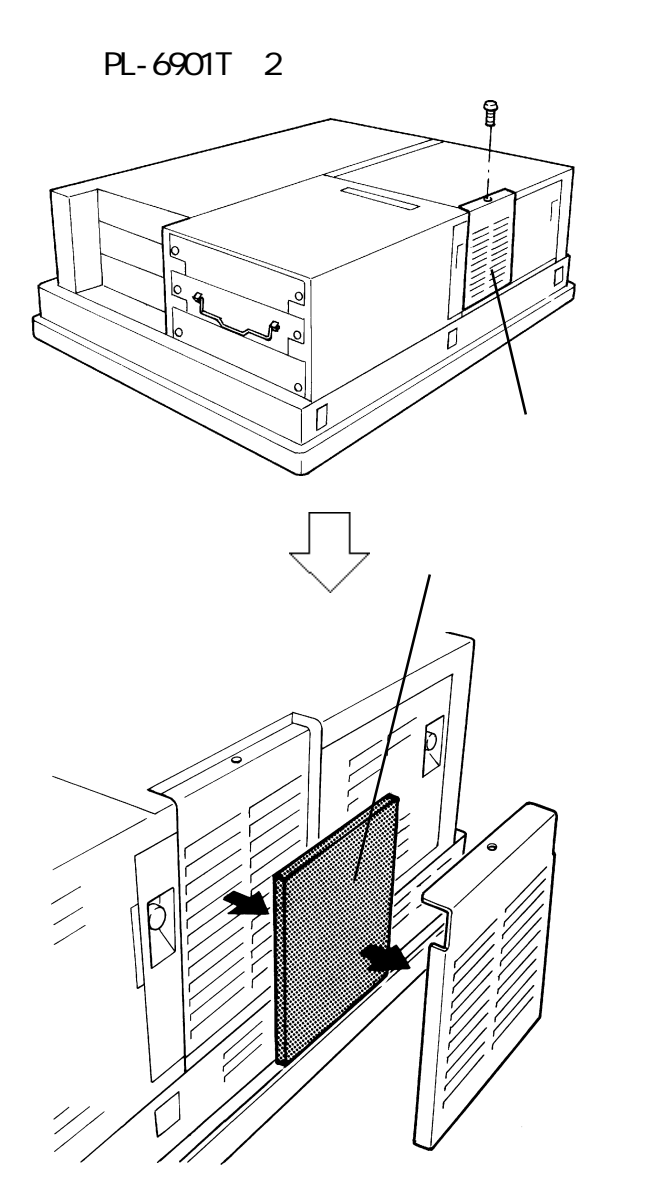

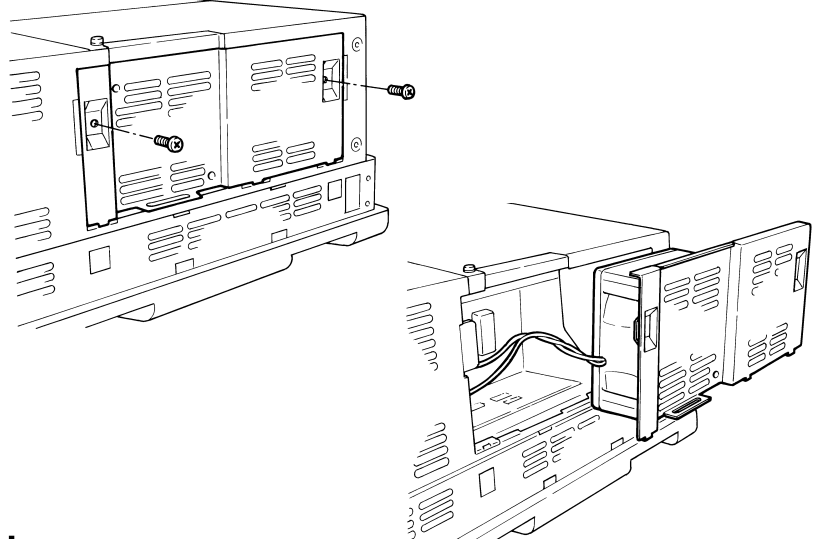

 $(1)$ 

 $(2)$ 

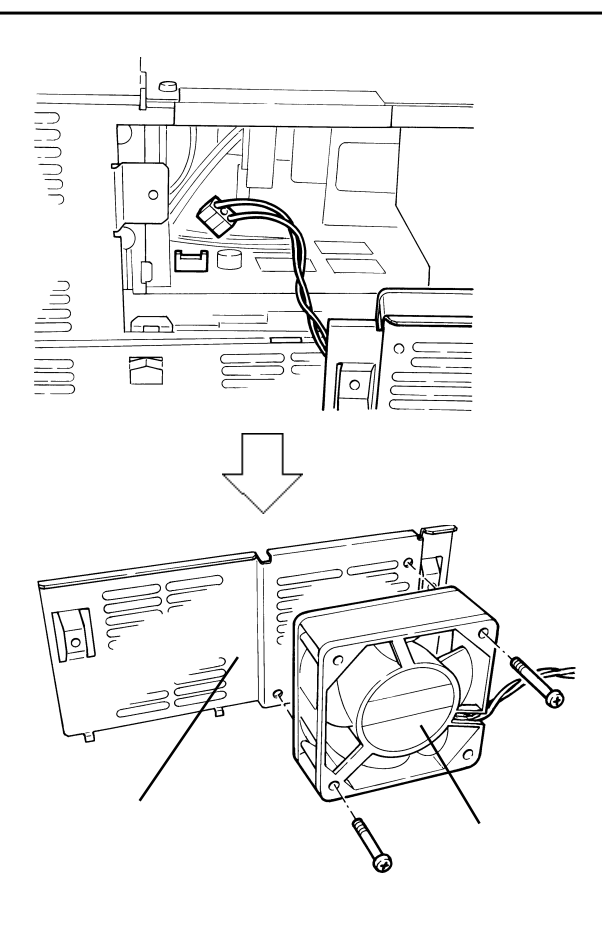

 $(2)$ 

 $\overline{\text{RL}}$ 

PL-6900T 4

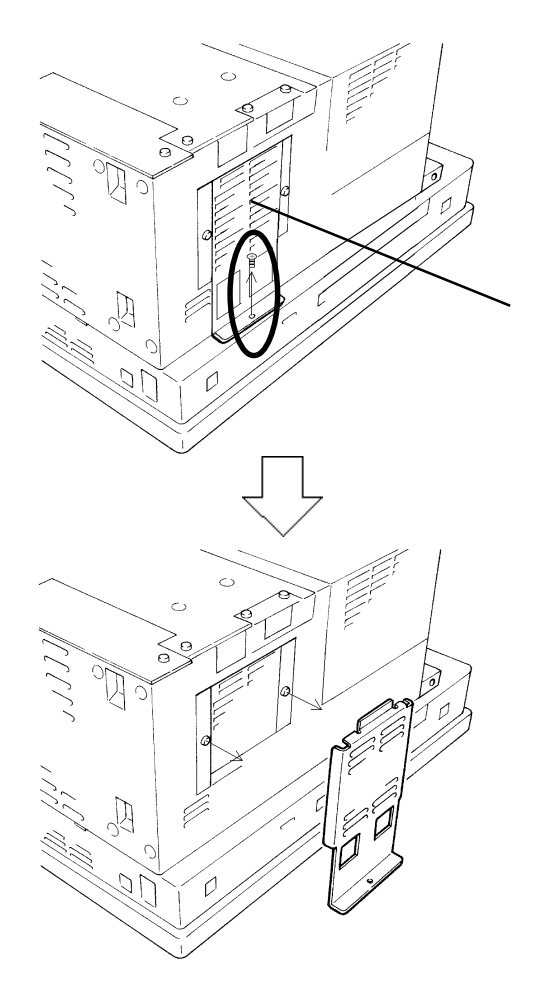

 $(1)$ 

 $(2)$ 

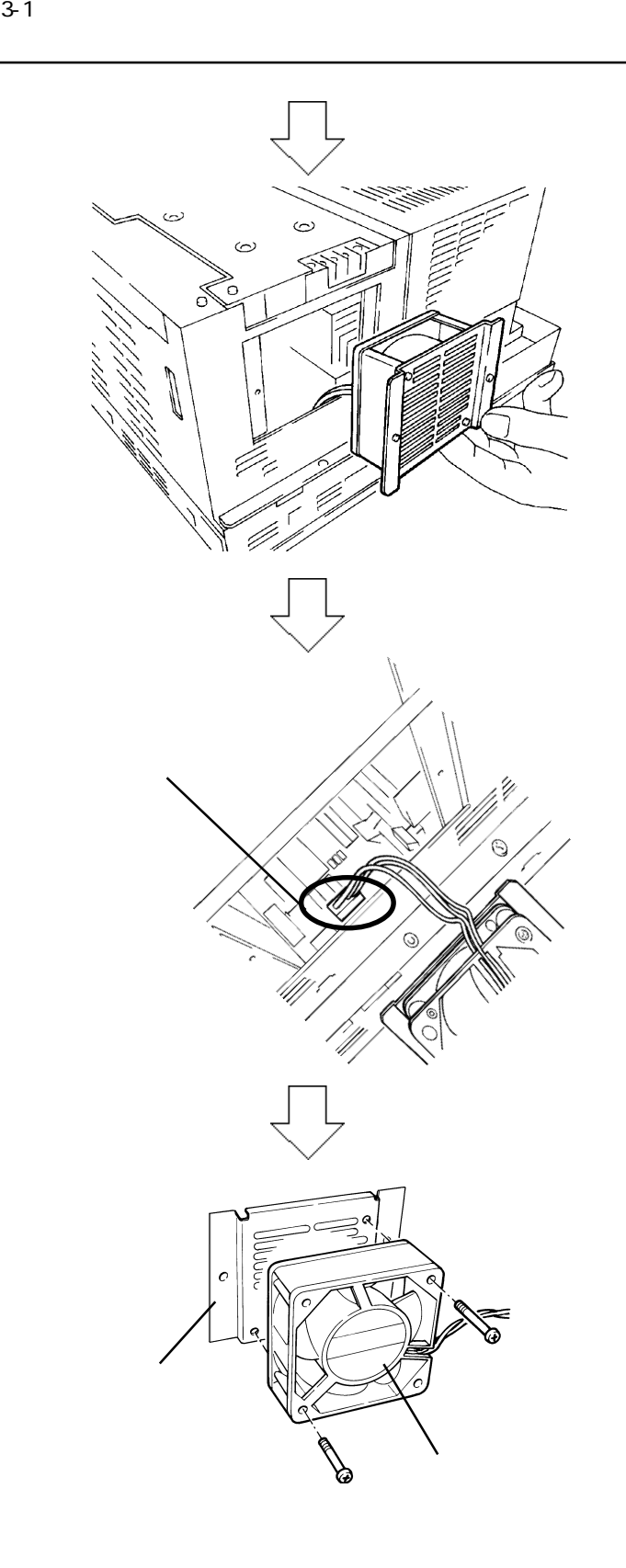

 $PL$ 

 $(2)$ 

 $\overline{\mathbf{R}}$ 

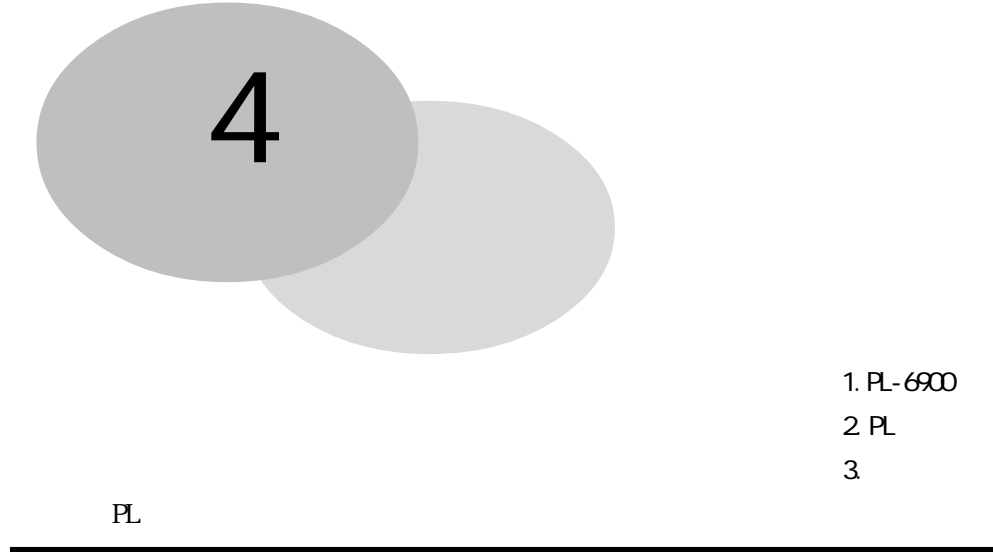

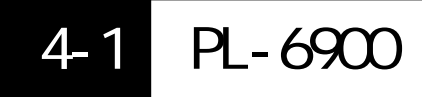

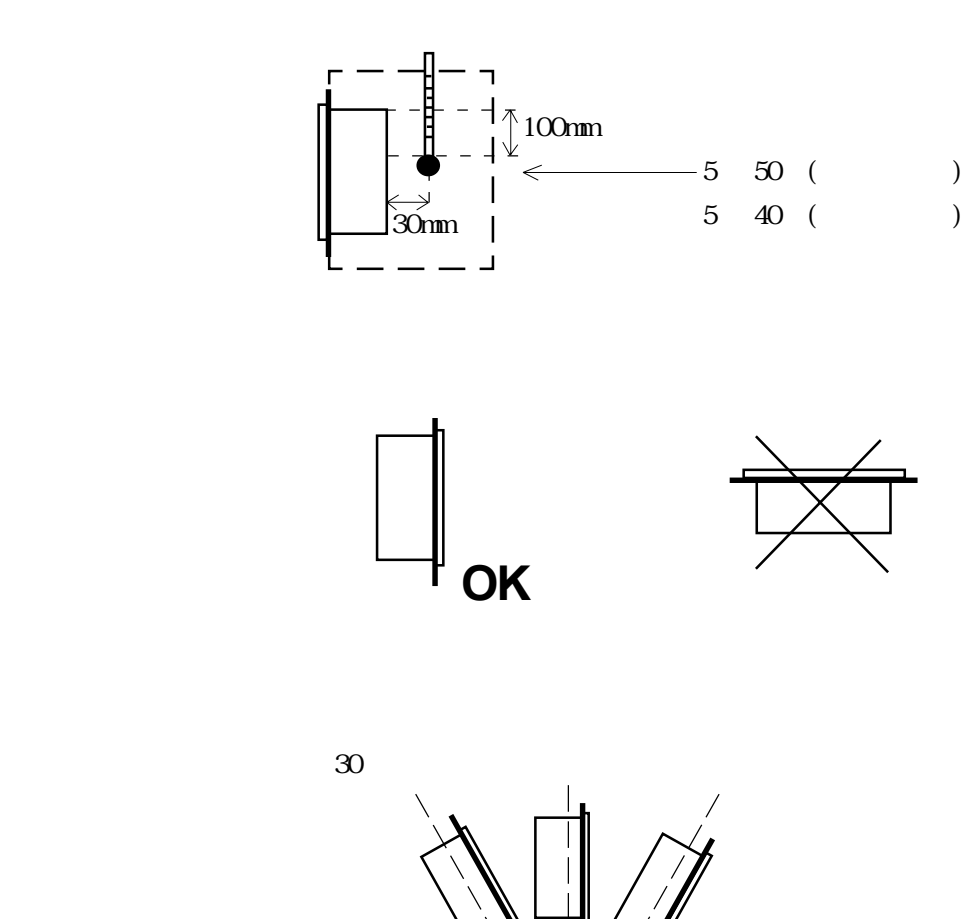

 $30 \thinspace$  30

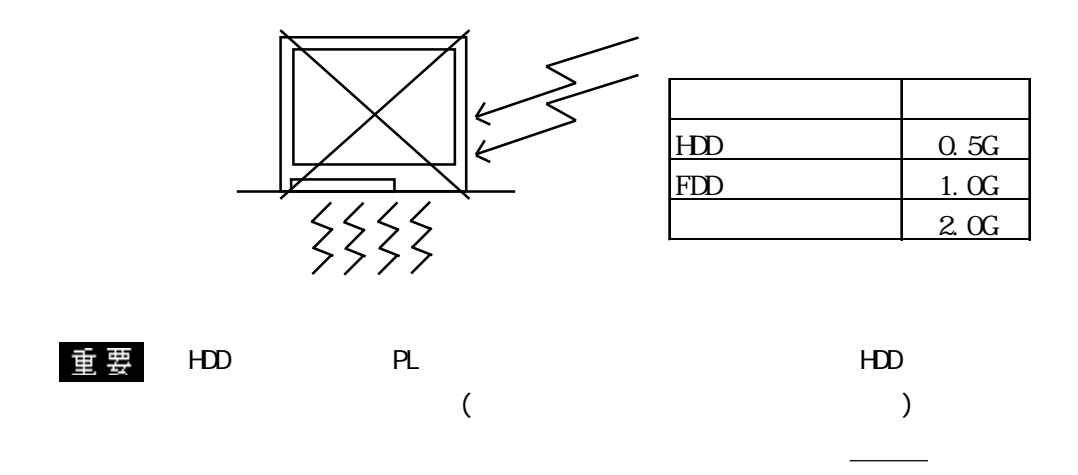

<u>いように、ディスクの誤作動の原因となります。</u>

# $4-2$  PL 1  $\blacksquare$  $($  $PL$ 重要  $PL$  $-PL$  $\frac{2-5}{2}$ 1.6mm 10.0mm  $-1.6$ mm  $10.0$ mm ・ パネルの強度を十分考慮の上、パネル厚を決定してください。  $PL$  $50 \text{nm}$  (PL  $\begin{pmatrix} 1 & 1 \ 1 & 1 \end{pmatrix}$ → hot in the second in the second in the second in the second in the second in the second in the second in the 50mm 50mm | 50mm | 50mm | 50mm | 50mm 50mm 50mm

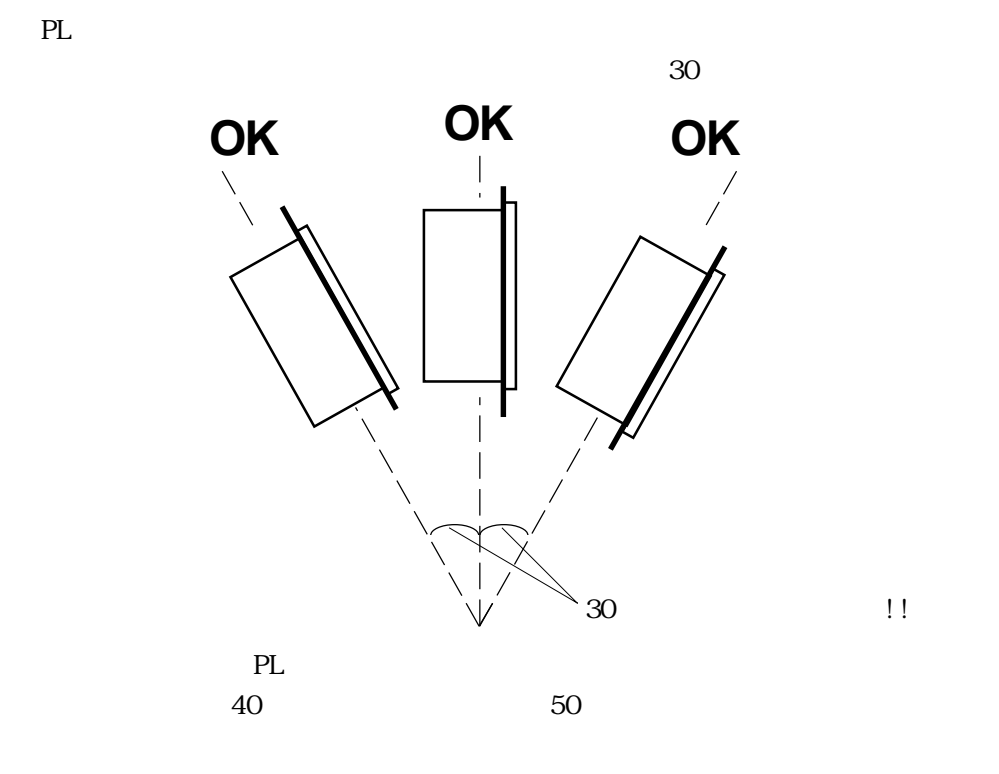

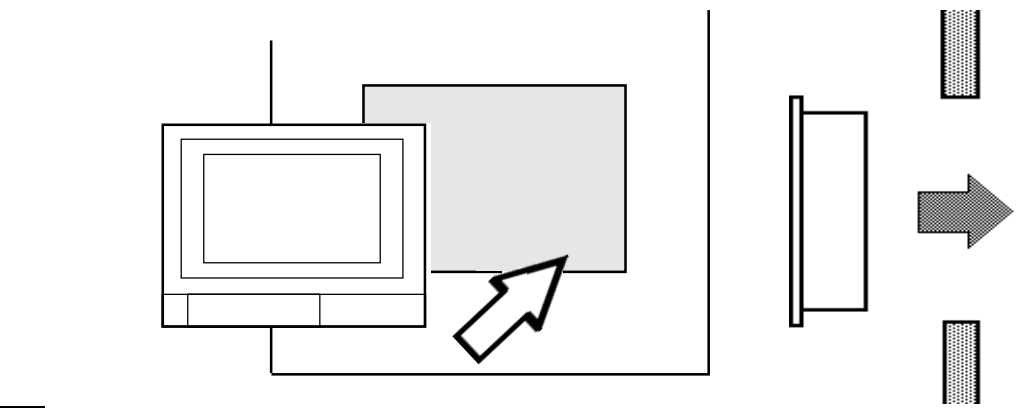

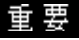

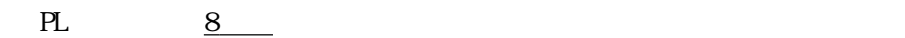

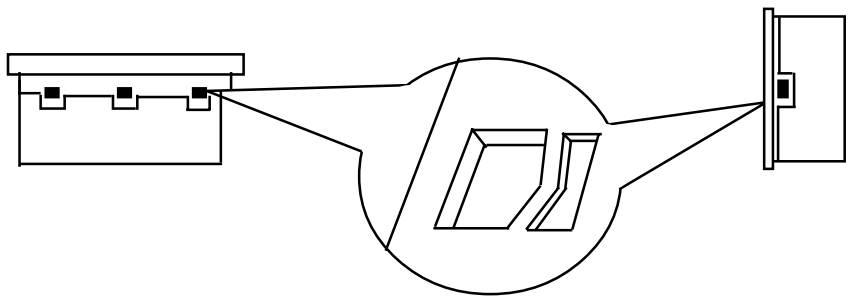

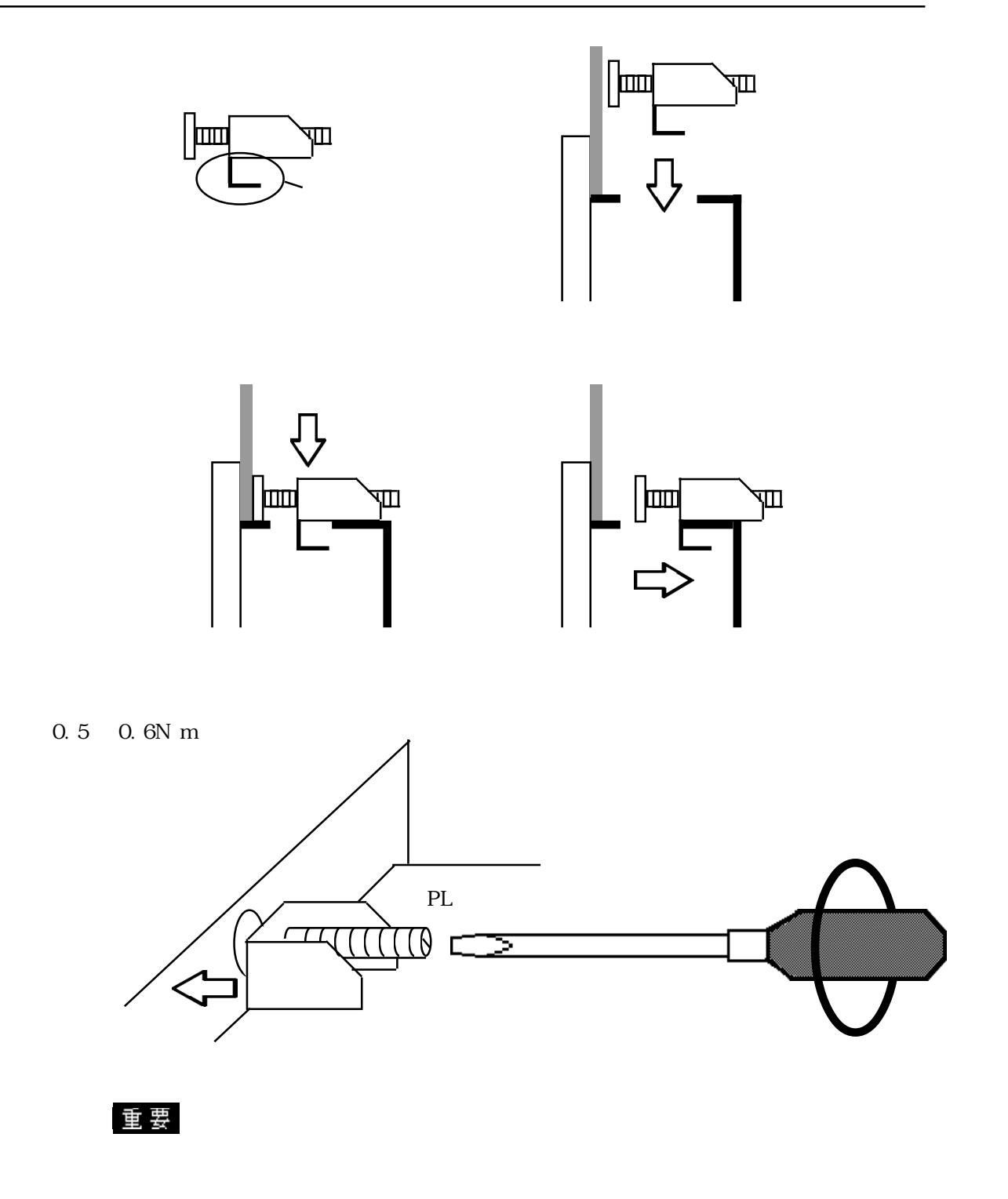

# $4 - 3$

## 1  $\blacksquare$

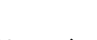

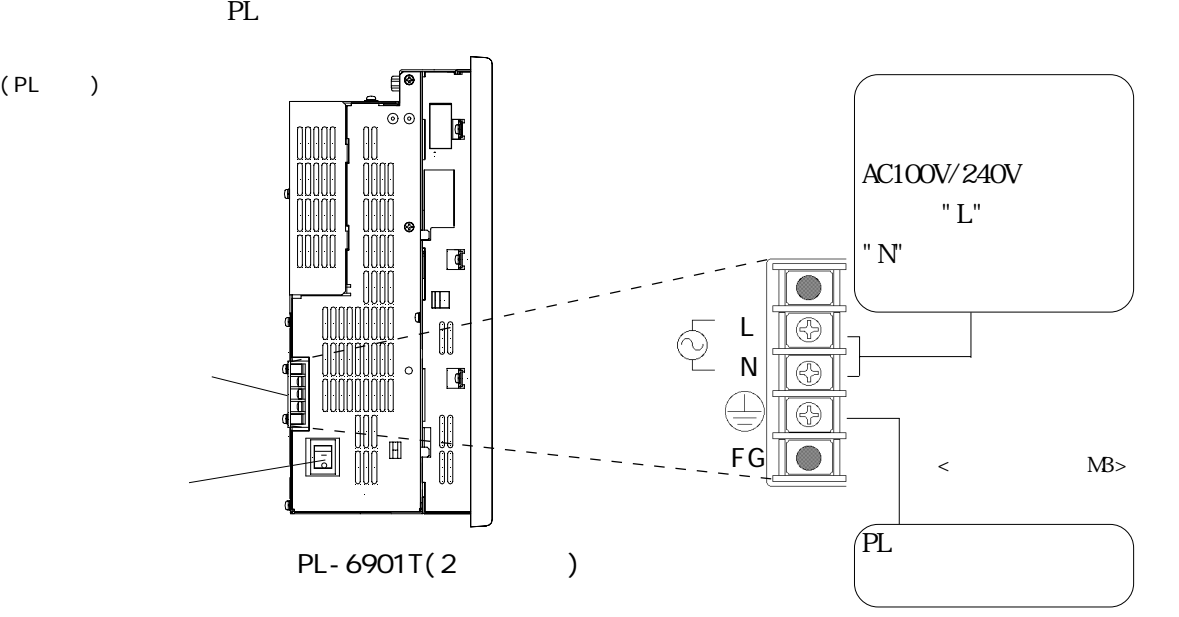

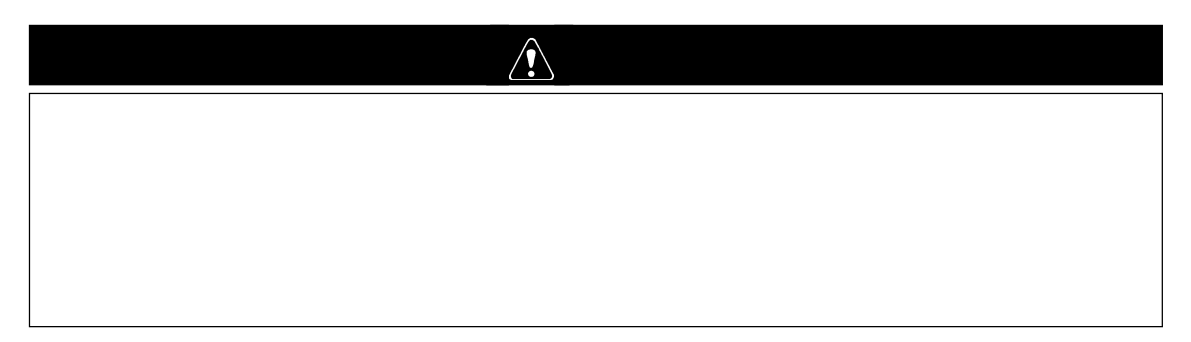

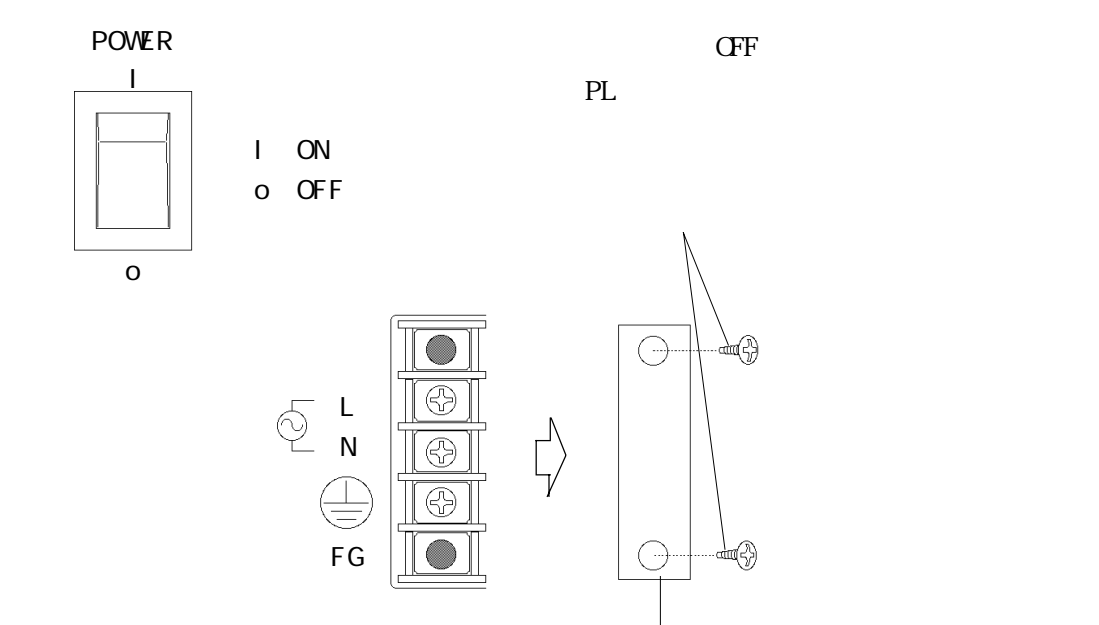

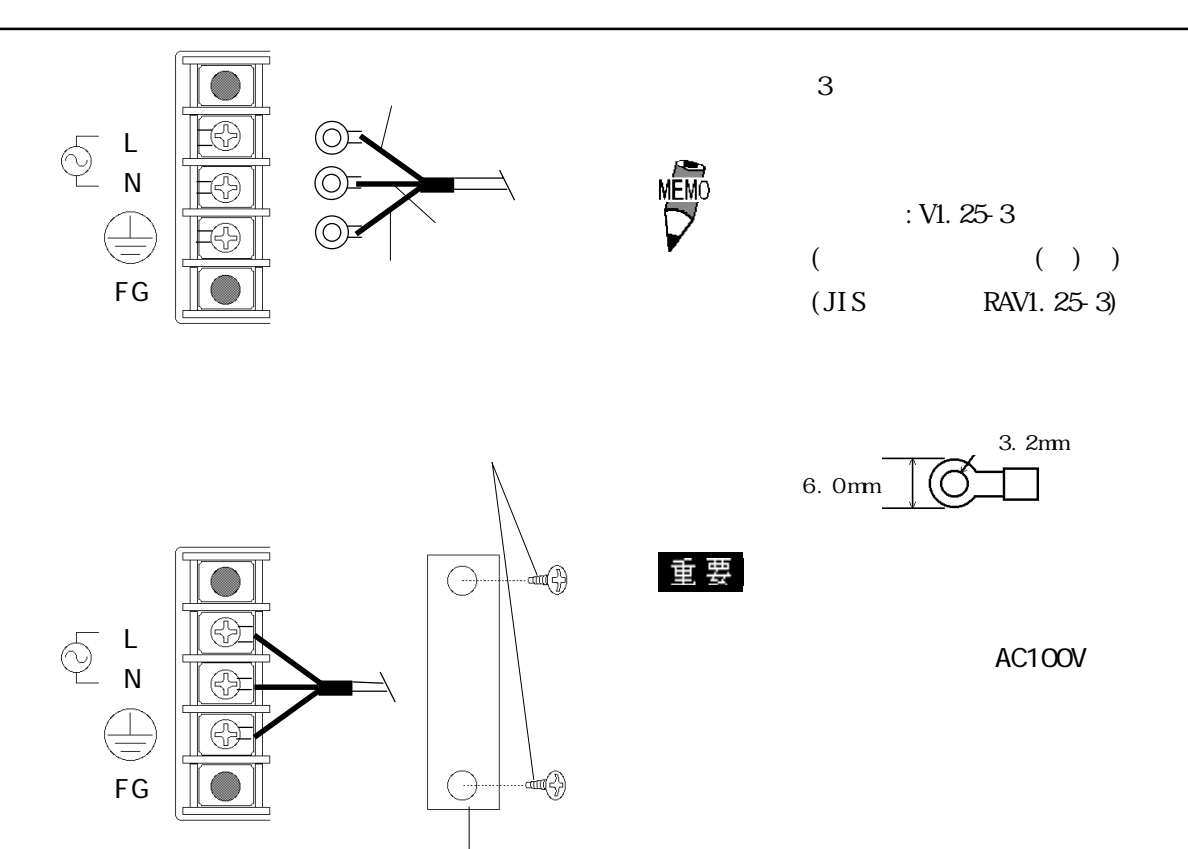

2  $\blacksquare$ 

 $PL$ 

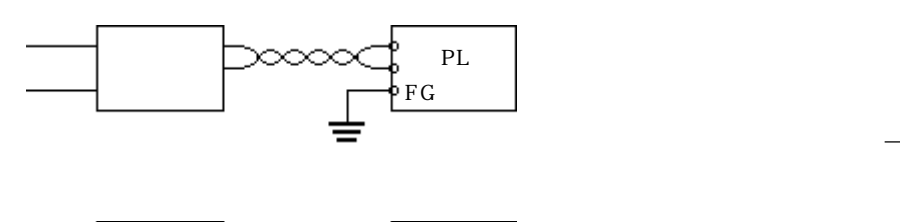

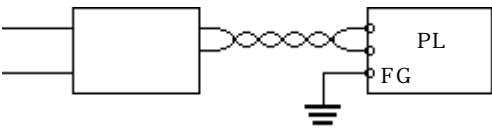

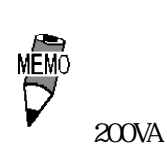

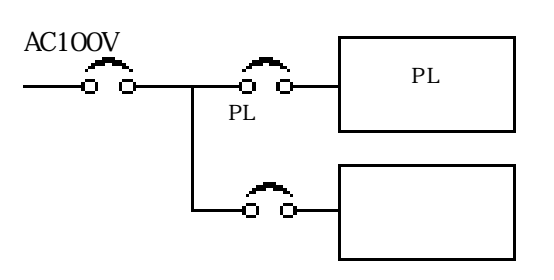

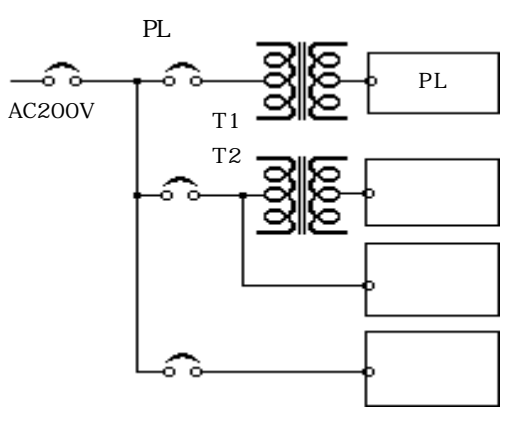

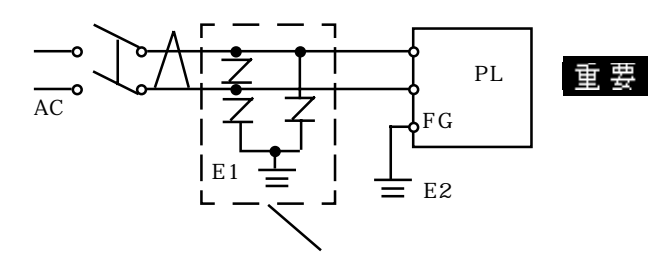

 $PL$ 

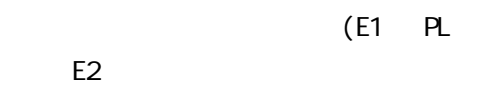

 $\frac{2-1}{2}$ 

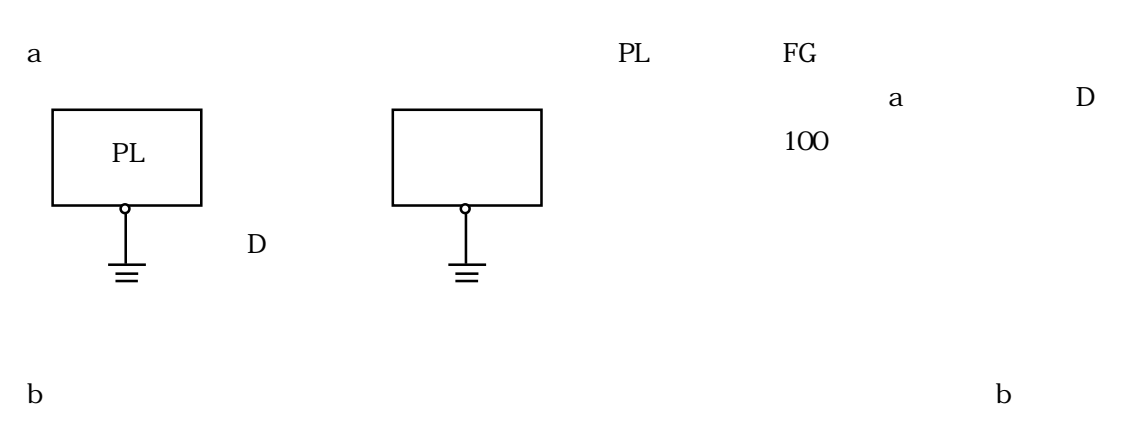

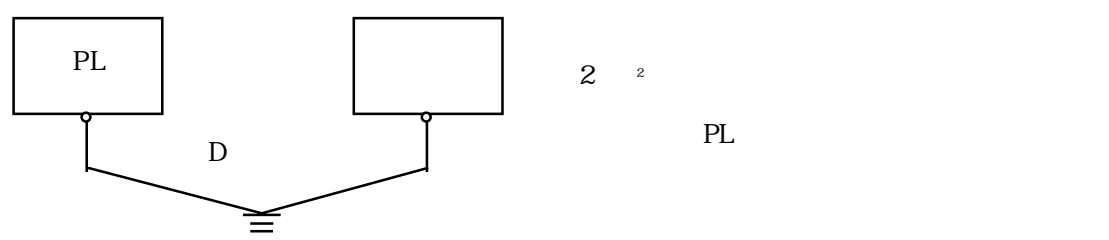

 $\mathbf c$ 

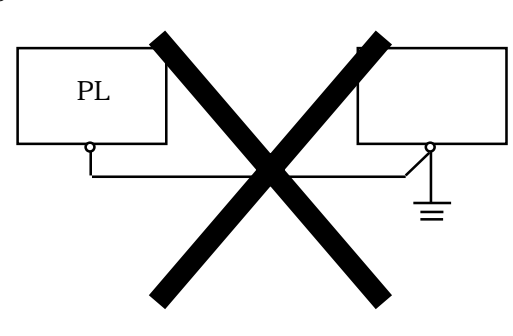

3 接地時の注意事項

 $4 \,$ 

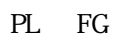

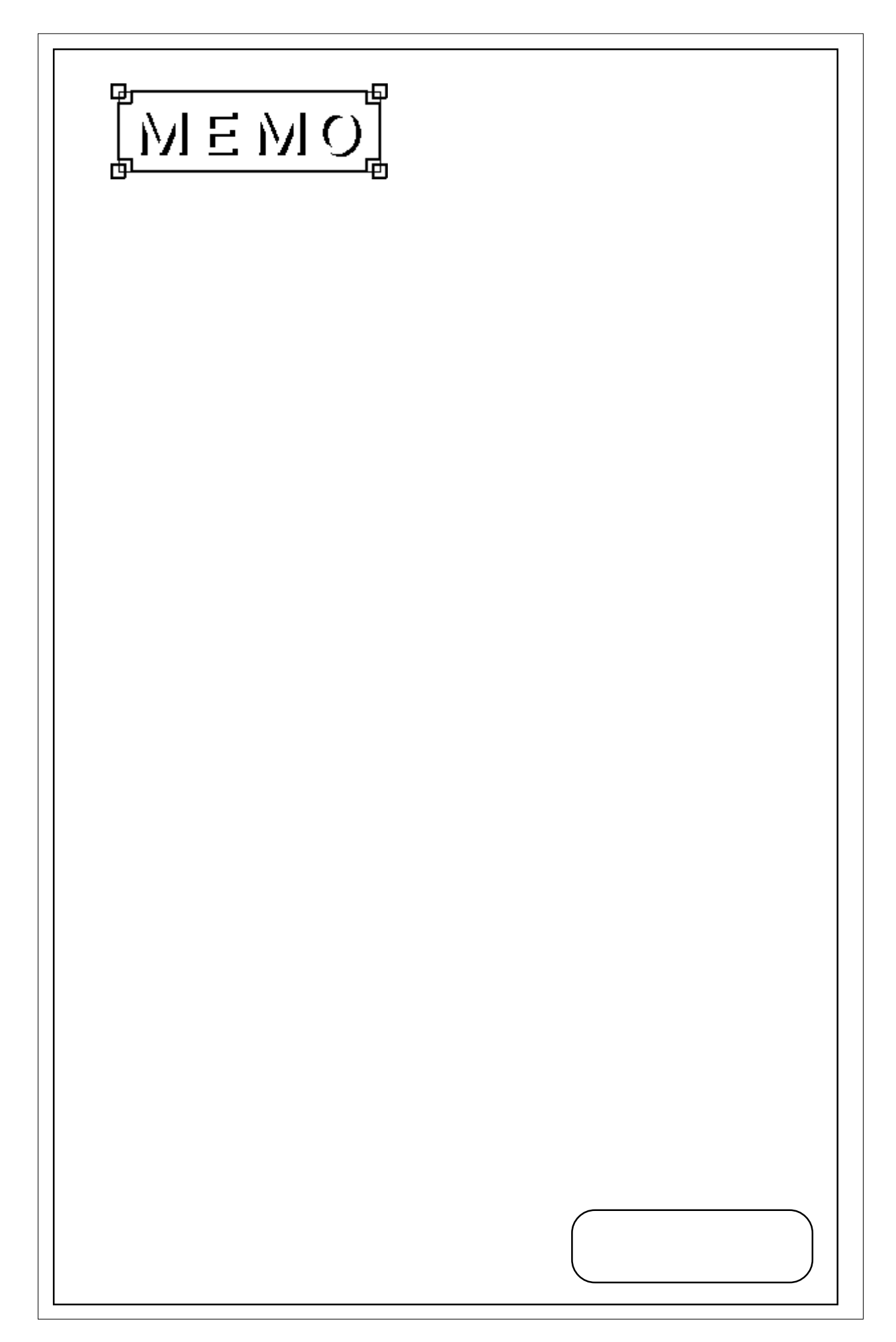

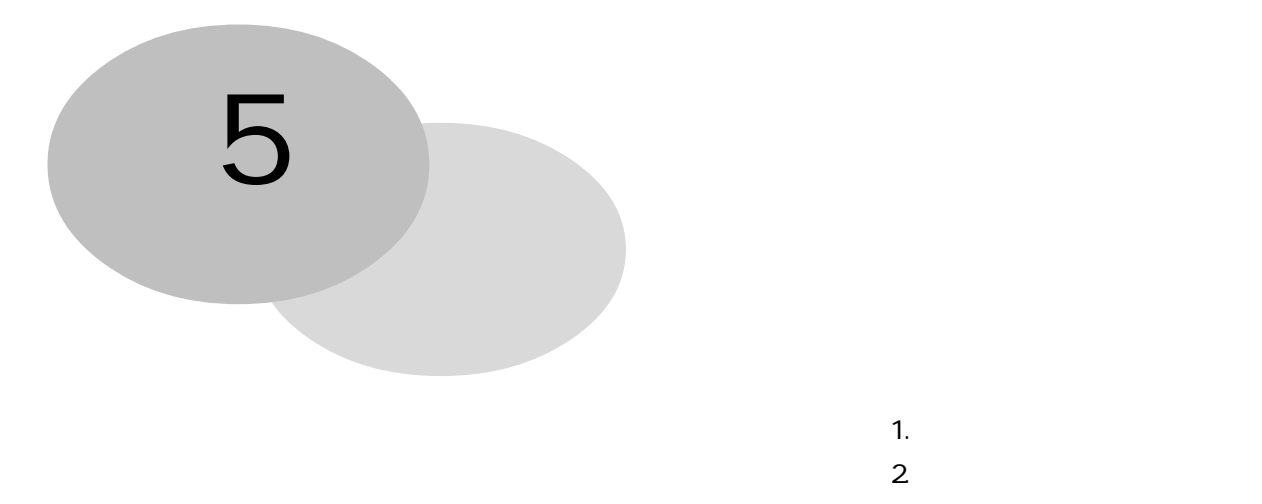

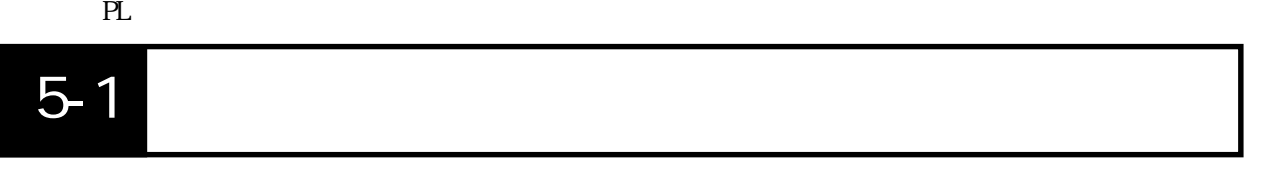

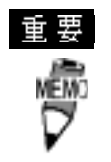

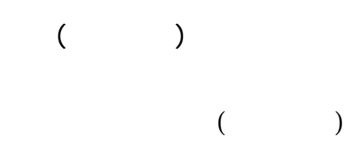

PL ON "Press <DEL> to Enter SETUP" [DEL]

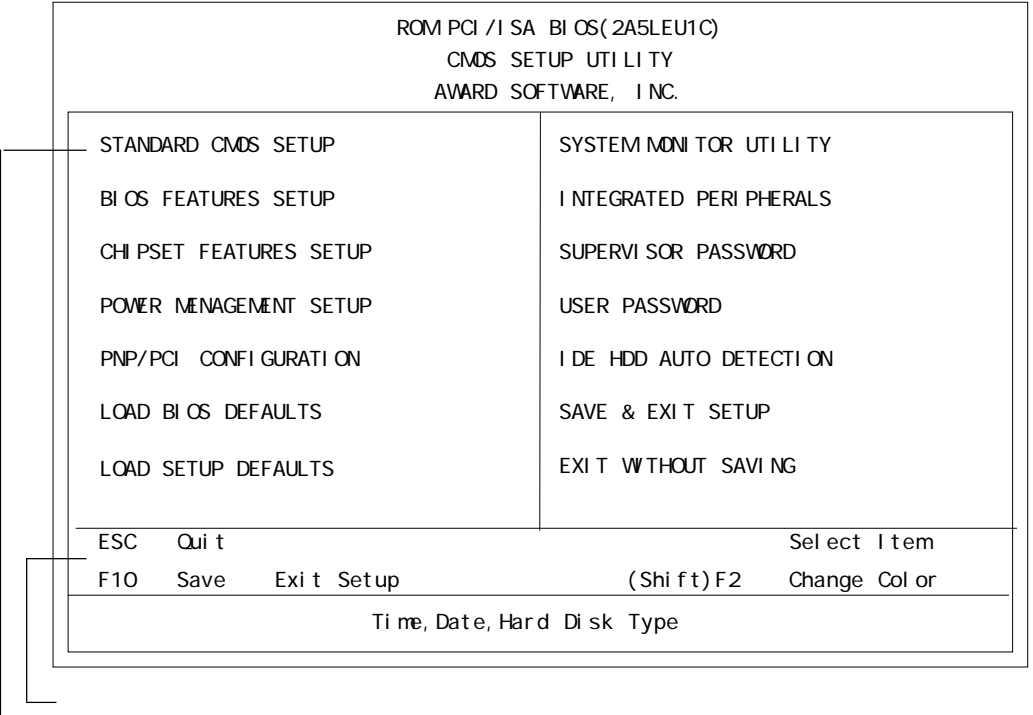

 $5-2$ 

## STANDARD CMOS SETUP

### STANDARD CMOS SETUP

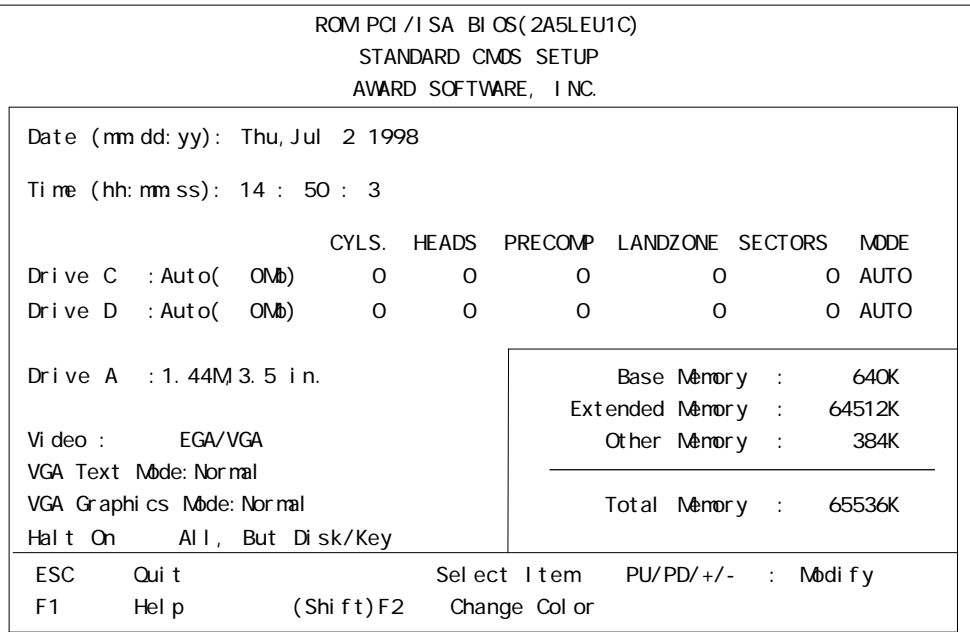

### Date/Time

- 時:00 ~ 23
- $: 00 59$
- $: 00 59$

## Drive C

 $\overline{\text{IDE}}$  Auto

"IDE HDD AUTO DETECTION" [User] or[None]or[Auto] Auto

Drive D [User]or[None]or[Auto]

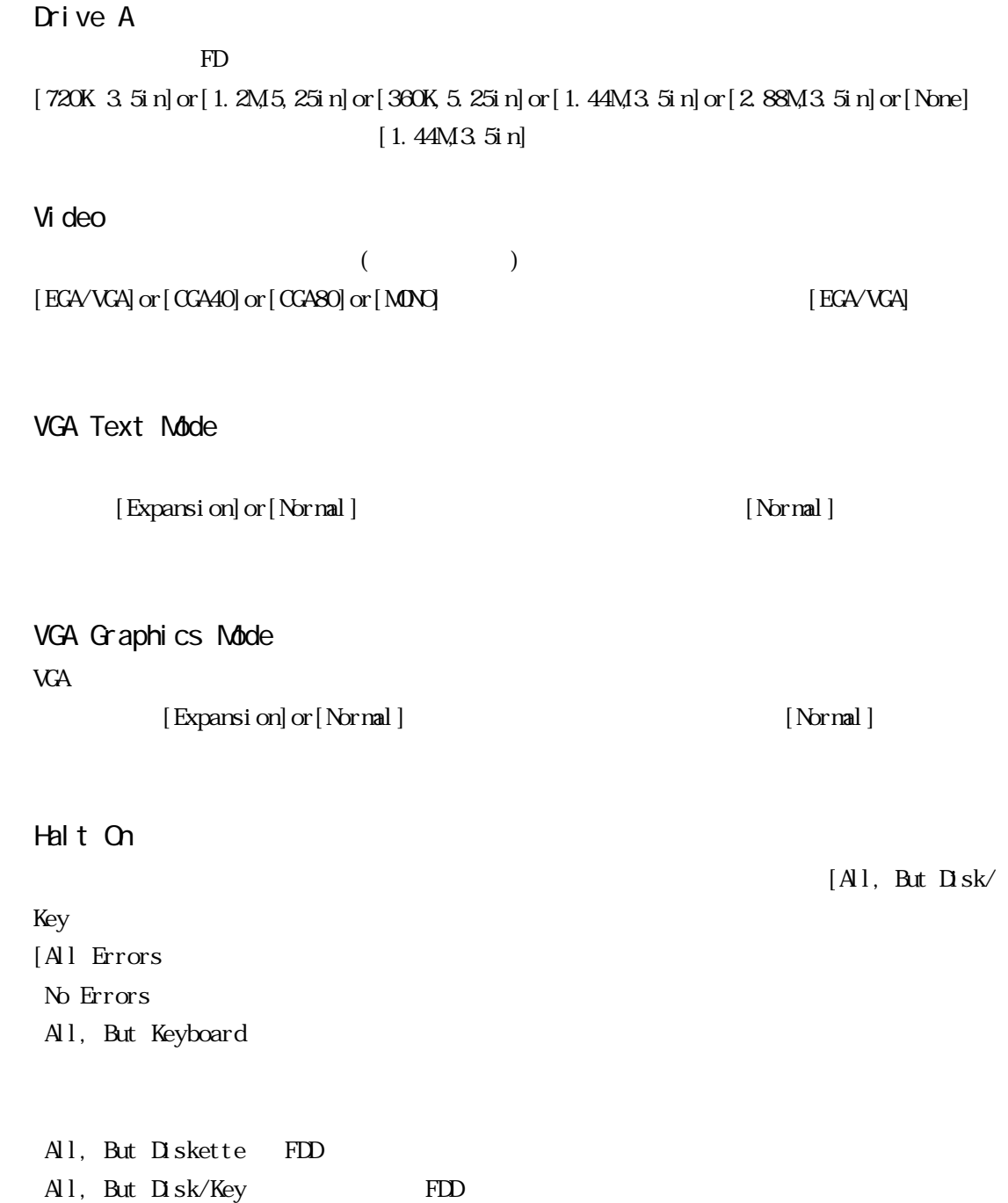

## 2 BIOS FEATURES SETUP

**BIOS FEATURES SETUP** 

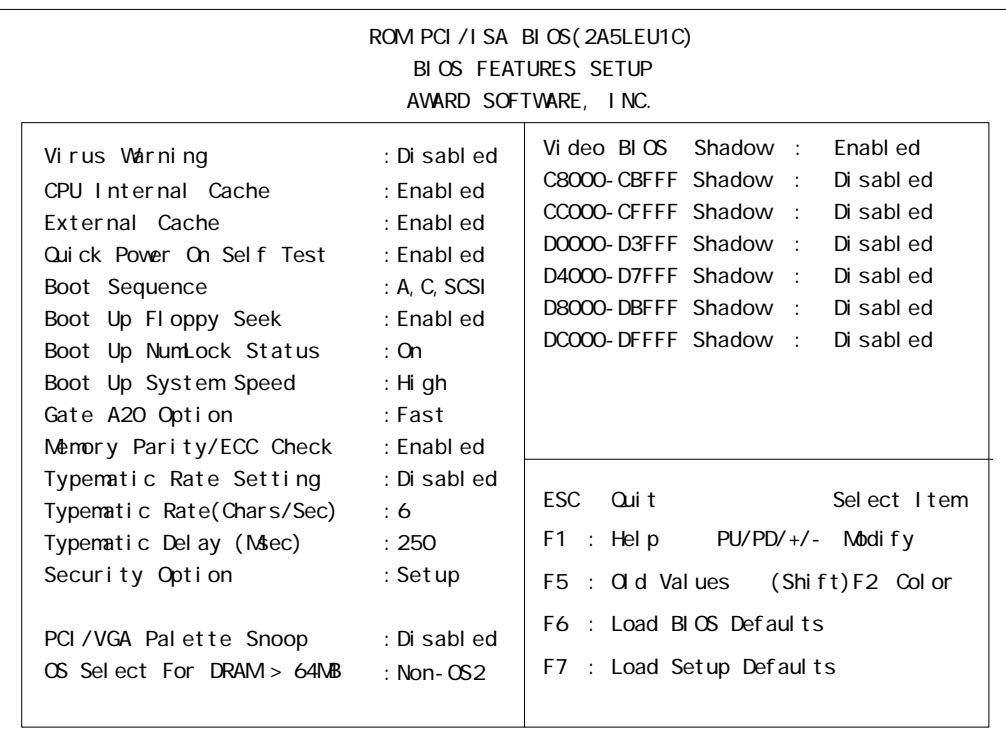

### Virus Warning

Boot Sector  $[D \text{ sab } ed]$  or  $[ \text{ Erabl } ed]$   $[D \text{ sab } ed]$ 

■ CPU Internal Cache CPU (Disabled]or[Enabled]or[Enabled] [Enabled] External Cache

[Enabled]

Quick Power On Self Test

[Enabled]

(L2)  $[D \text{ sabl ed}] \text{ or } [{\text{Brabl ed}}]$ 

 $[D \text{ sab}] \text{ or } [ \text{ Frab}]$ ed]

## Boot Sequence

 $[A, C, SCSI]$  $[$  A, C, SCSI  $]$  ,  $[$  C, A, SCSI  $]$  ,  $[$  C, CDROM,A],  $[$  CDROM,C, A],  $[$  D, A, SCSI  $]$ ,  $[$ SCSI, A, C],  $[$ SCSI, C, A] [C Only]

## Boot Up Floppy Seek

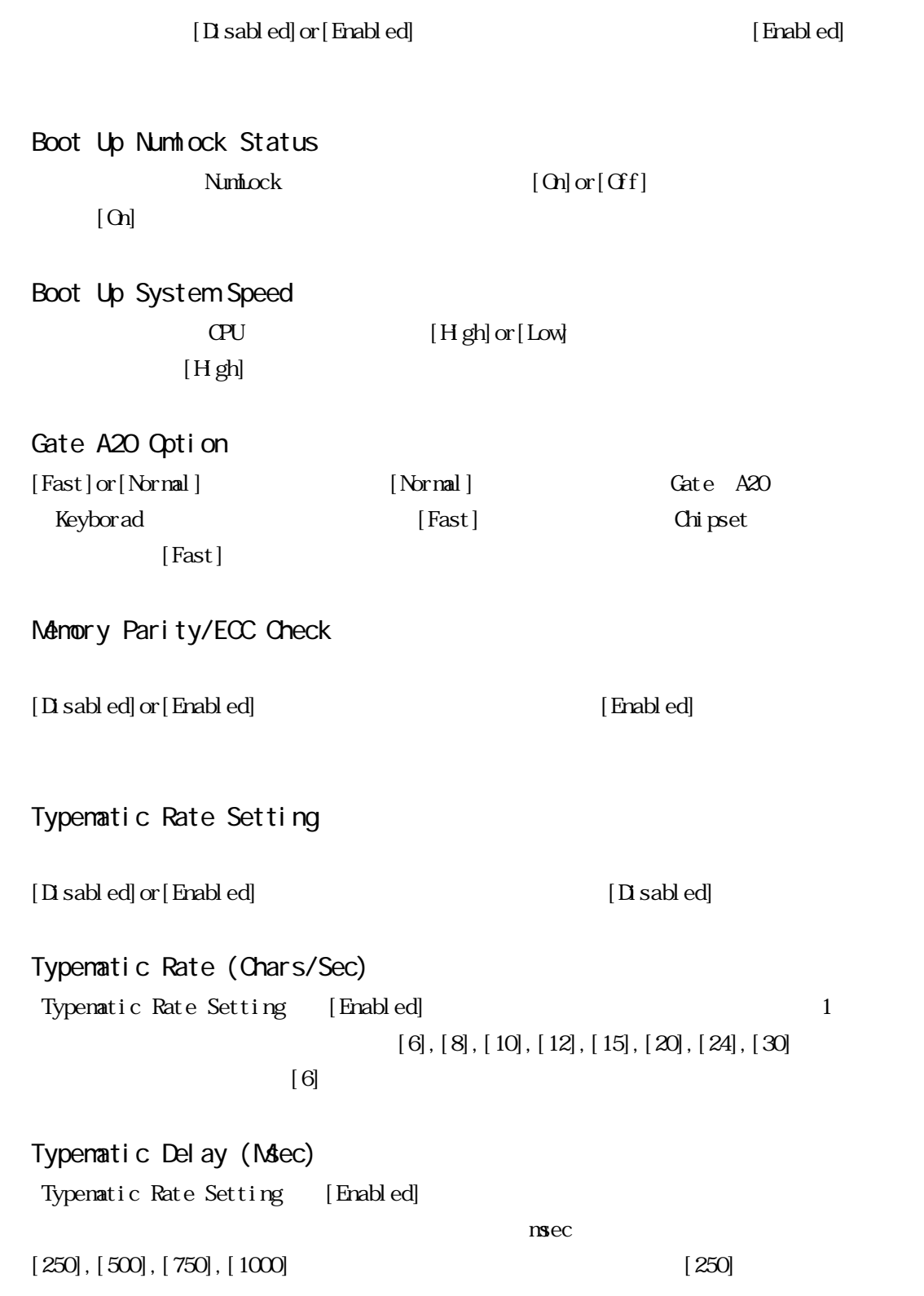

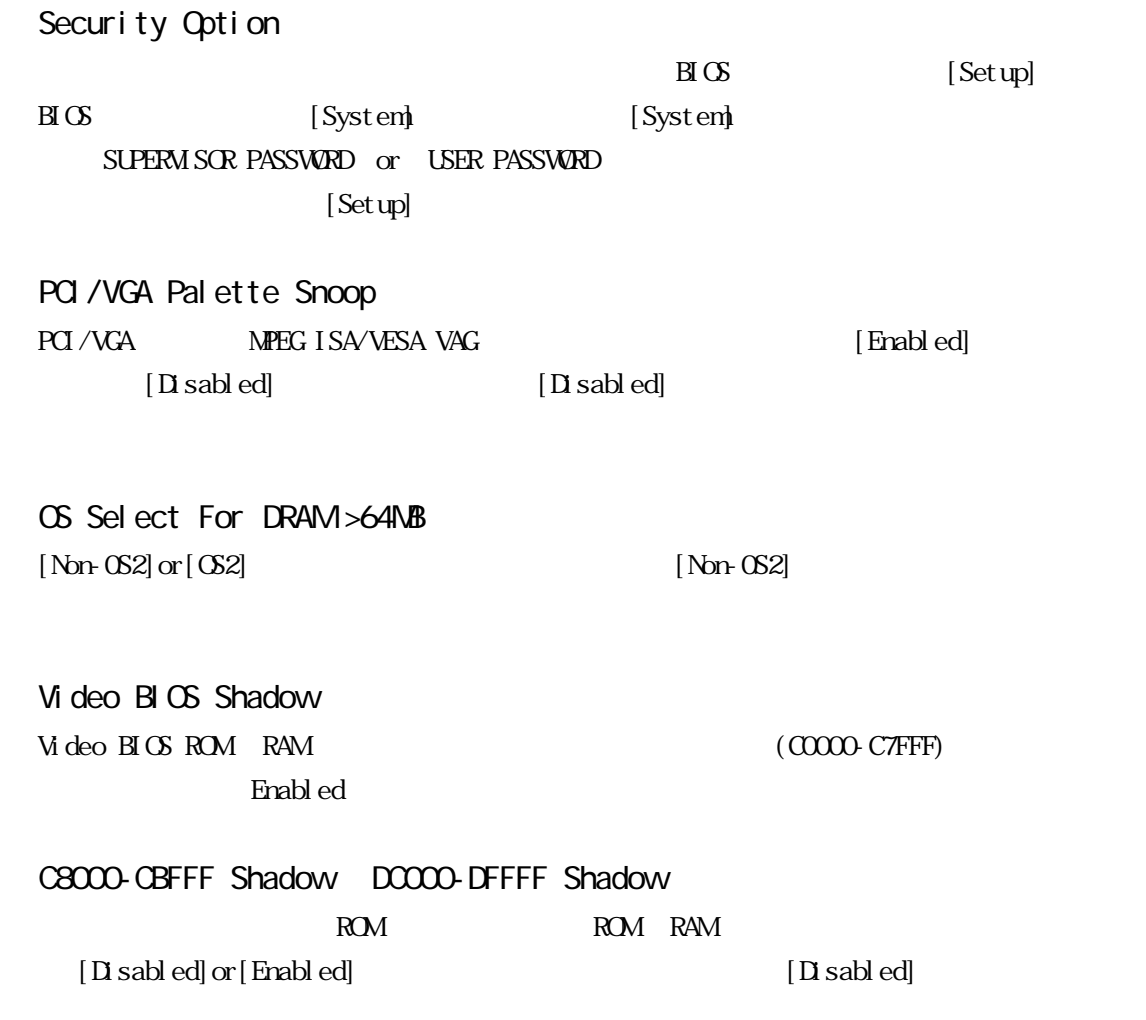

## 3 CHIPSET FEATURES SETUP

### **CHIPSET FEATURES SETUP**

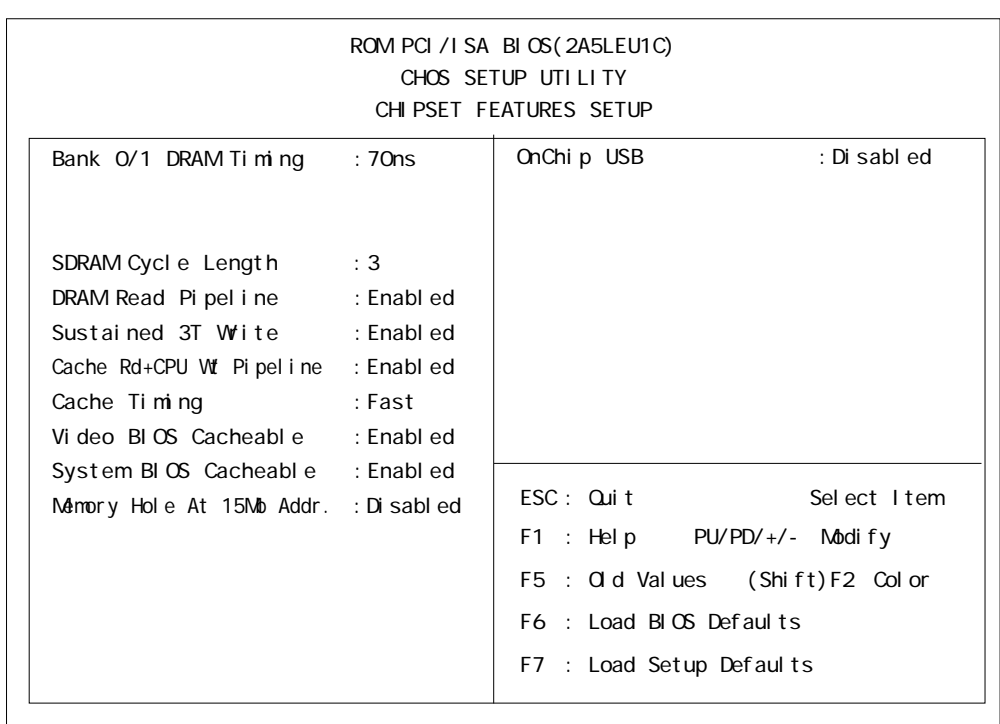

Bank O/1 DRAM Timing  $O(1)$  $[70rs]$ ,  $[60rs]$ ,  $[Nornal]$ .  $[Medi$ un),  $[Fast]$ ,  $[Turbo]$  $[70ns]$ 

SDRAM Cycle Length

## $SDRAM$  [3]or[2]

 $[3]$ 

DRAM Read Pipel ine  $[$  Enabled] or  $[$  Enabled]or  $[$  Enabled]or  $[$  Disabled]

[Enabled]

Sustained 3T Wite

 $[Ended]$  or  $[D]$  sabled]

[Enabled]

Cache Rd+CPU Wt Pipeline

 $[Ended]$  or  $[D]$  sabled]

[Enabled]

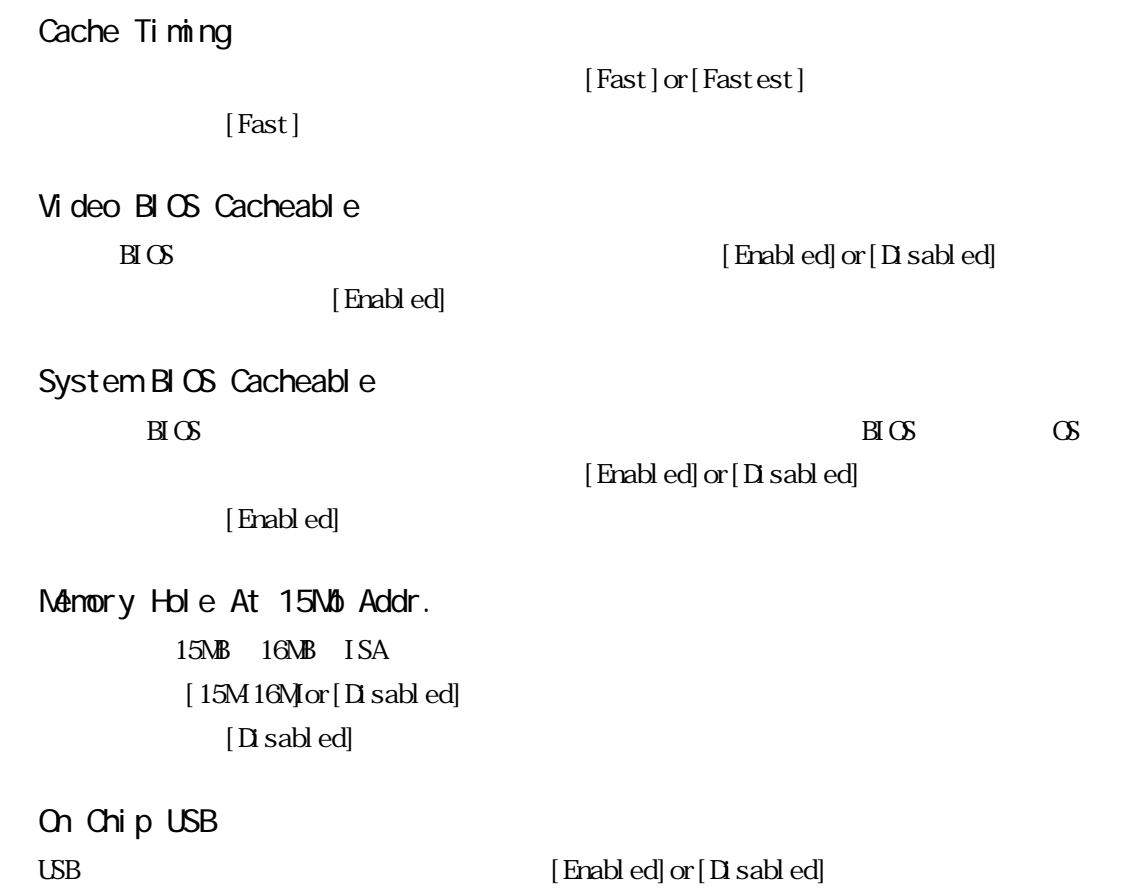

 $[Disab]$ 

## 4 POWER MANAGEMENT SETUP

POWER MANAGEMENT SETUP

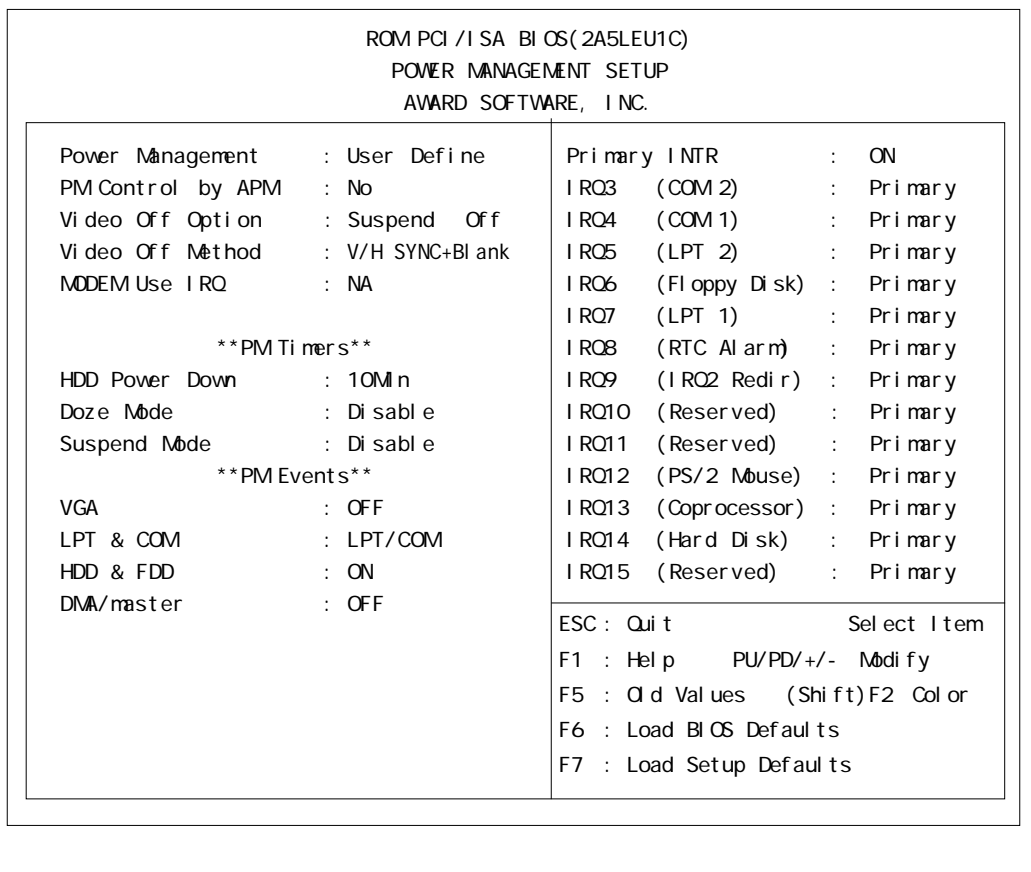

Pover Management

3 [User Define]or[Min Saving]or[Max Saving]

[User Define]

PM Control by APM<br>APM

 $[N_2]$ 

Video Off Option

 $[A]$  ways  $On]$  or  $[S$ uspend  $\text{C}$ f $]$ or $[A]$  Modes  $\text{C}$ f $]$  $[Suspend Gff]$ 

Video Off Method

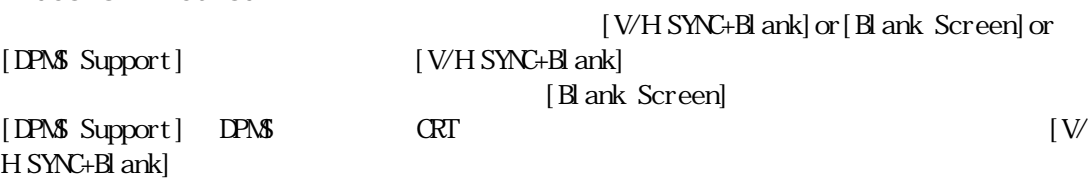

MODEM Use IRQ

 $[NA]$  or  $[3]$  or  $[4]$  or  $[5]$  or  $[7]$  or  $[9]$  or  $[10]$  or  $[11]$   $[NA]$ 

 $[Xes]$  or  $[No]$ 

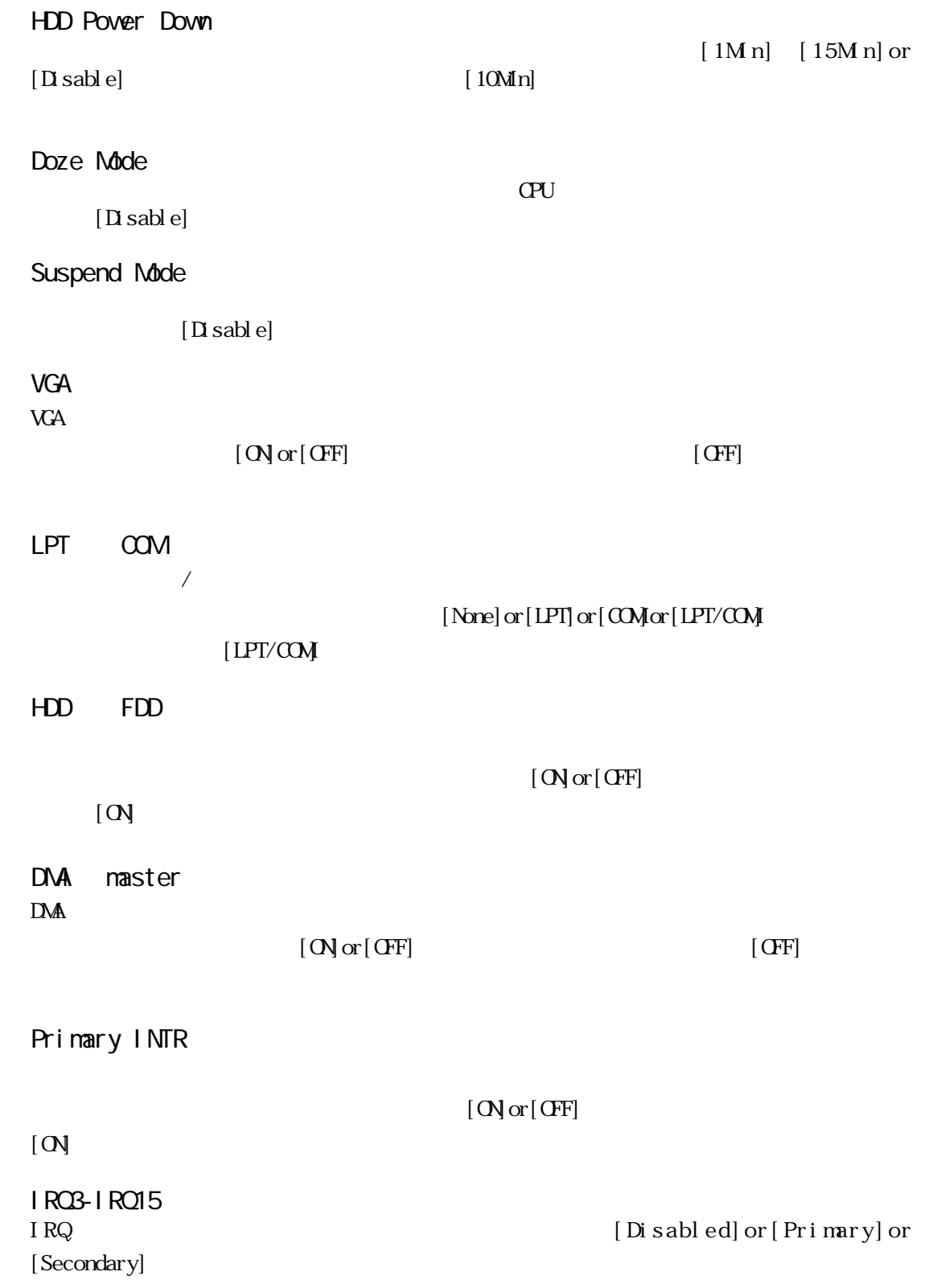

## 5 PNP/PCI CONFIGURATION

### PNP/PCI CONFIGURATION

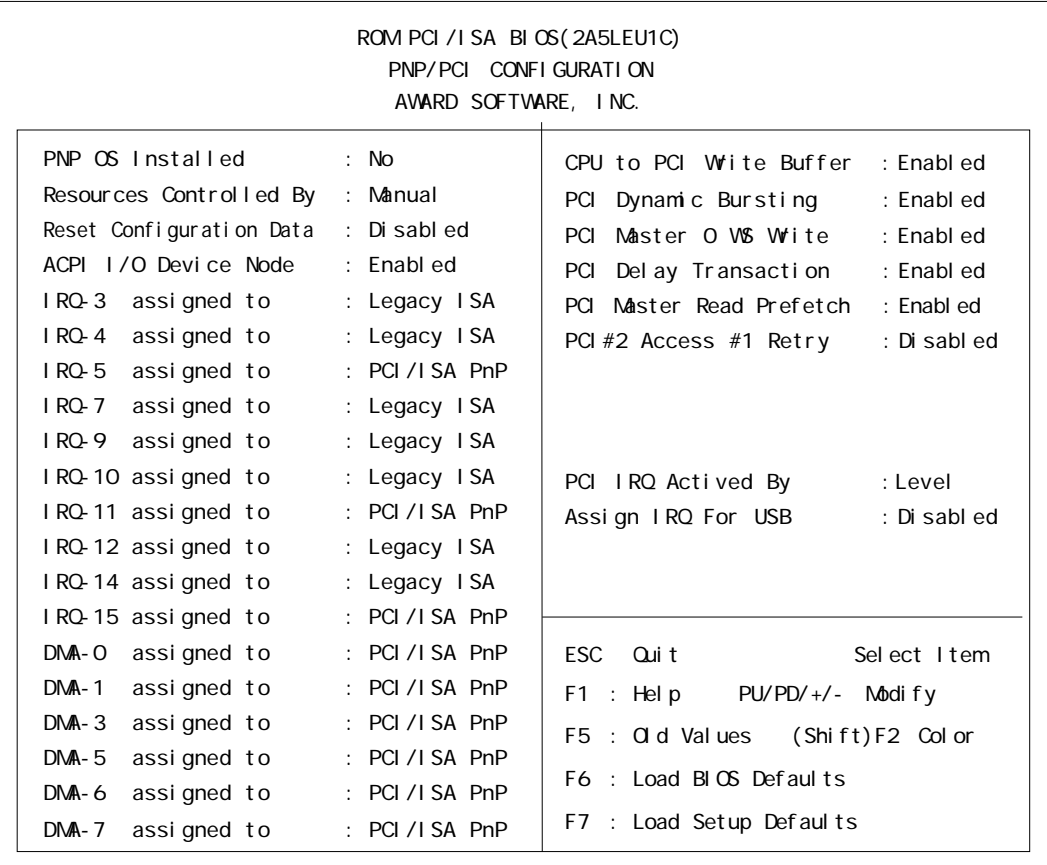

## PNP OS Installed

 $\infty$  [Yes]or[No]

 $[N<sub>o</sub>]$ 

### Resources Controlled By

T/O IRQ DMA  $[\text{Manal}] \text{or}[\text{Aut }\text{o}]$ 

セットアップユーティリティを終了したときに、プラグアンドプレイで使用する ESCD

[Enabled] or

## Reset Configuration Data

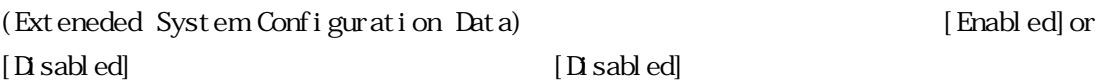
ACPI I/O Device Node ACPI I/O ACPI [Enabled]or  $[\text{Drash ed}] \centering \begin{minipage}{0.9\linewidth} \begin{tabular}{l} \hline \text{Trash ed} \\ \text{Trash ed} \end{tabular} \end{minipage}$ 

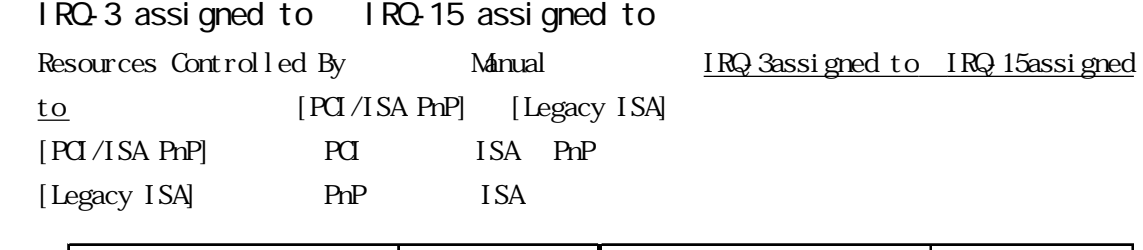

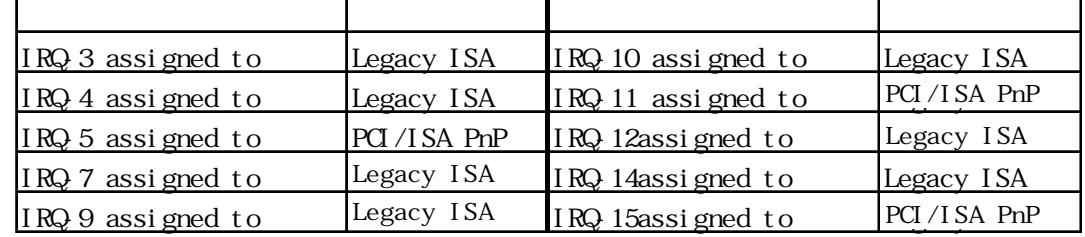

#### DNA-O assigned to DNA-7 assigned to

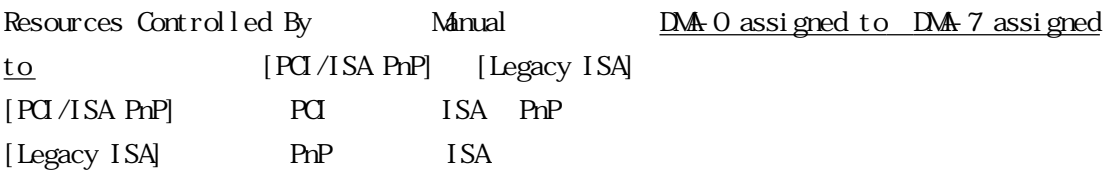

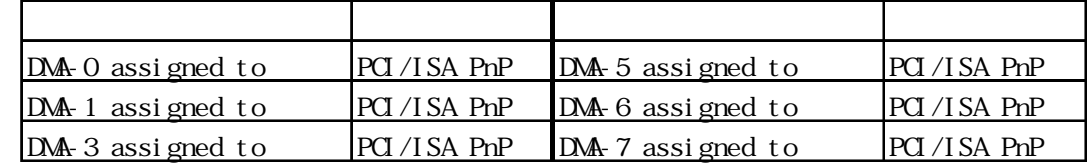

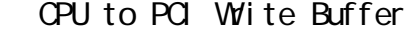

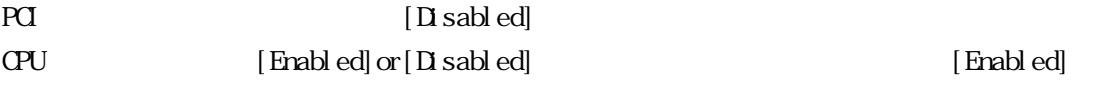

- PCI Dynamic Bursting
- 

PCI Frabled]or [Disabled]

[Enabled]

- PCI Master O VS Wite
- 

[Enabled]

PCI Bus  $\qquad \qquad 0 \qquad \qquad$  [Enabled]or [Disabled]

PCI Del ay Transaction 使用されているチップセットには PCI ディレイトランザクションサイクルをサポートした  $32B$ IT  $\overline{a}$  $[End]$  or  $[D]$  sabled]  $[End]$ PCI Master Read Prefetch PCI Frabled]or [Disabled] [Enabled] PCI #2 Access #1 Retry PCI#2 Access #1 Retry [Enabled]or[Disabled]  $[Disab]$ PCI IRQ Actived By PCI PCI Internal property in the set of the set of the set of the set of the set of the set of the set of the set of the set of the set of the set of the set of the set of the set of the set of the set of the set of the se  $[Level]$ Assign IRQ For USB  $[End] \text{ or } [D \text{ sabb ed}]$  $[Disab]$ 

### **6 SYSTEM MONITOR UTILITY**

SYSTEM MONITOR UTILITY

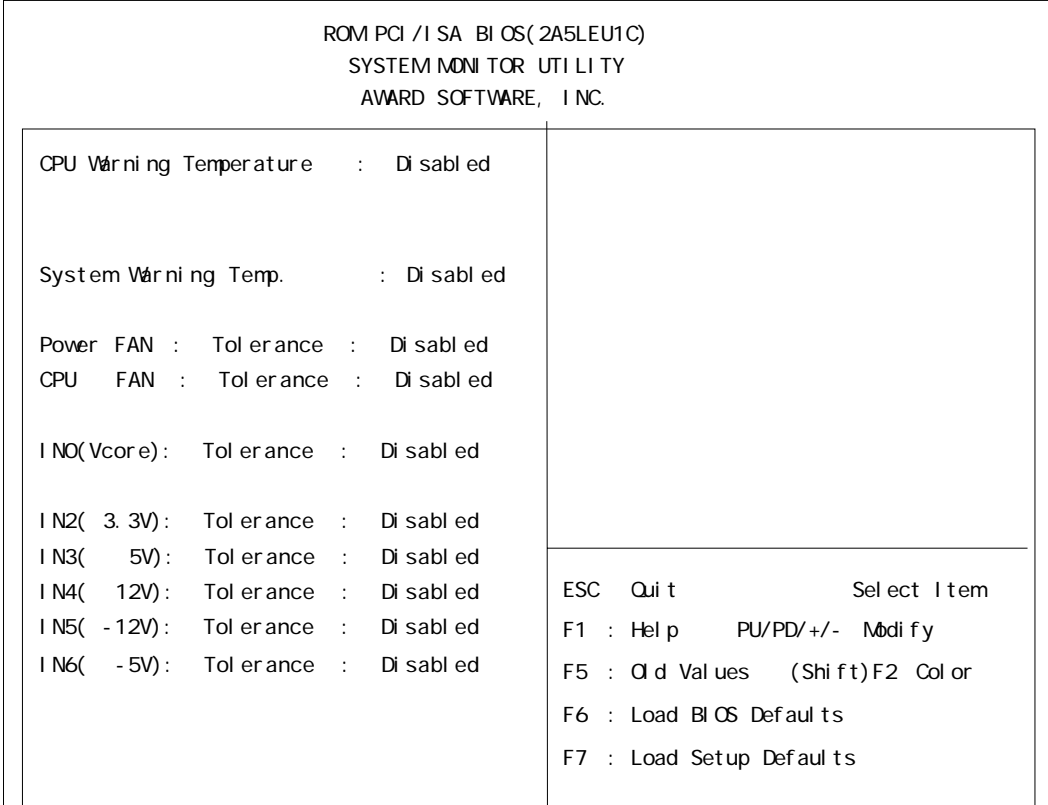

#### CPU Varning Temperature

警告を発生させる CPU 温度を設定します。

[Disabled]or[40 /104 F]or[45 /113 F]or [50 /122 F]or [55 /131 F]or [60  $/140$  F]or [65  $/149$  F]or [70  $/158$  F]or [75  $/167$  F]or [80  $/176$  F]  $\left[$  Disabled]

#### System Warning Temp

[Disabled]or[40 /104 F]or[45 /113 F]or [50 /122 F]or [55 /131 F]or  $[60 \t/140 \text{ F}]$  or  $[65 \t/149 \text{ F}]$  or  $[70 \t/158 \text{ F}]$  or  $[75 \t/167 \text{ F}]$  or  $[80 \t/176 \text{ F}]$  $[D \cdot \text{sub}]$ 

#### POVER FAN

FAN  $[Di \text{ sab } ed] \text{ or } [\pm 30\% \text{ or } [\pm 50\%$ 

 $[Disab]$ 

#### ■ CPU FAN

CPU FAN  $[D \text{isable}] \text{ or } [\pm 30\% \text{ or } [\pm 50\%$ 

[Disabled]

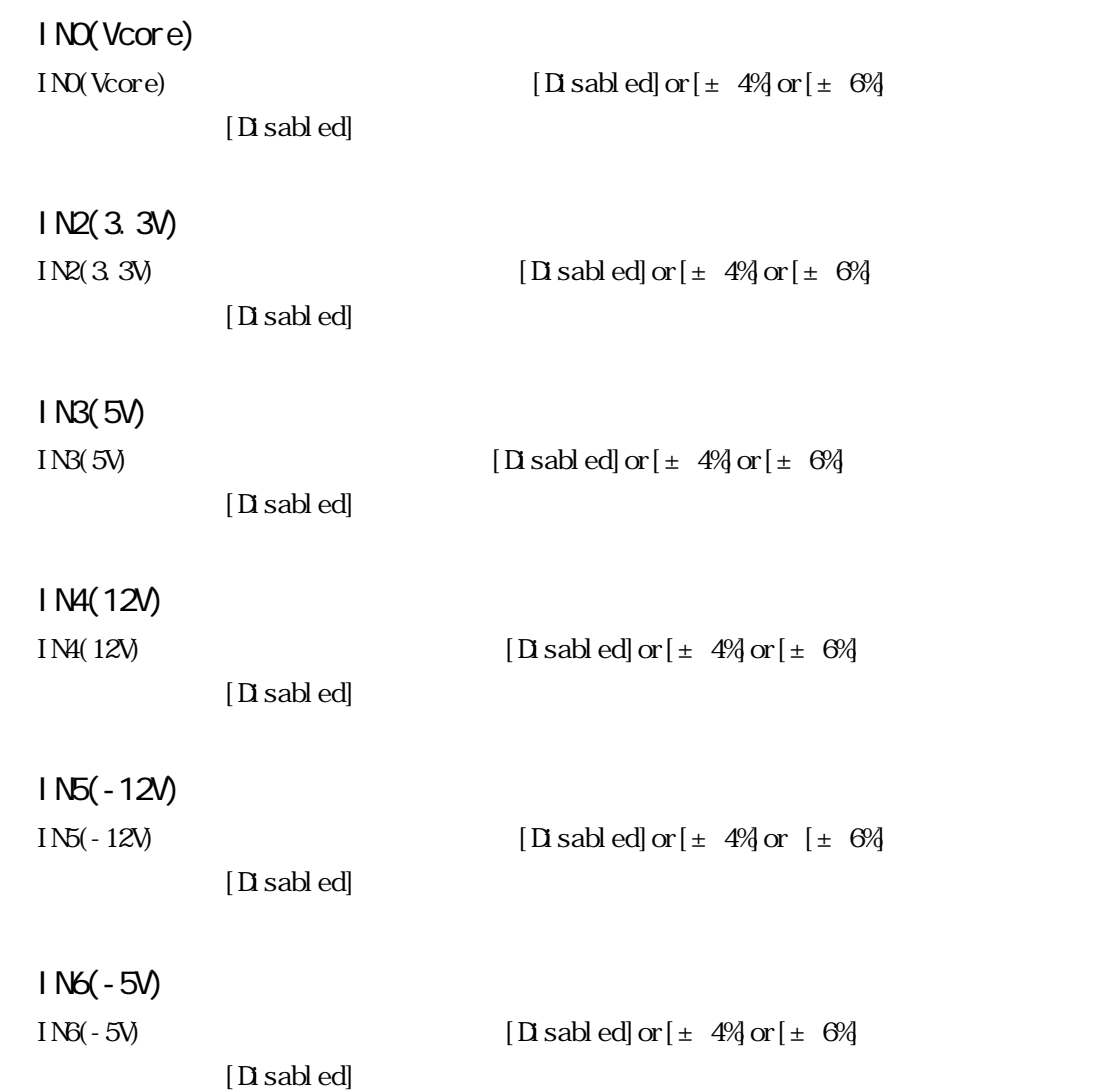

### 7 INTEGRATED PERIPHERALS

#### **INTEGRATED PERIPHERALS**

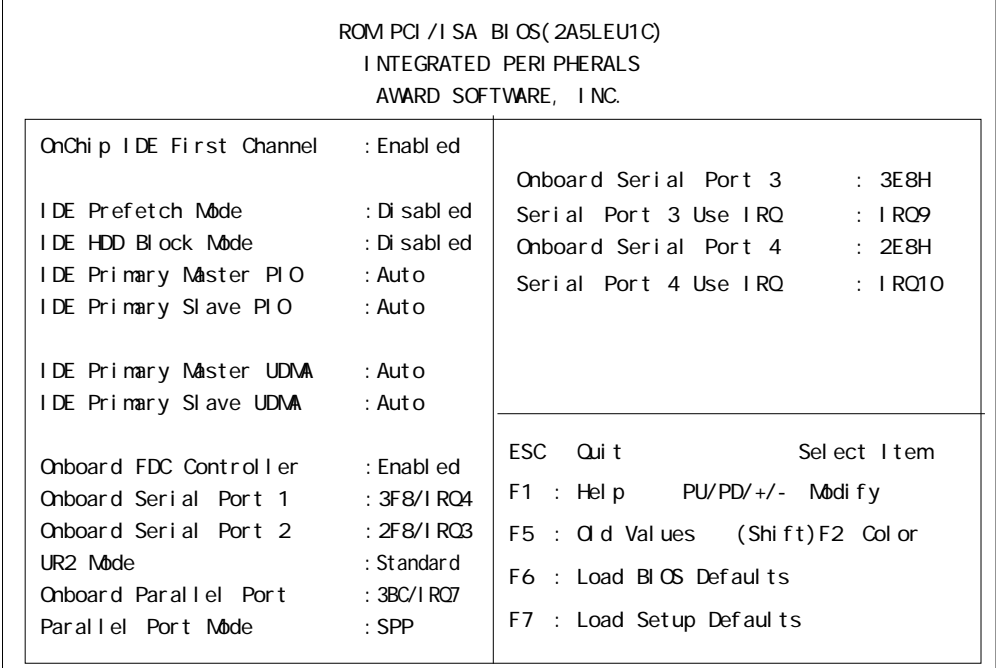

#### ■ OnChip IDE First Channel  $\Gamma$  DE  $\Gamma$  $[D$  sabled] or  $[$  Enabled]

enabled  $\epsilon$ 

#### ■ IDE Prefetch Mode

IDE F

 $[D$  sabled] or  $[$  Enabled] Disabled

#### ■ IDE HDD Block Mode

Block Mode HDD Block Mode  $[Disab]$ ed] or $[Enab]$ ed]

#### IDE Primary Master PIO

IDE PIO(Programmed Input/Output) [Auto] or $[$ Mode  $0]$ or $[$ Mode  $1]$ or $[$ Mode  $2]$ or $[$ Mode  $3]$ or $[$ Mode  $4]$  $[Aut \circ]$ CD-ROM [Mode2]

 $\Box$  sabled

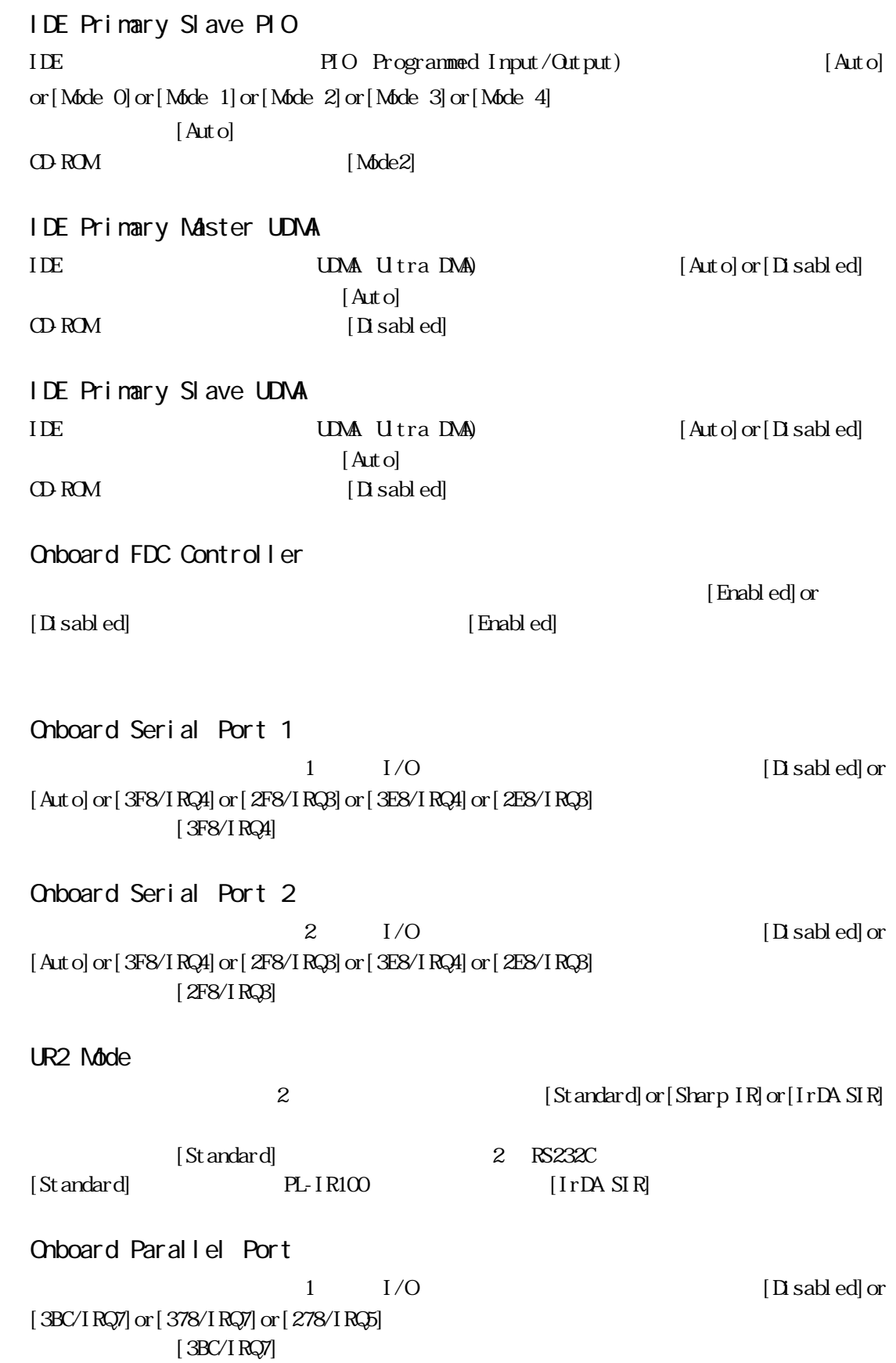

Parallel Port Mode  $[$  SPP] or  $[$  EPP1.  $7]$  or  $[$  EPP1.  $9]$  or  $[$  ECP $]$  or  $[$  ECP $+$ EPP $]$  $[$  SPP] [ECP] [ECP+EPP] [ECP Mode Use DMA] ■ ECP Mode Use DMA  $ECP$  DMA  $[1]$ or $[3]$ Parallel Port Mode [ECP] [ECP+EPP] ■ Onboard Serial Port 3  $3$  [Disabled] or [3F8H] or [2F8H] or [3E8H] or [2E8H]  $[3E8H]$ Serial Port 3 Use IRQ  $3$  [IRQ3]or [IRQ4] or [IRQ9] or [IRQ10] or [IRQ15]  $[\text{IRQ}9]$ ■ Onboard Serial Port 4  $\overline{A}(\lambda)$  $[D]$  sabled]or $[3F8H]$ or $[2F8H]$ or $[3E8H]$ or $[2E8H]$  $[2E8H]$ Serial Port 4 Use IRQ  $\overline{A}(\lambda)$  $[IRQ3]$  or  $[IRQ4]$  or  $[IRQ9]$  or  $[IRQ10]$  or  $[IRQ15]$  $[IRQ10]$ 

## 8 IDE HDD AUTO DETECTION

#### **IDE HDD AUTO DETECTION**

IDE

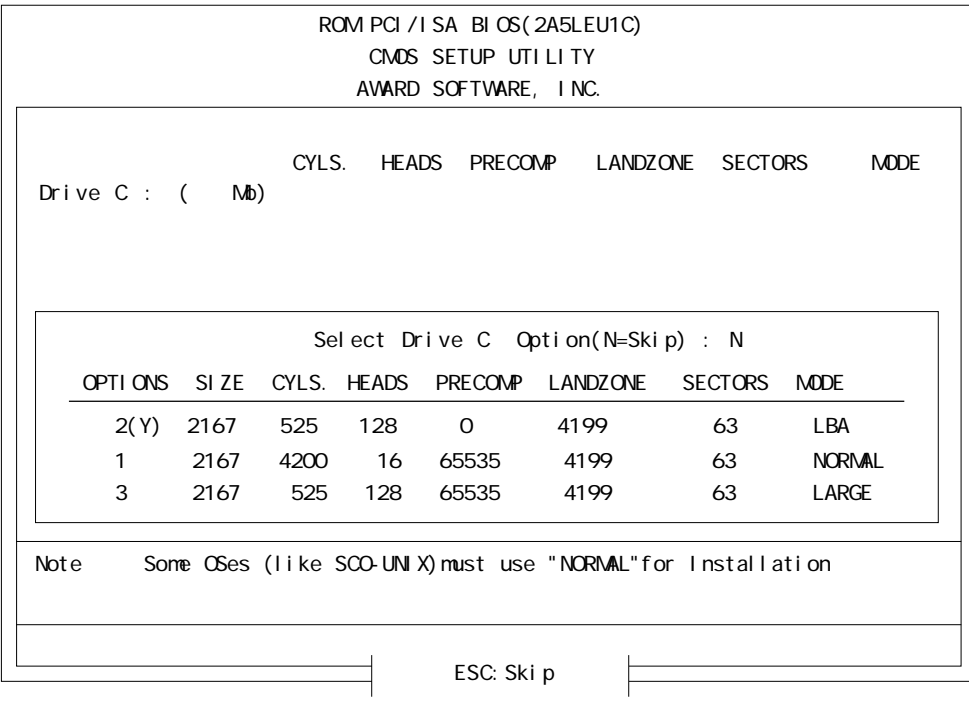

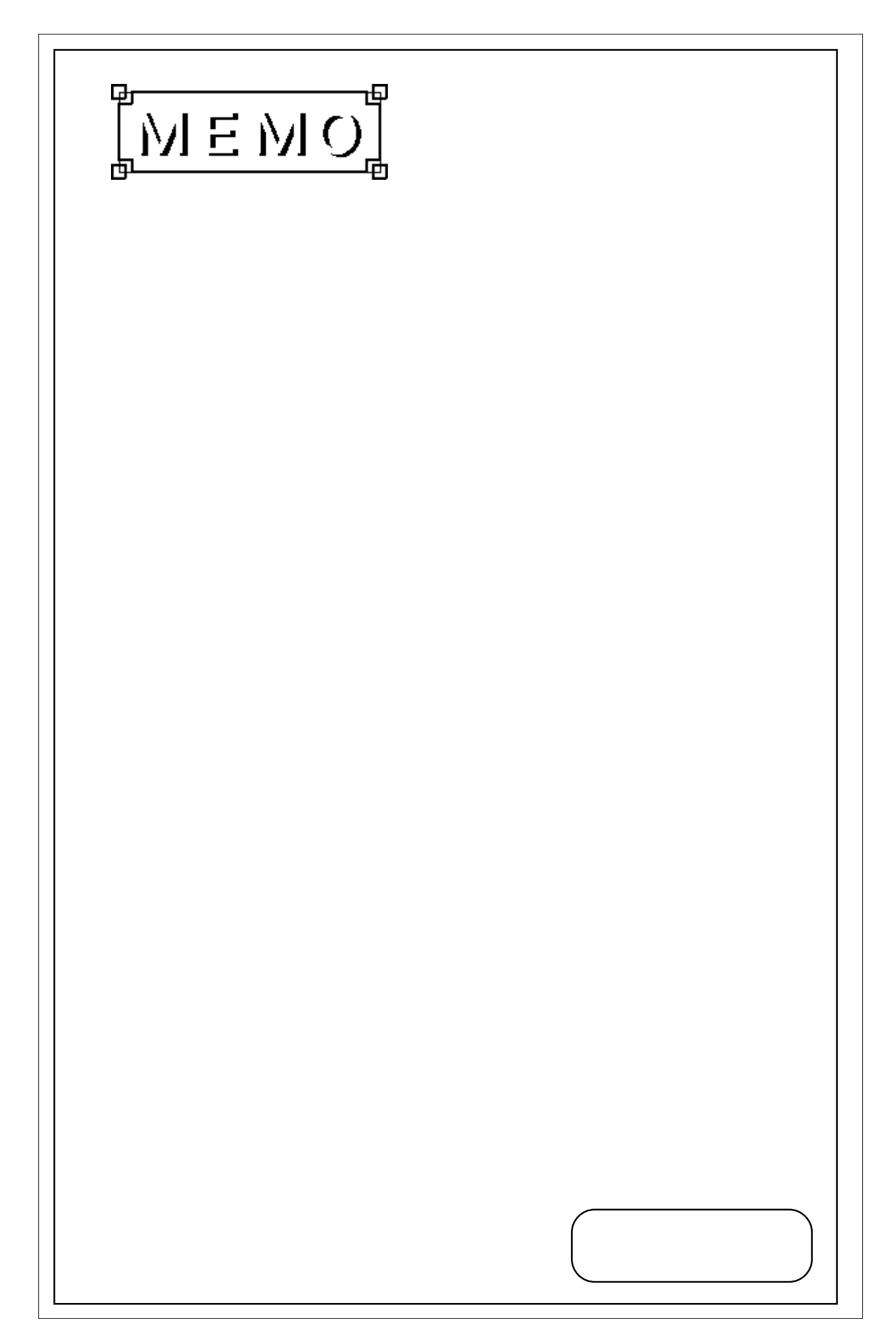

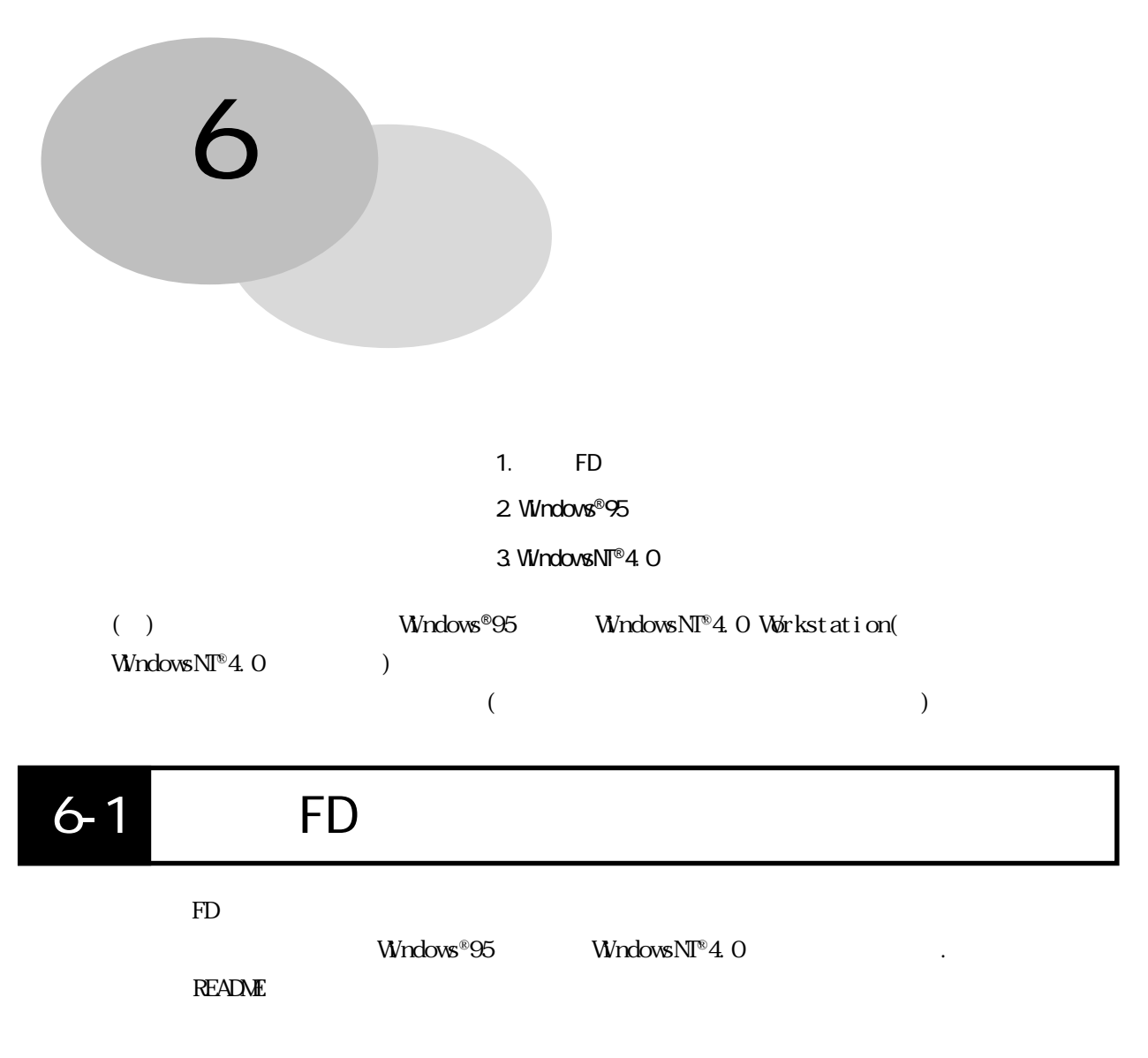

■ README

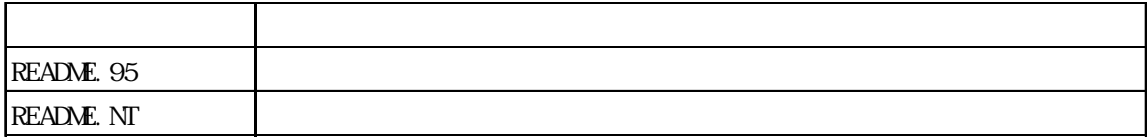

RAS

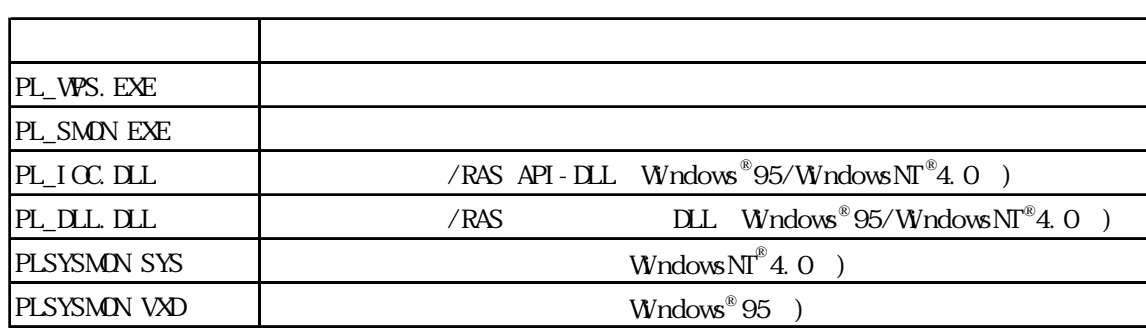

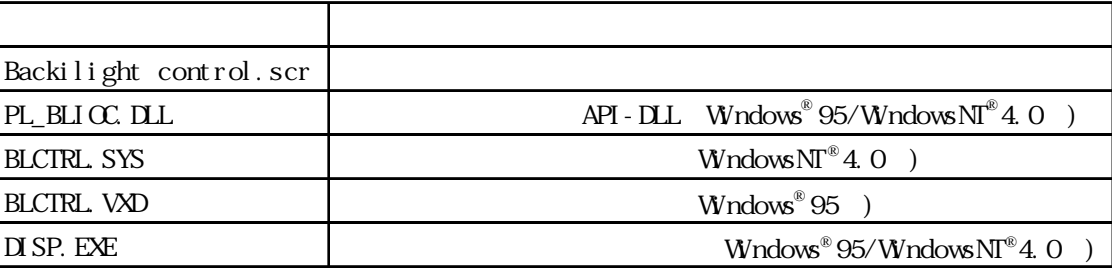

 $\infty$ 

Keycl i ck32

Windows<sup>®95</sup>

Keycl i ck

 $H\!L\!P$ 

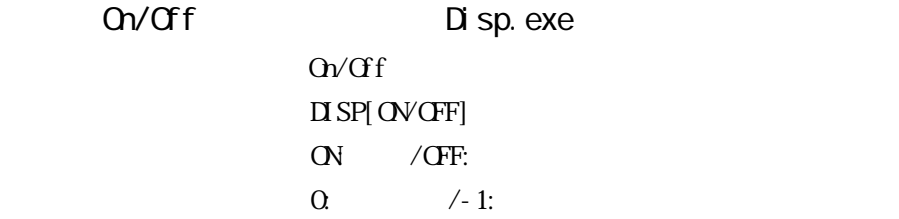

On/Off Disp.exe  $Ov/CF$  $\Pi$  SP[OVCFF]  $\overline{ON}$  /OFF:  $\Omega$  /-1:

■ PL シリーズ専用グラフィックアクセラレータドライバ

Windows®95/WindowsNT®4.0

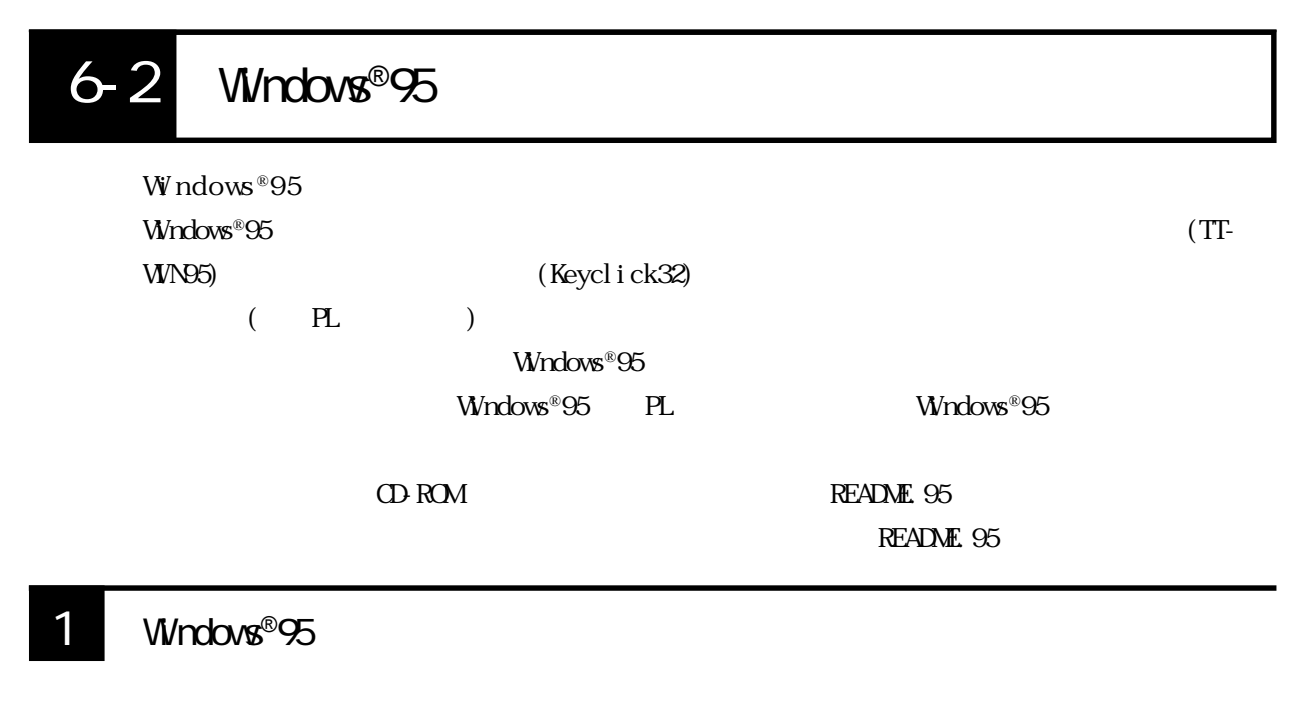

Nicrosoft Windows®95

Windows®95 PL Windows®95

■ PL シリーズ専用グラフィックアクセラレータドライバ Windows®95

TT-WN95

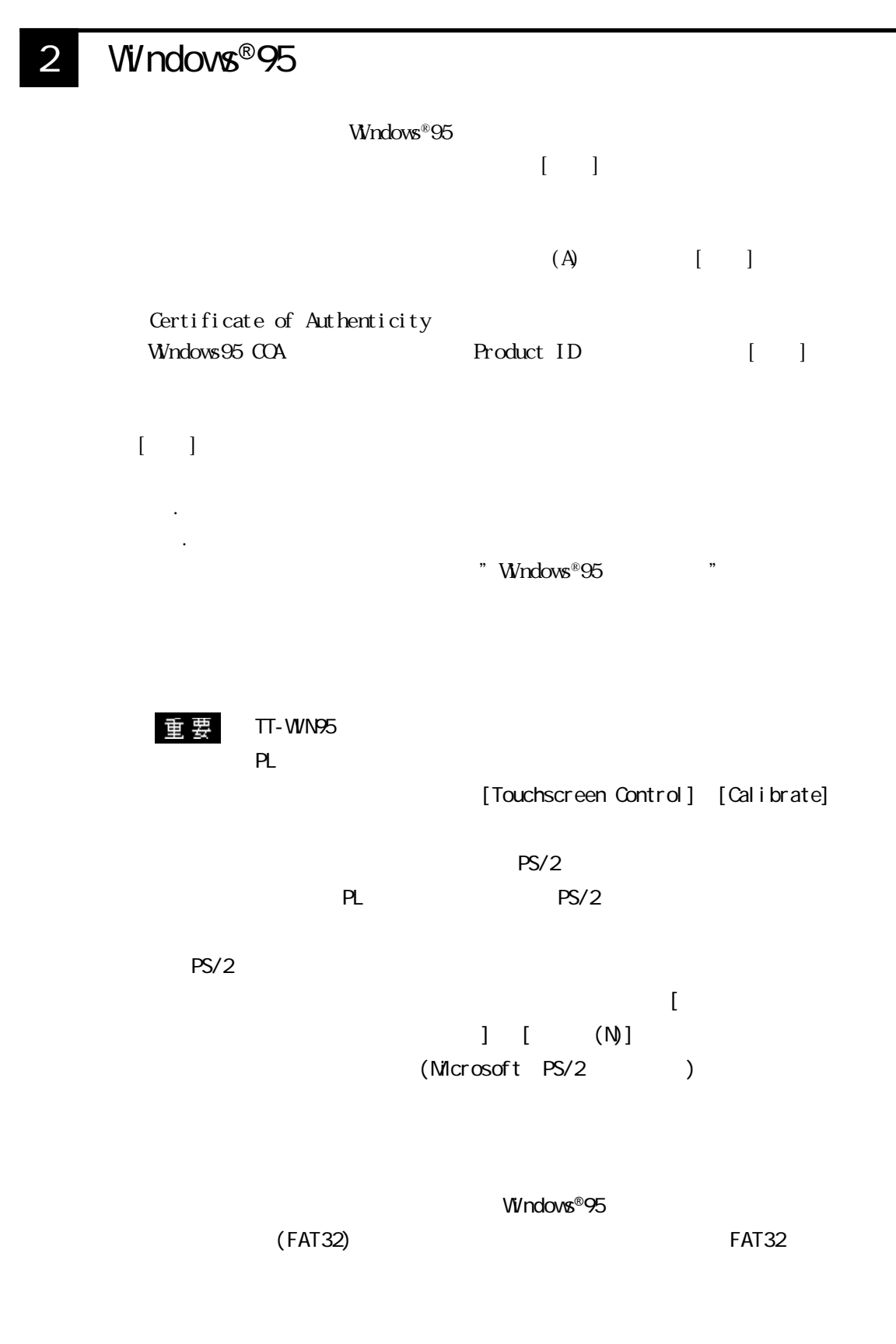

 $FAT32$ 

3 CD-ROM

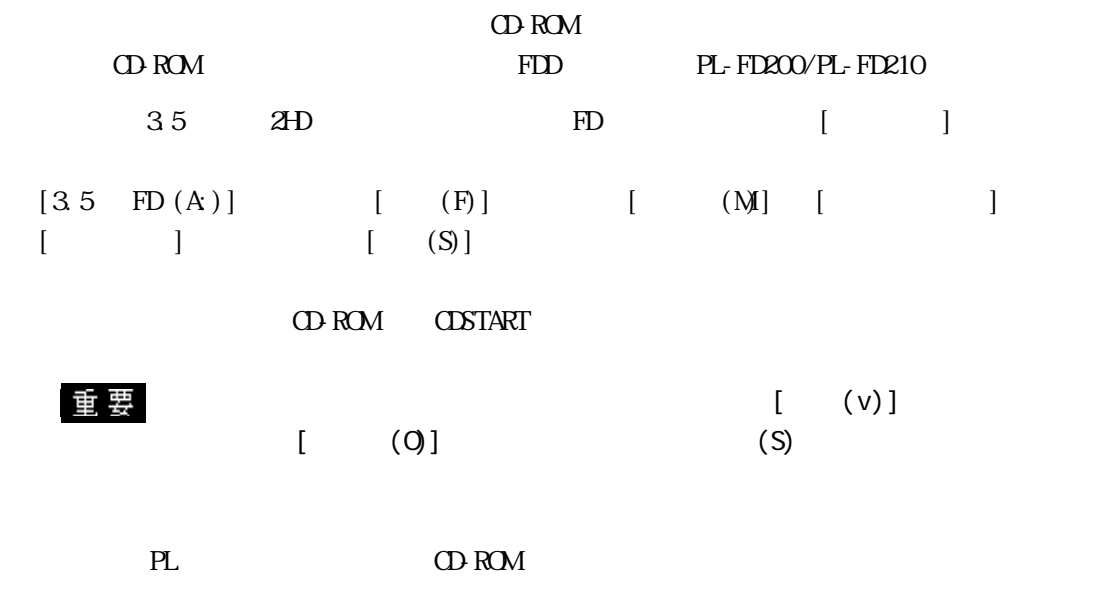

CONFIGSYS ATTRIB - R A  $\triangle$ CONFIGSYS

CONFIGSYS CD-ROM

CONFIG.SYS REM

«CD-ROM  $\Box$ DEVICE=HIMEM.SYS BUFFERS=20 FILES=60 DEVICE=BILING.SYS DEVICE=JFONT. SYS / N&G=OFF DEVICE=JDISP.SYS /HS=LC DEVICE=JKEYB. SYS REM <u>OD-ROM</u> REM CD-ROM /D:OEMCDOO1 AUTOEXEC.BAT REM INSIGDEX. EXE / D. OEMODOO1 REM DEVICE=YOUR\_DRIVER. SYS / D. OEMODOO1

Windows COA(Product ID )

 $4 \overline{\phantom{a}}$ 

Windows®95

PL-FD200 PL-FD210 PL-6900T  $PS/2$  DIN  $PS/2$  DIN CD-ROM  $CD~ROM$  (PL-DK200)

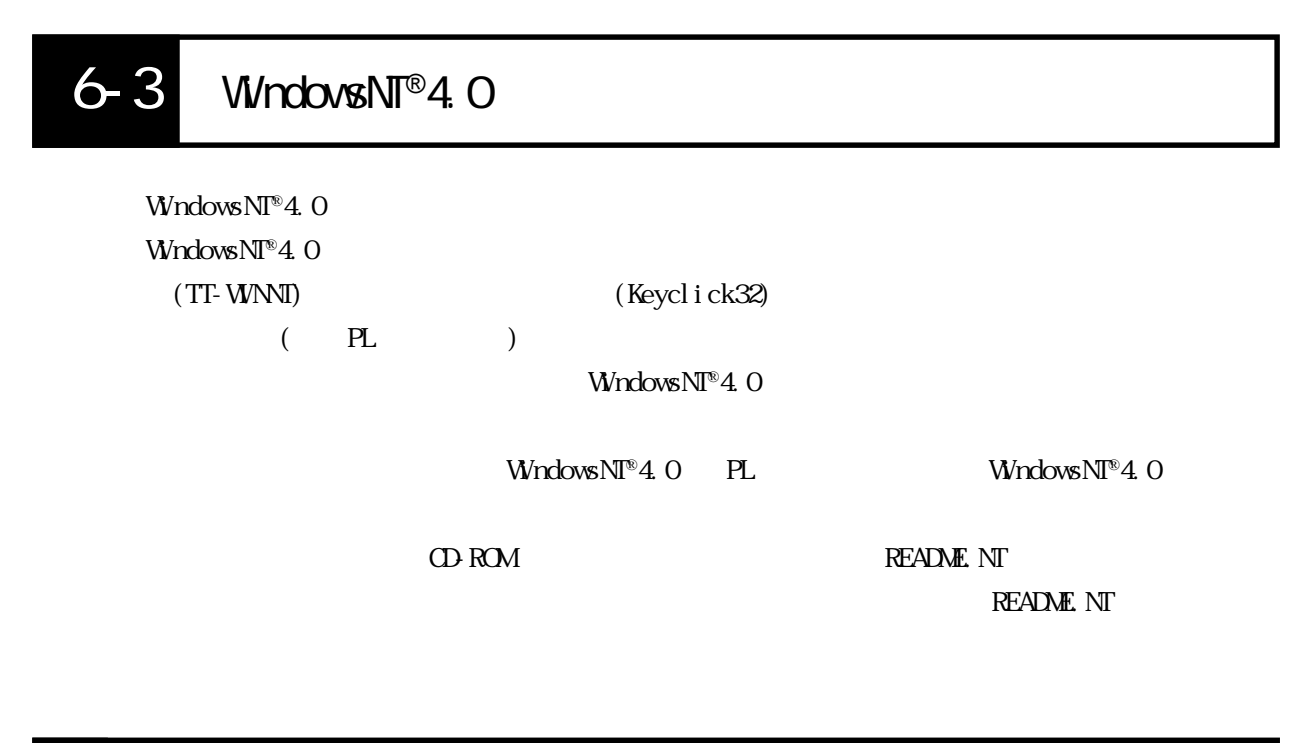

1 WindowsNT®4.0

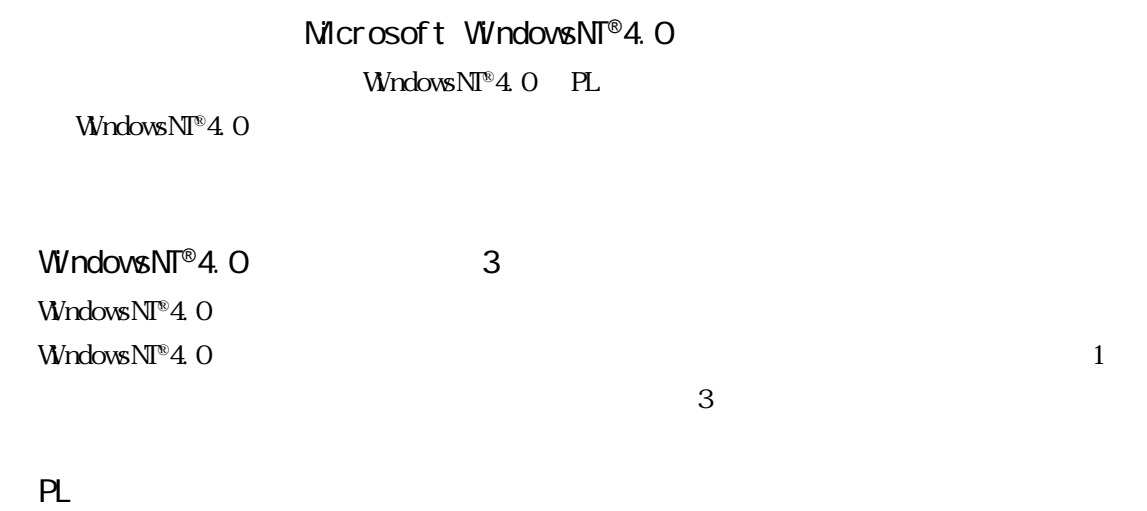

WindowsNT®4.0

TT-WINT

### 2 WindowsNT®4.0

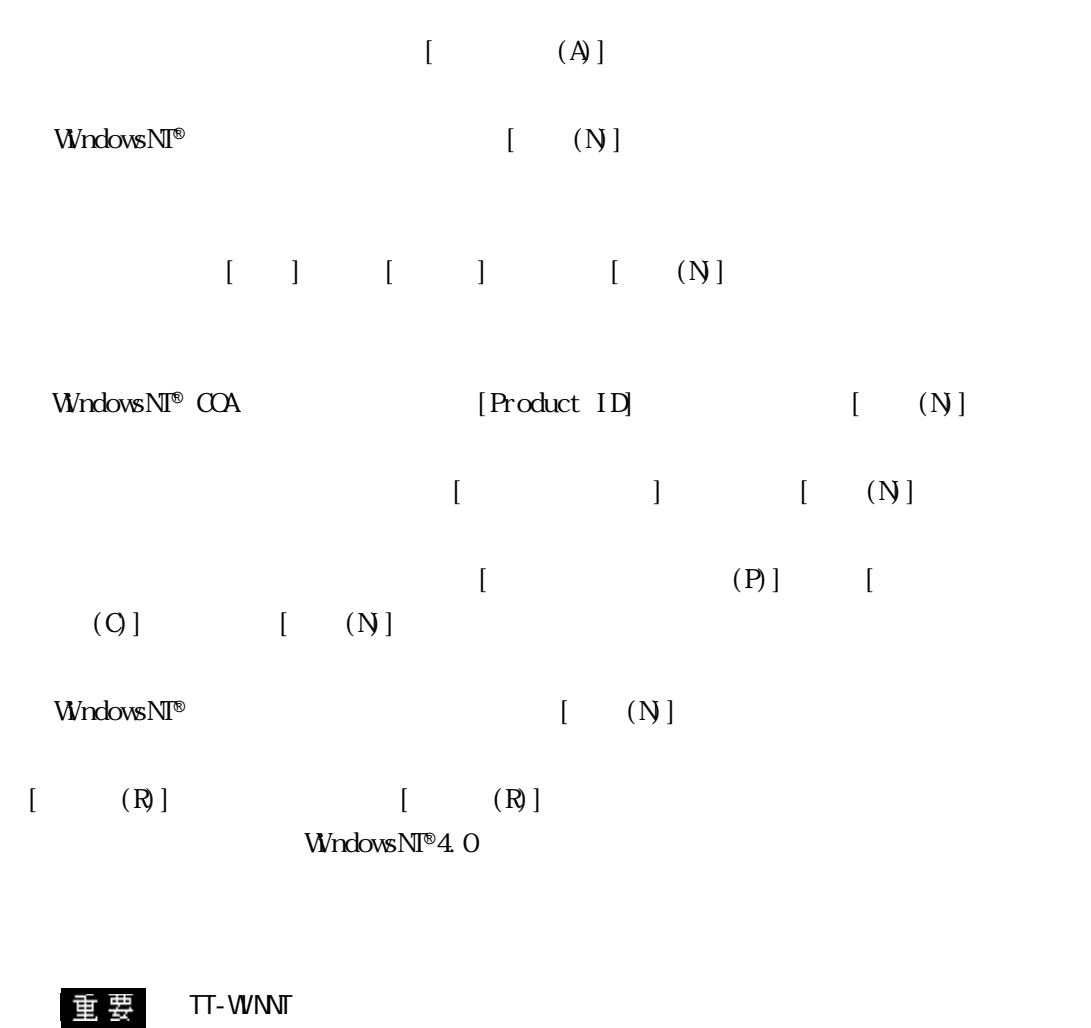

PL the contract of the contract of the contract of the contract of the contract of the contract of the contract of the contract of the contract of the contract of the contract of the contract of the contract of the contrac

[Touchscreen Control] [Calibrate]

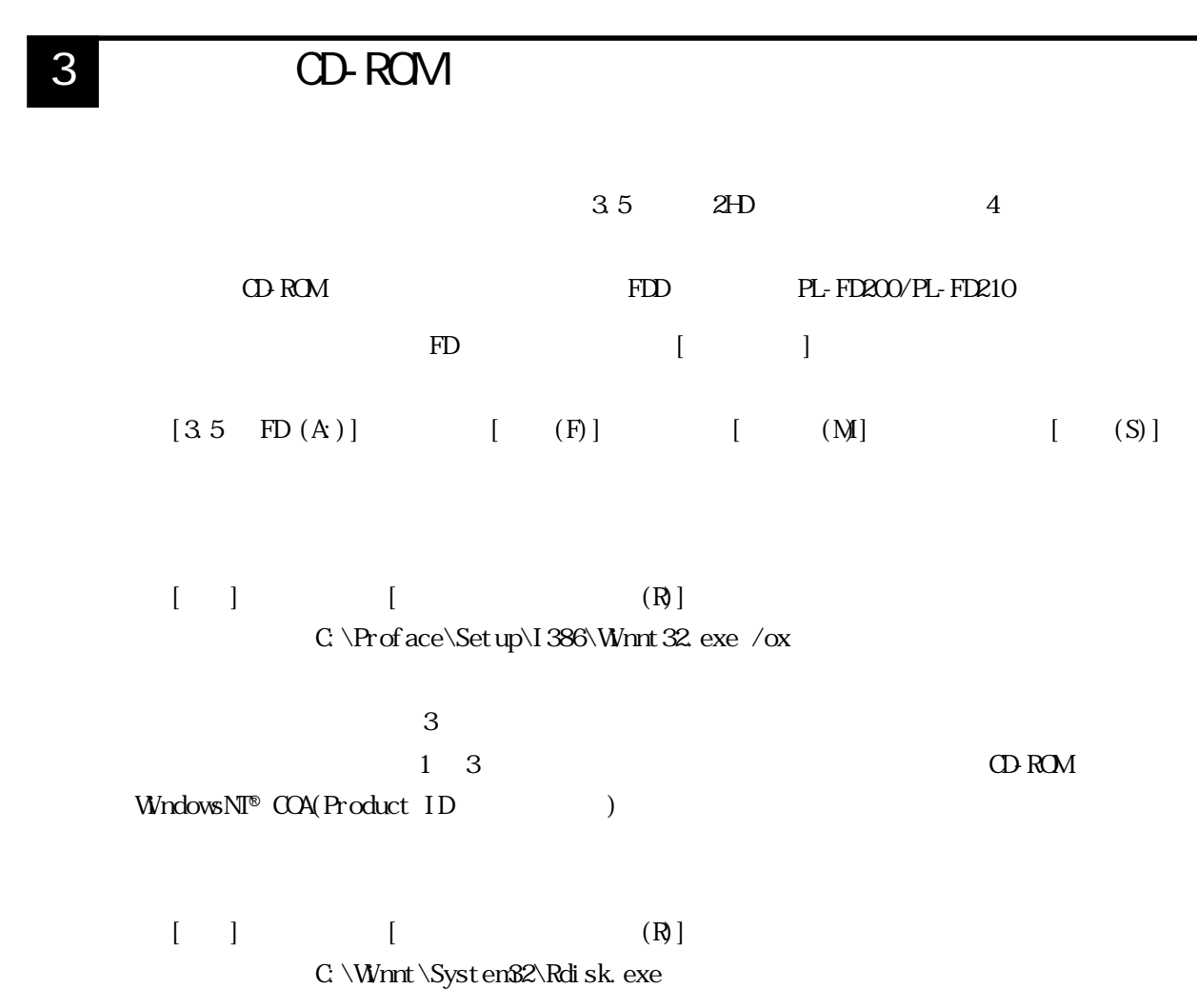

**WindowsNT®** 

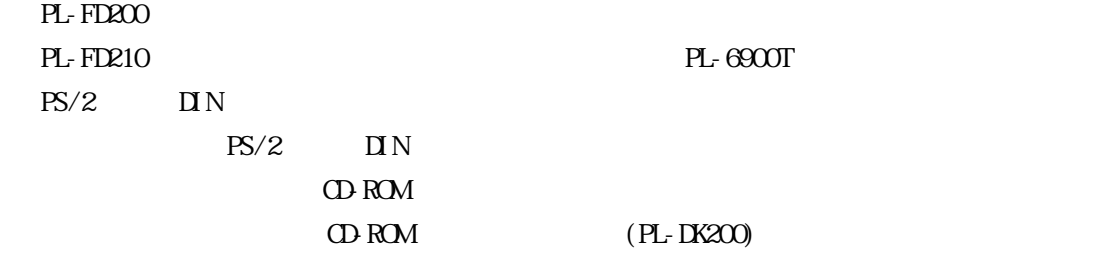

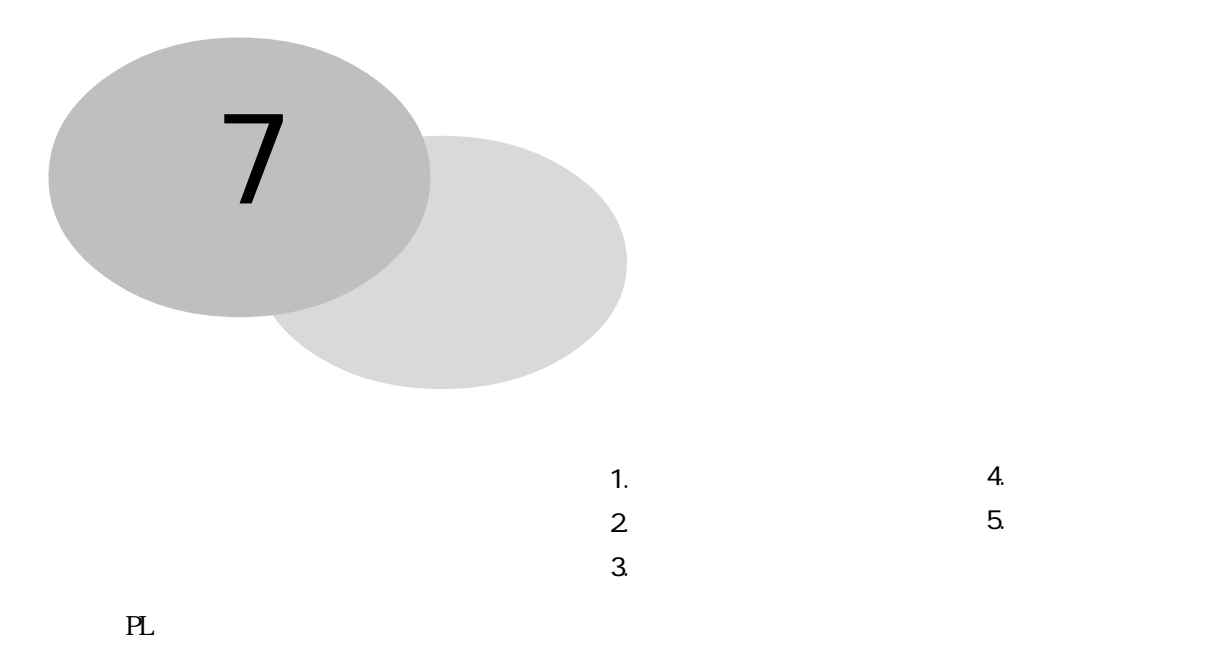

# $7 - 1$

1  $\sim$   $\sim$   $\sim$   $\sim$   $\sim$   $\sim$ 

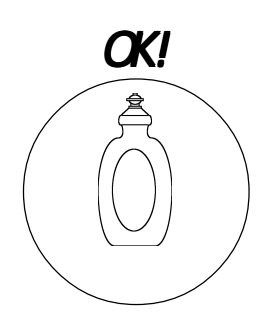

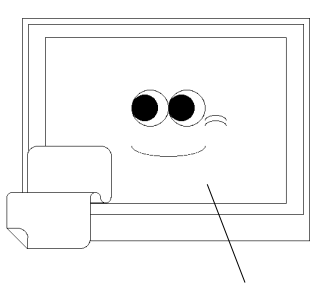

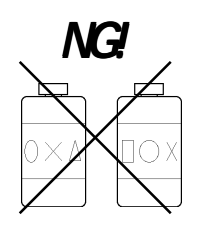

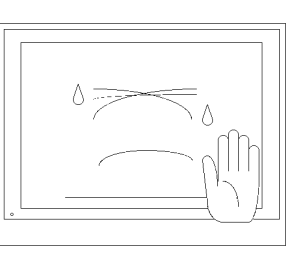

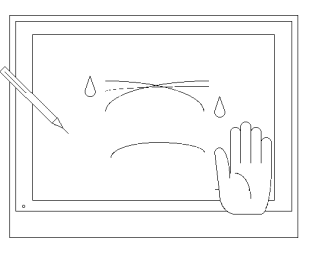

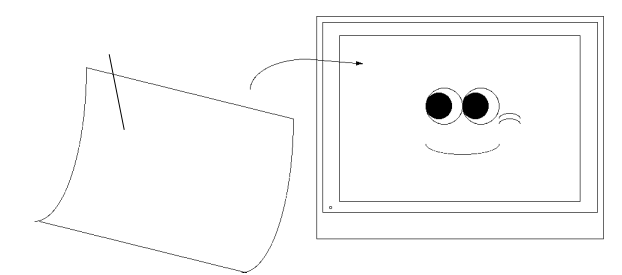

 $7 - 1$ 

# — 4<br>重要

2  $\blacksquare$ 

## $7 - 2$ PL the contract of the contract of the contract of the contract of the contract of the contract of the contract of the contract of the contract of the contract of the contract of the contract of the contract of the contrac

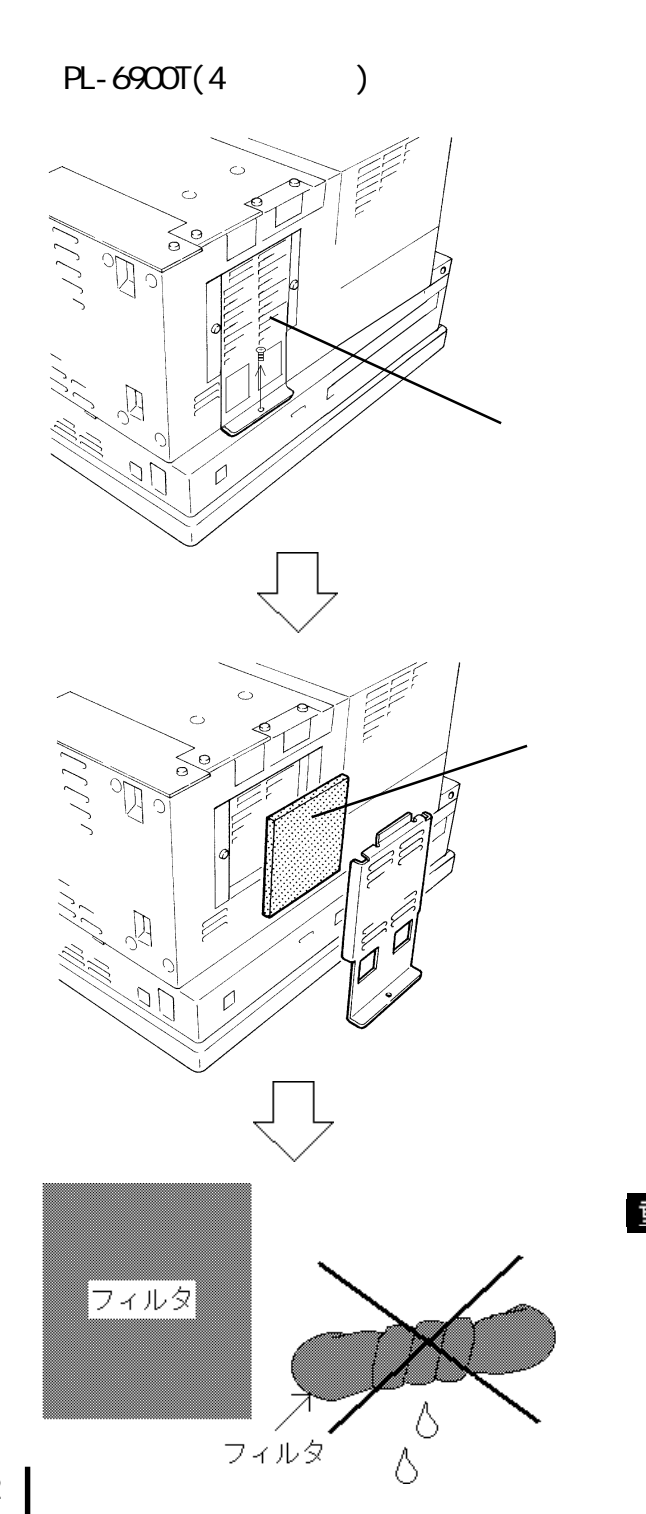

 $(1)$ 

 $1$ 

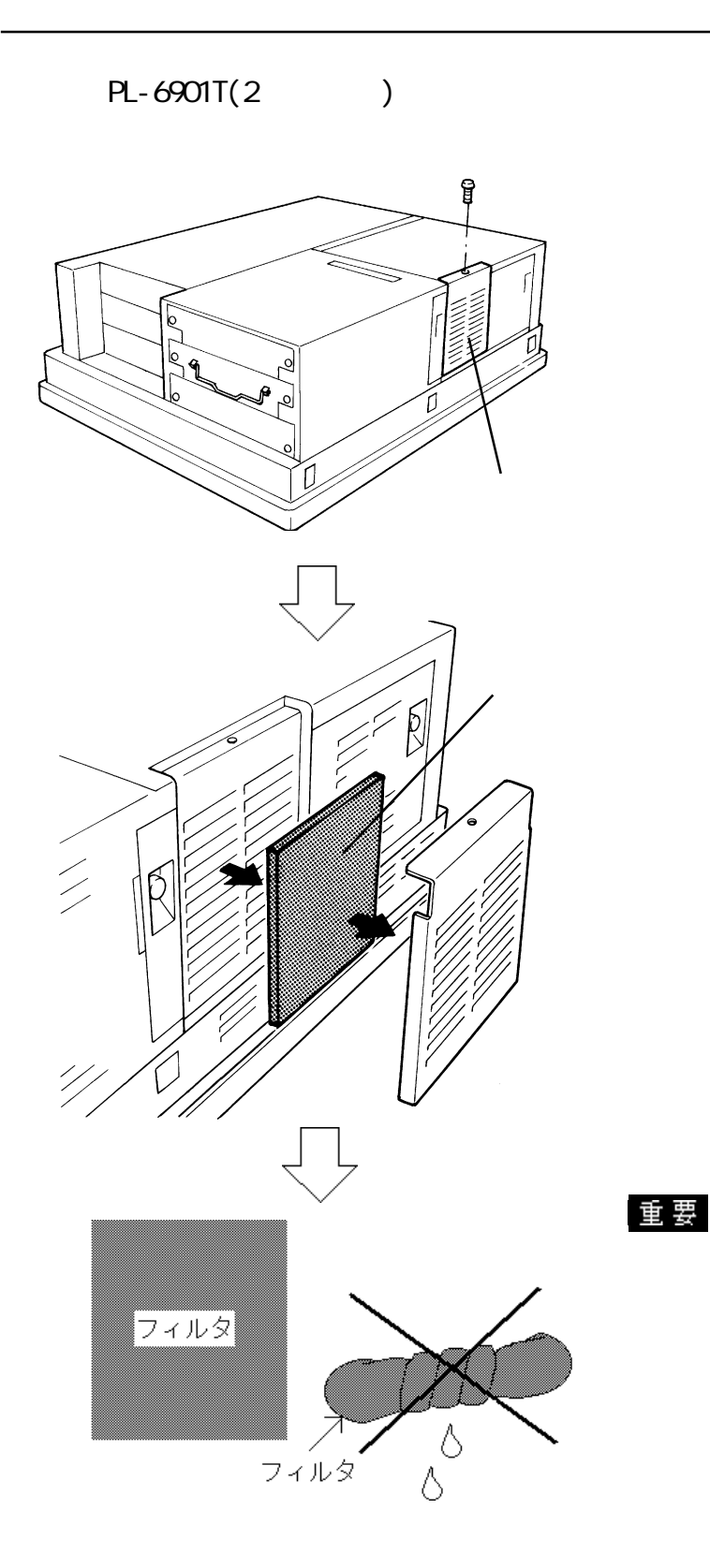

 $(1)$ 

 $-1$ 

 $7 - 3$ 

## $7 - 3$

 $PL-6900$ 

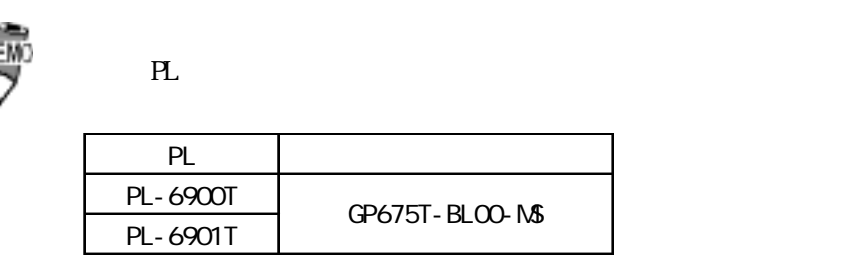

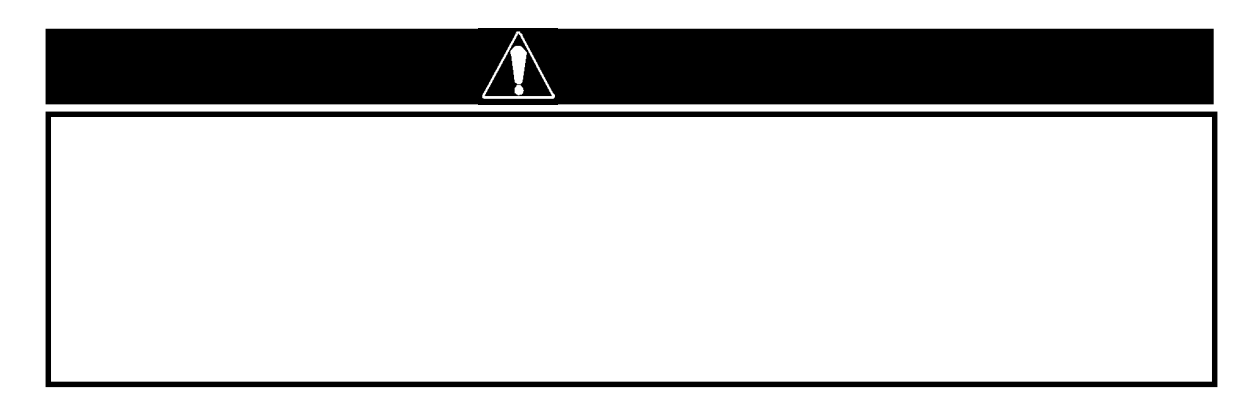

 $3 - 1$ 

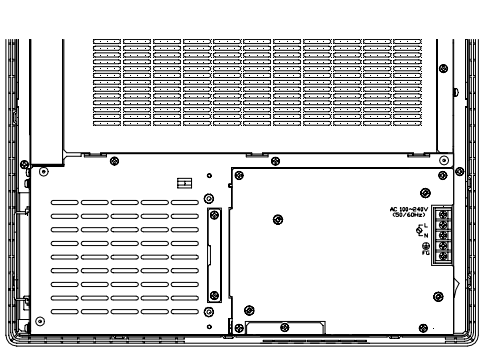

PL-6901T

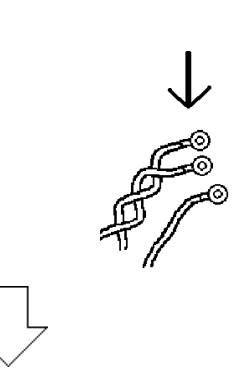

 $\frac{1}{\sqrt{2\pi}}$  (a)  $\frac{1}{\sqrt{2\pi}}$  PL extends the PL extends of PL extends of PL extends of PL extends of PL extends of PL extends of PL extends of PL extends of PL extends of PL extends of PL extends of PL extends of PL e

PL and the property of  $\overline{P}$ 

 $PL$ 

トラックス しゅうしょう しゅうしょう

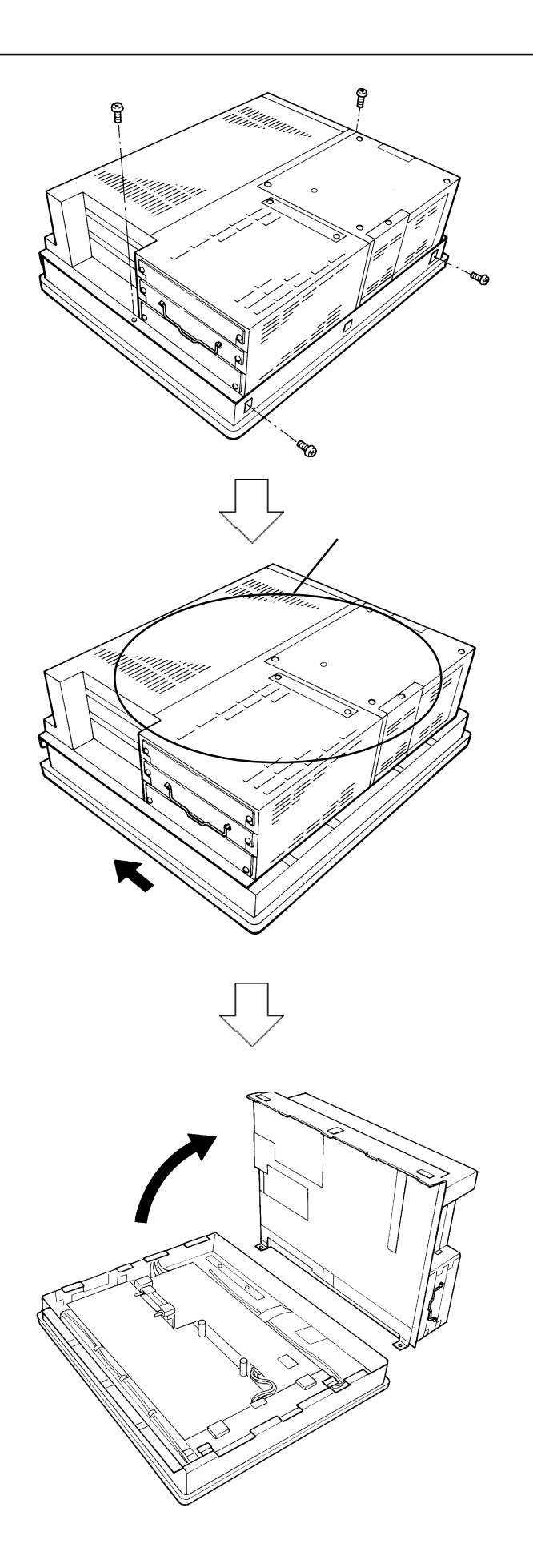

 $(4)$ 

 $7 - 3$ 

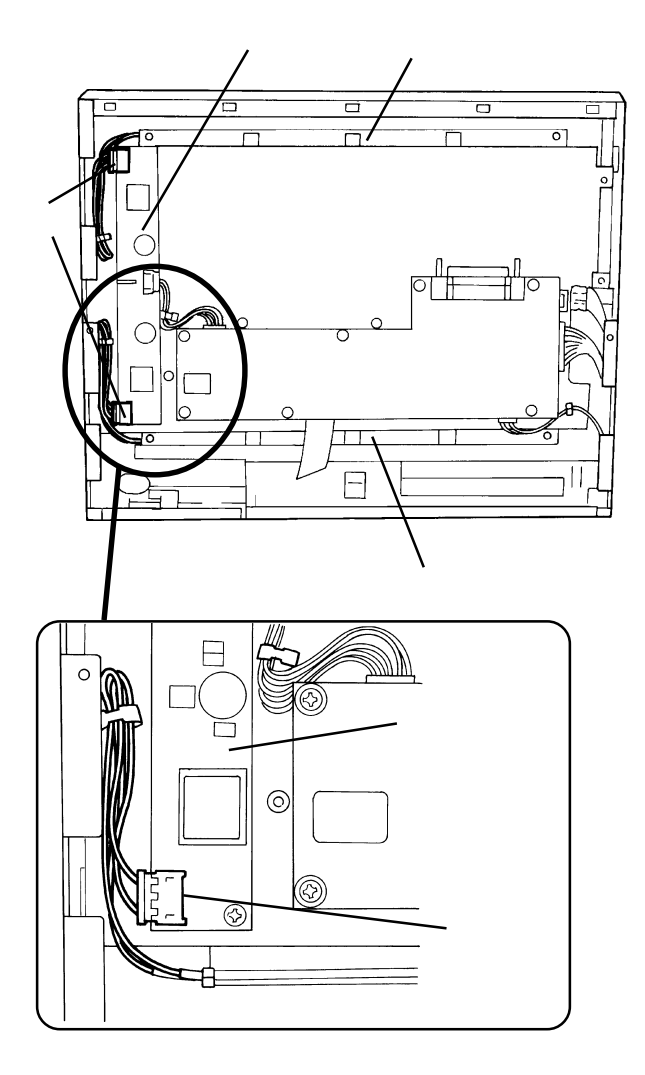

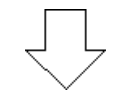

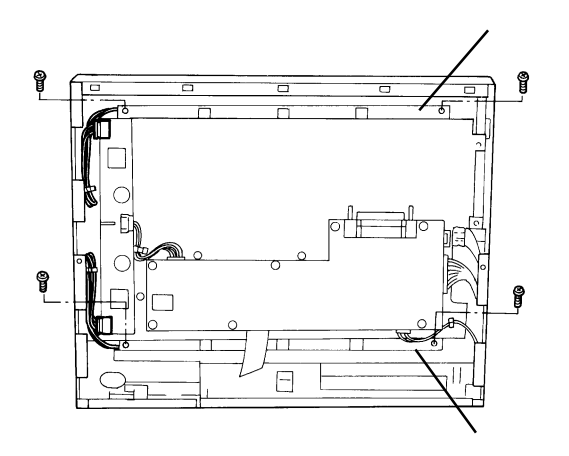

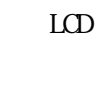

 $(4)$ 

・ バックライト

No.0

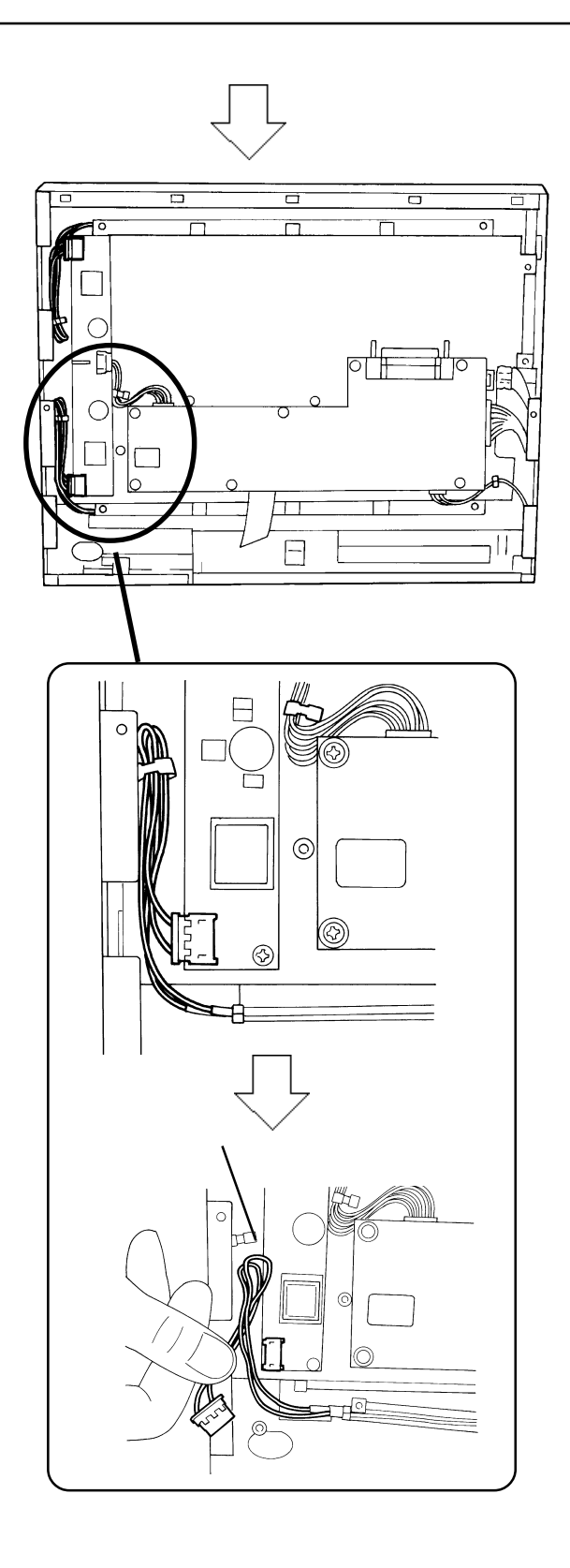

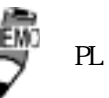

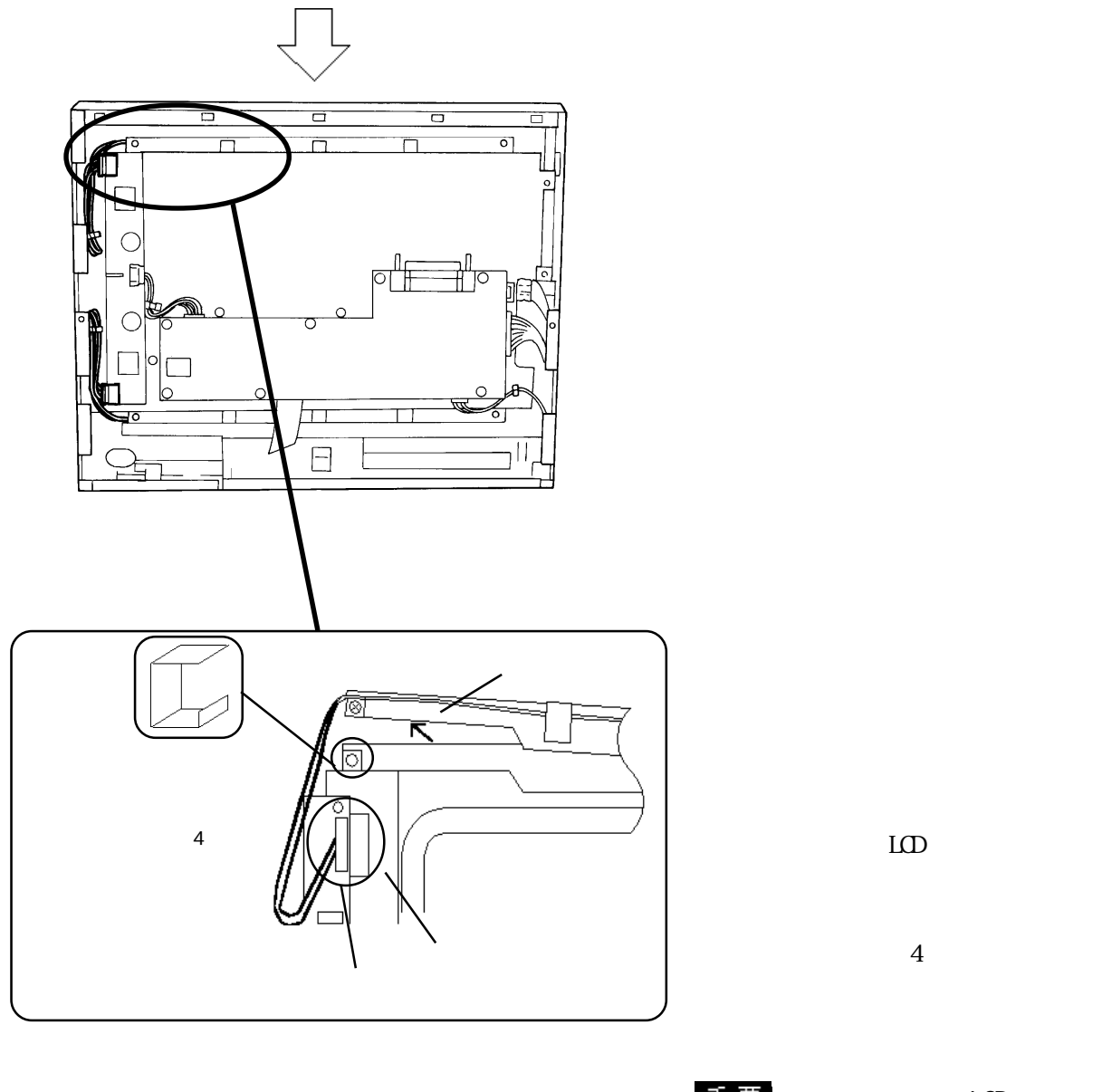

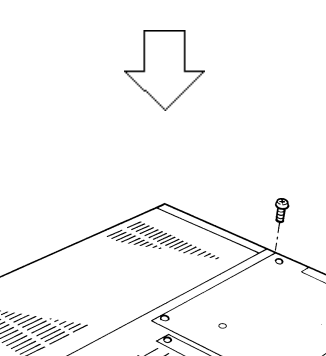

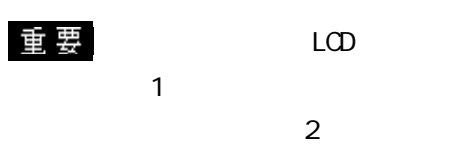

 $LCD$ 

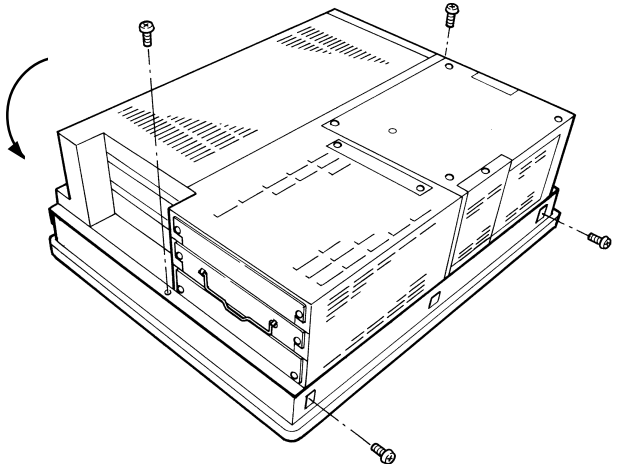

 $4$ 

## $7 - 4$

PL

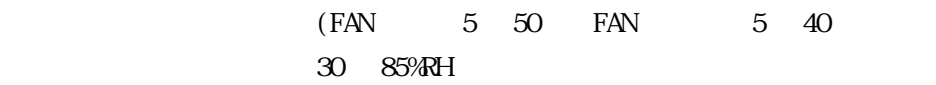

AC85 265V 50/60Hz

PL 200 and 30 and 30 and 30 and 30 and 30 and 30 and 30 and 30 and 30 and 30 and 30 and 30 and 30 and 30 and 30 and 30 and 30 and 30 and 30 and 30 and 30 and 30 and 30 and 30 and 30 and 30 and 30 and 30 and 30 and 30 and 3

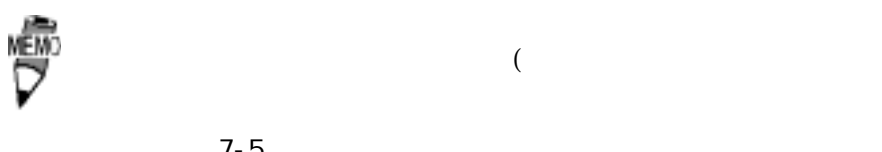

 $7 - 5$ 

 $7-5$ 

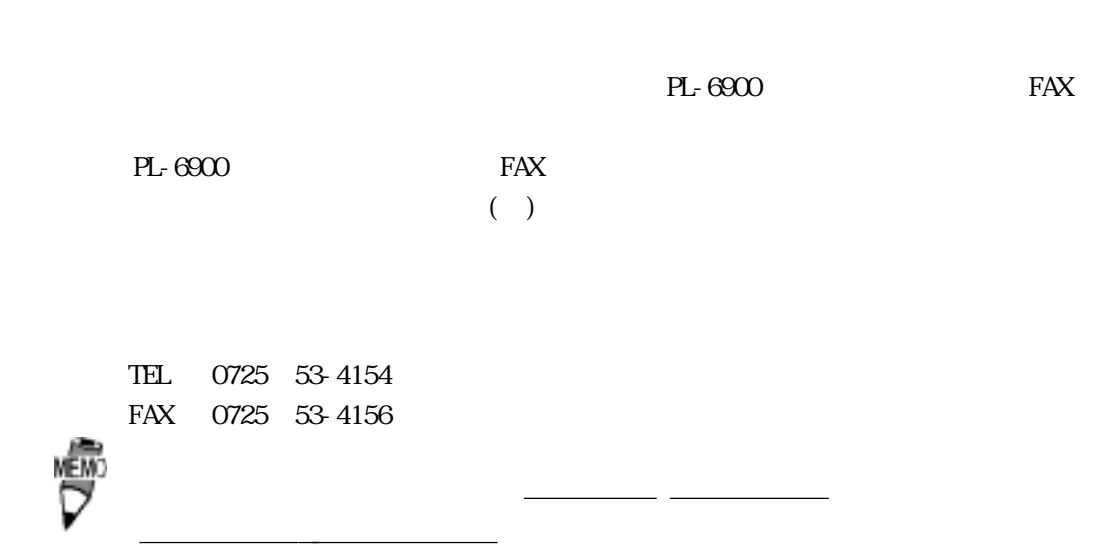

12

PL in the set of the set of the set of the set of the set of the set of the set of the set of the set of the set of the set of the set of the set of the set of the set of the set of the set of the set of the set of the set

 $\mathbf{N\!o}$ 

 $9:00~17:00$ TEL (03) 5821-1105 TEL (052) 932-4093 TEL (06) 6613-3115

 $5$ 

 $5$ 

 $10$ 

 $($ 

FAX PL-6900 FAX

宛先

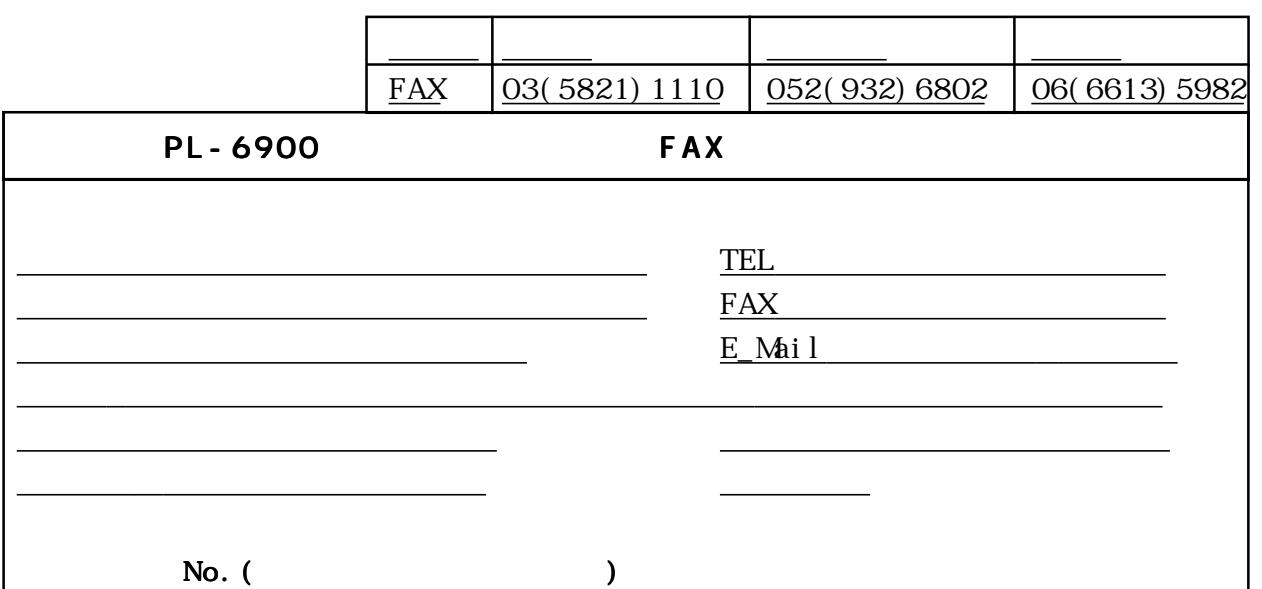

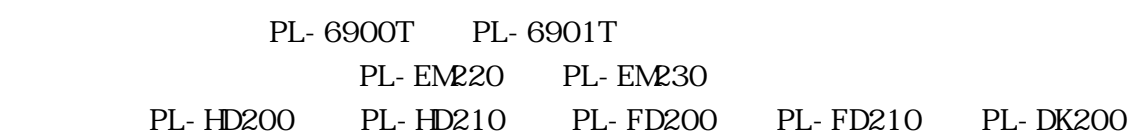

□その他(オプション品)<br>○その他(オプション品)

□その他

ー<u>ーーーーーーーーーーー</u>

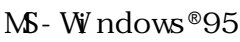

 $($  PL690\* - T\*\*-W $\mathbb{P}^*$ \*)

 $\mathbf{M}$ - Windows NT<sup>®</sup>4. 0 (PL690<sup>\*</sup>-T<sup>\*\*</sup>-WN<sup>\*\*</sup>)

□その他 OS Version

お話し スページ・スページ こうしょうかい  $\mathbb{R}^n$  , we define the contract of the contract of the contract of the contract of the contract of the contract of the contract of the contract of the contract of the contract of the contract of the contract of the co

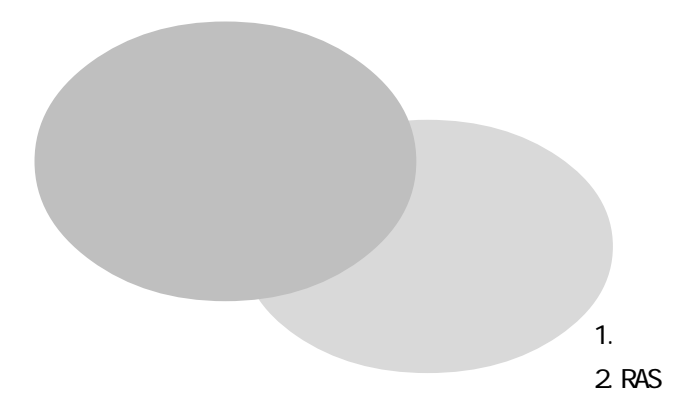

1 ハードウェア構成

 $1 \mid 1/O$ 

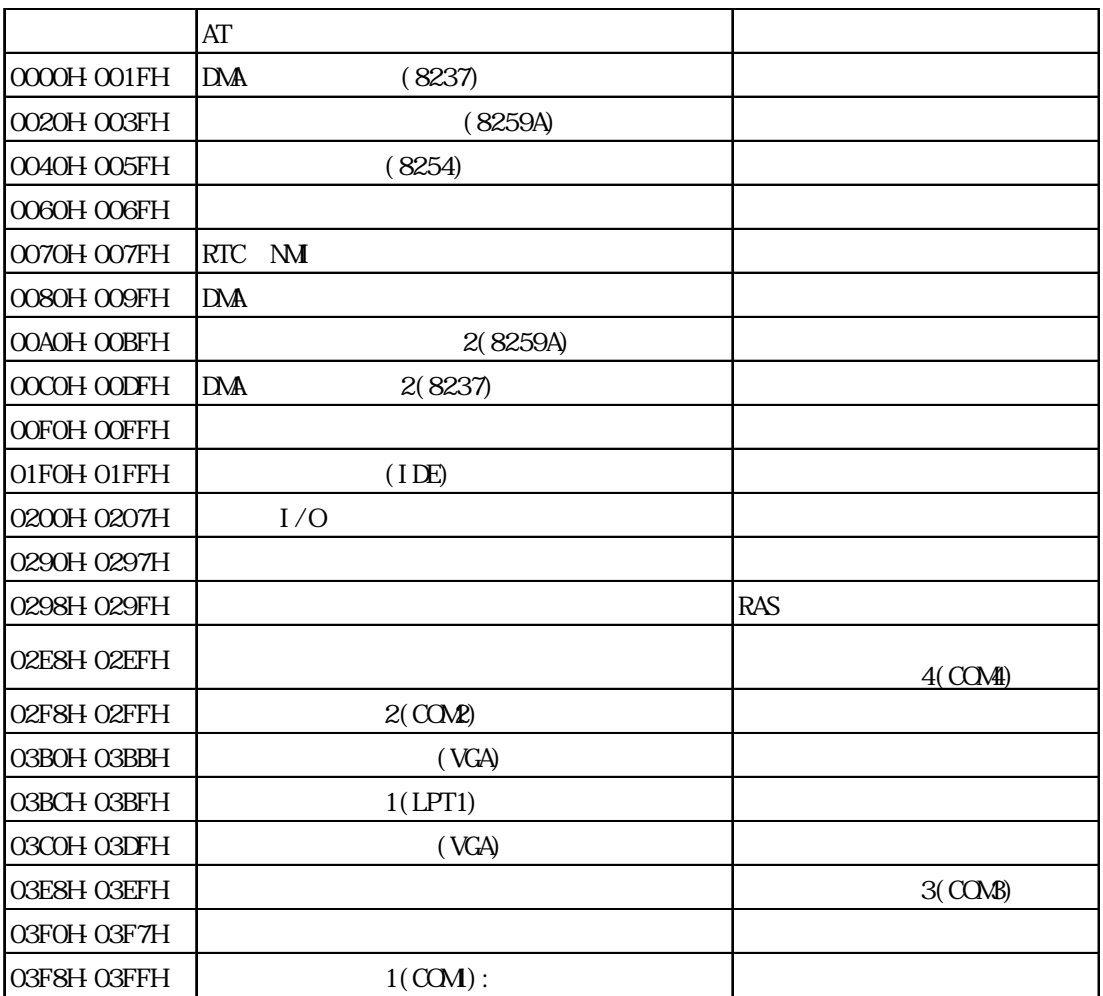

1  $\sim$ 

**2** 

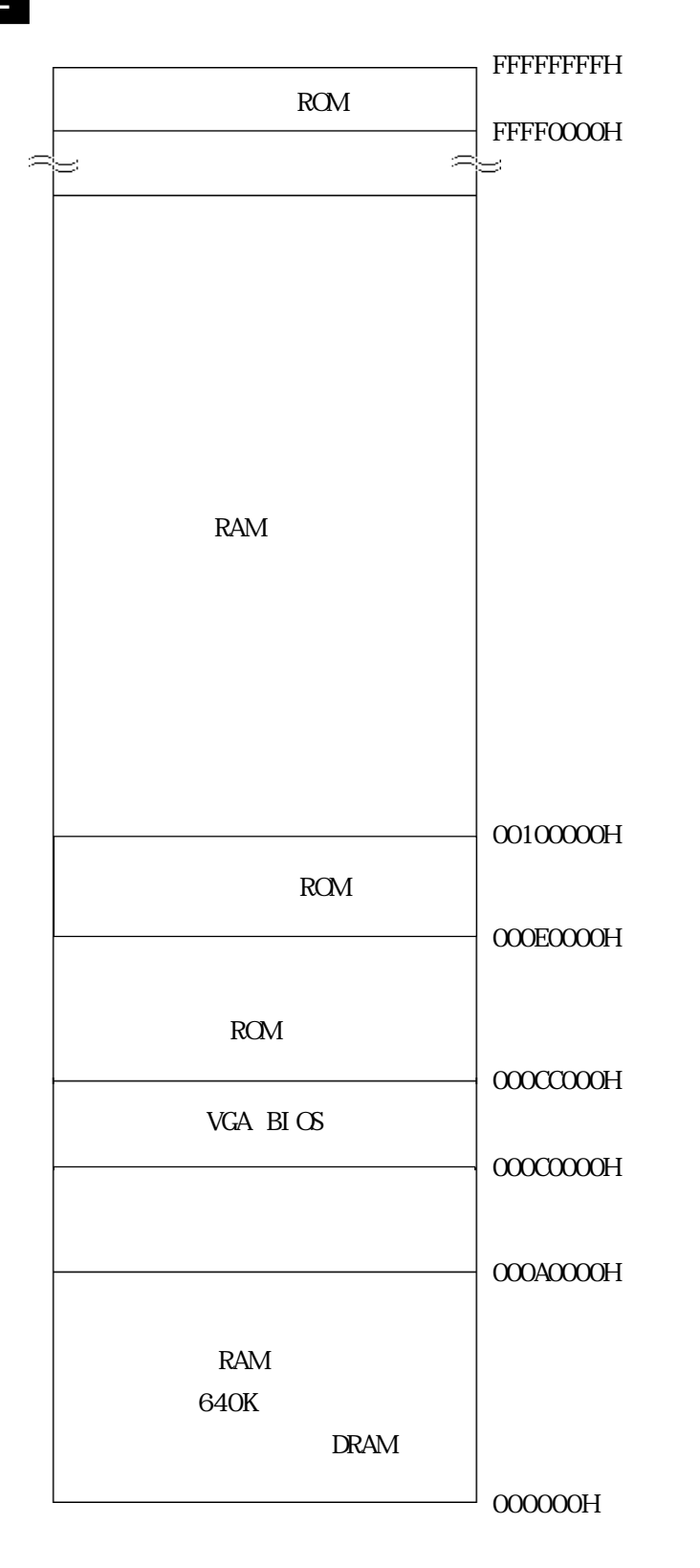

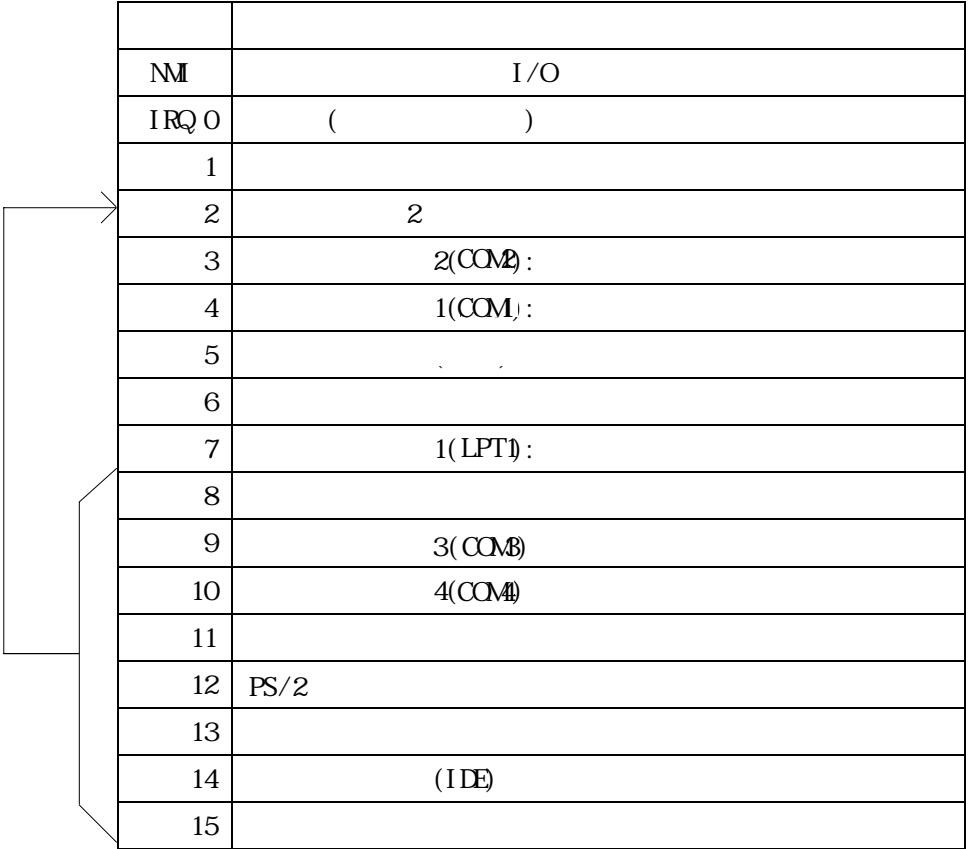

DNA

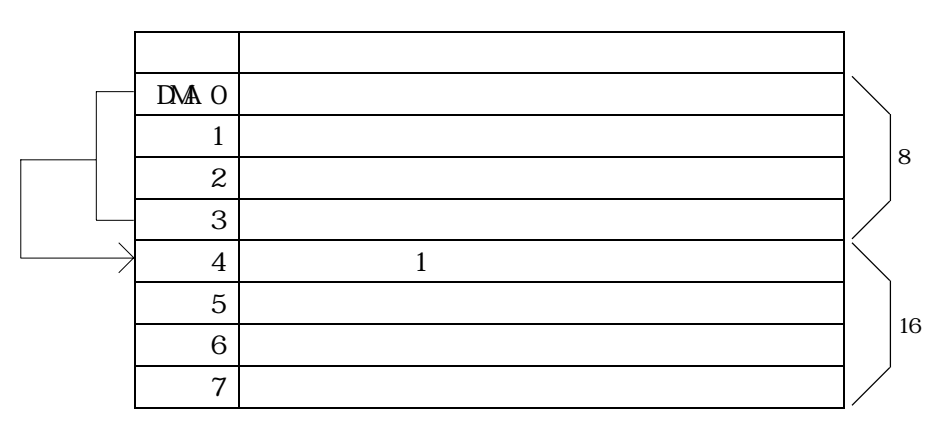

# $2$  RAS PL RAS RAS Reliability Availability Serviceability

 $PL$  RAS

 $PL$ 

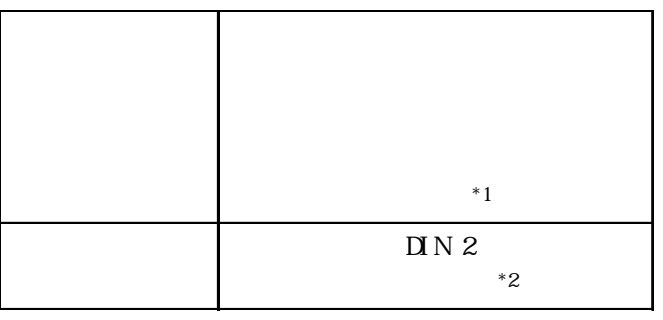

さらにPLでは添付のシステムモニタ\*3  $\overline{\mathcal{S}}$ 

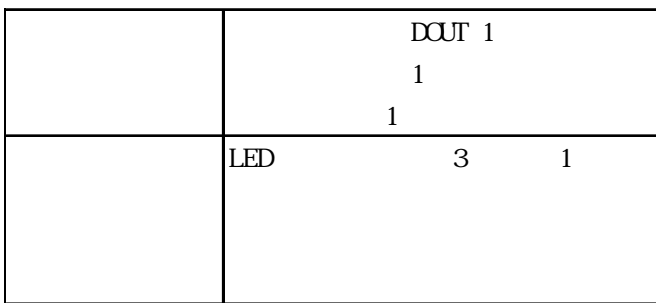

 $API$  -  $DL$ 

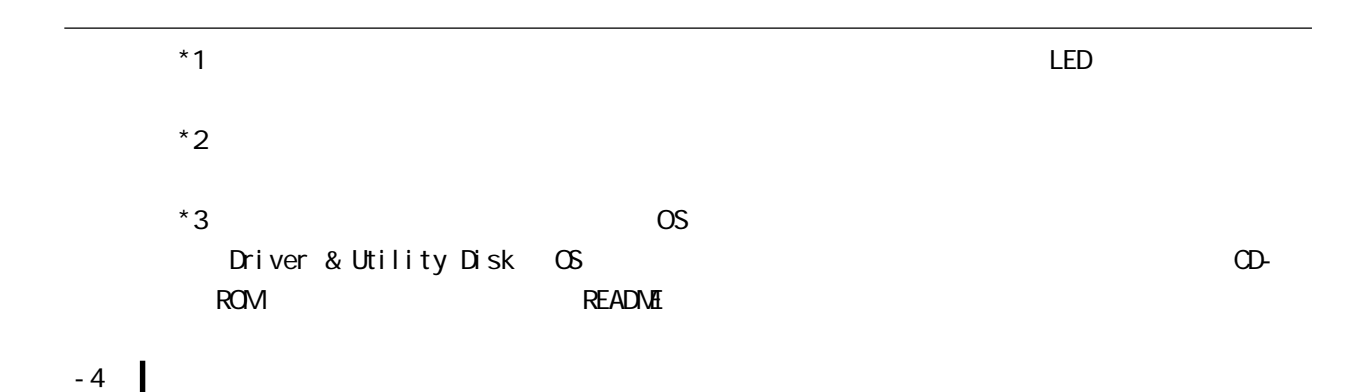

## 2 RAS

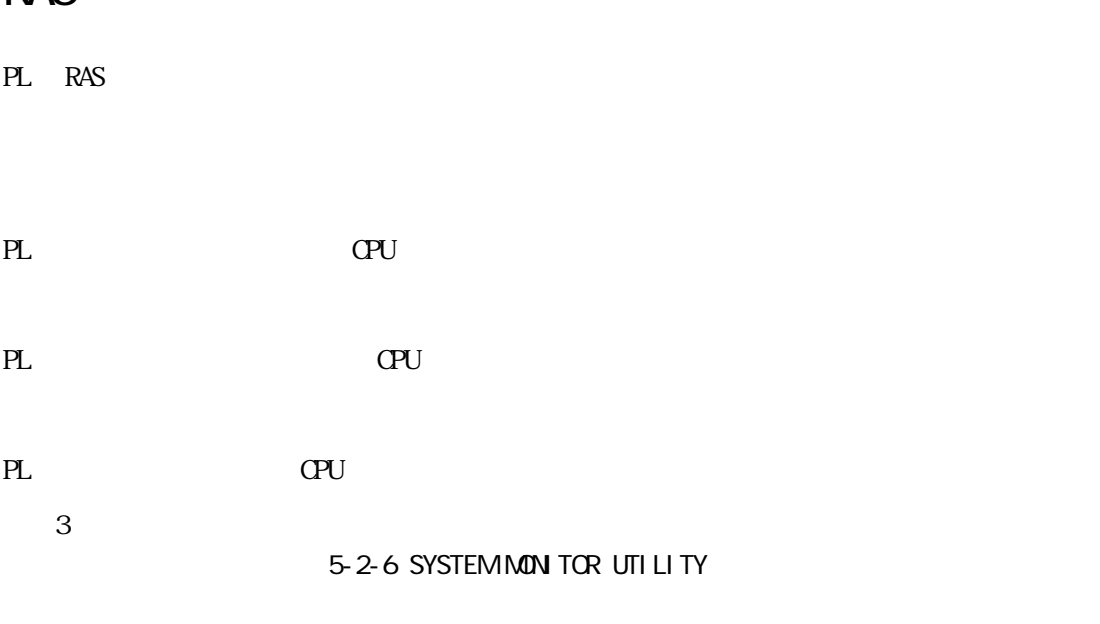

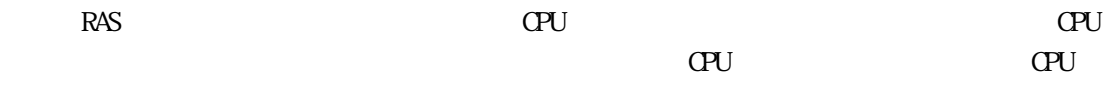

 $\mathbb{L}\mathbb{D}$ 

 $\textrm{LED}$ 

```
\Box N
  DC12 24V
(PL RAS RAS
 D \cap N\sim 2
PL
```
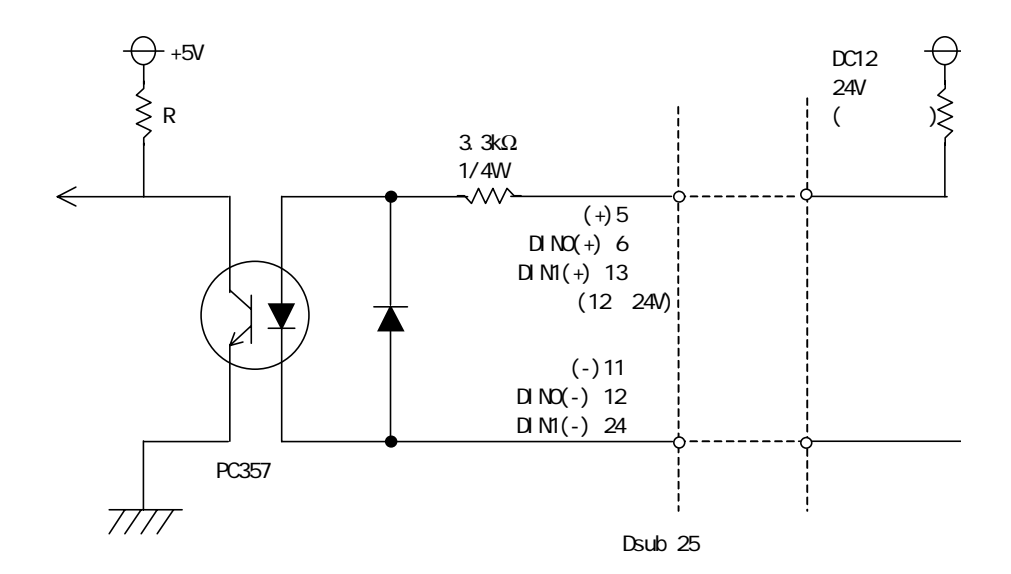

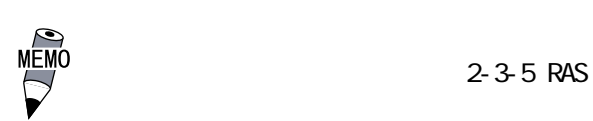

PL RAS RAS

 $D\Omega$ 

 $\Delta$ PI - DLL ◆アラーム出力(1点)  $\sim$  1

#### $\rm LED$

 $\mathsf{D}\mathsf{O}\mathsf{J}\mathsf{T}$ DC24V 100mA (MAX)  $($ 

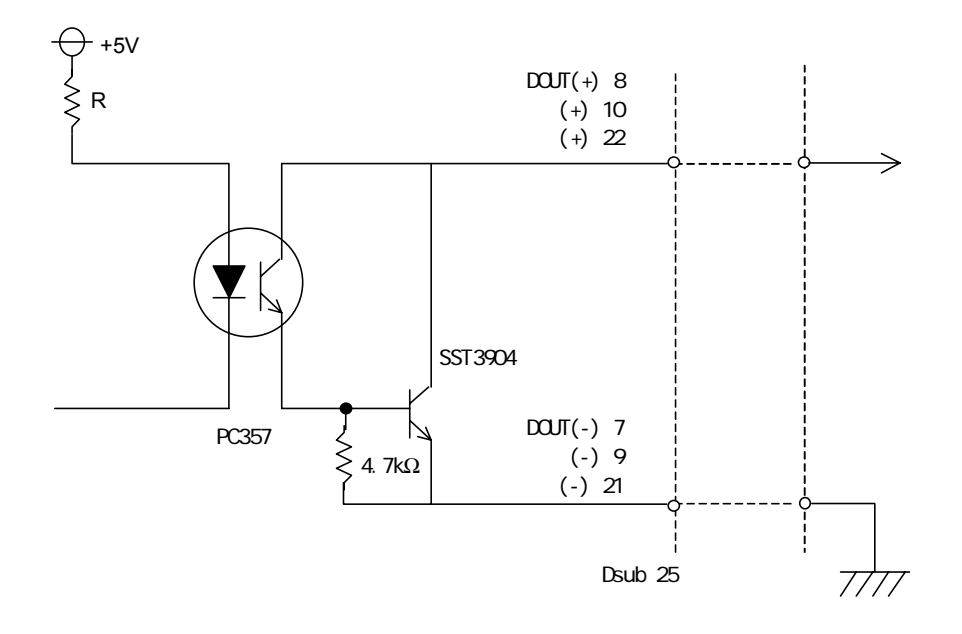

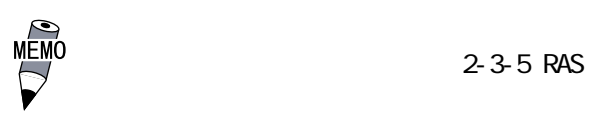

付 -7
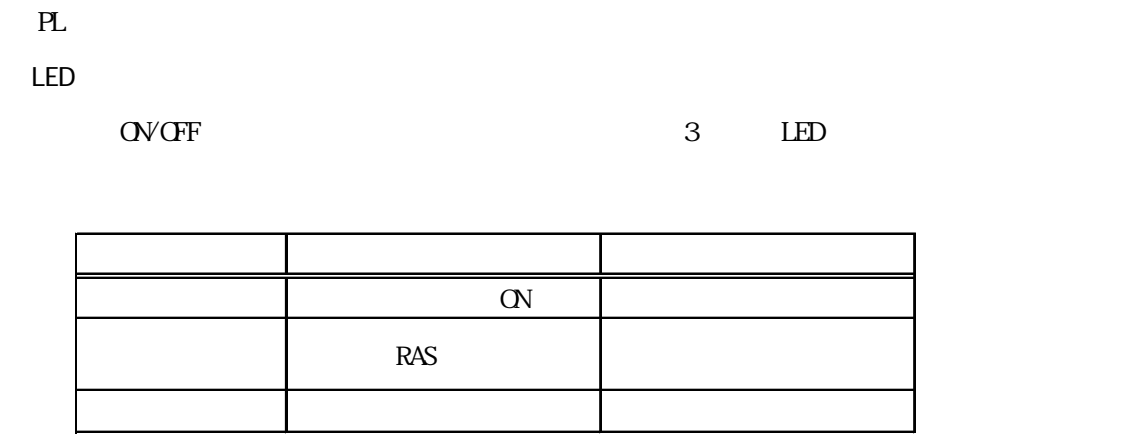

PL LED LED LED

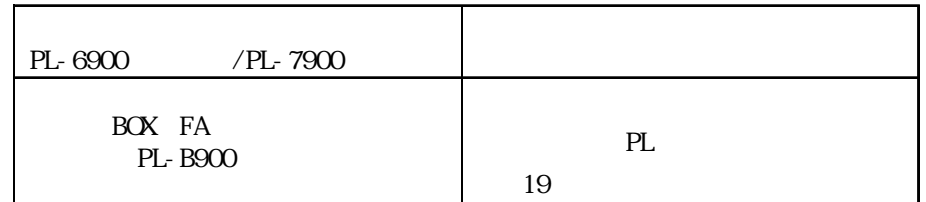

Windows **Windows** 

PL  $\mathbf{R}$ 

OS Windows®95/WindowsNT®4.0

3 RAS

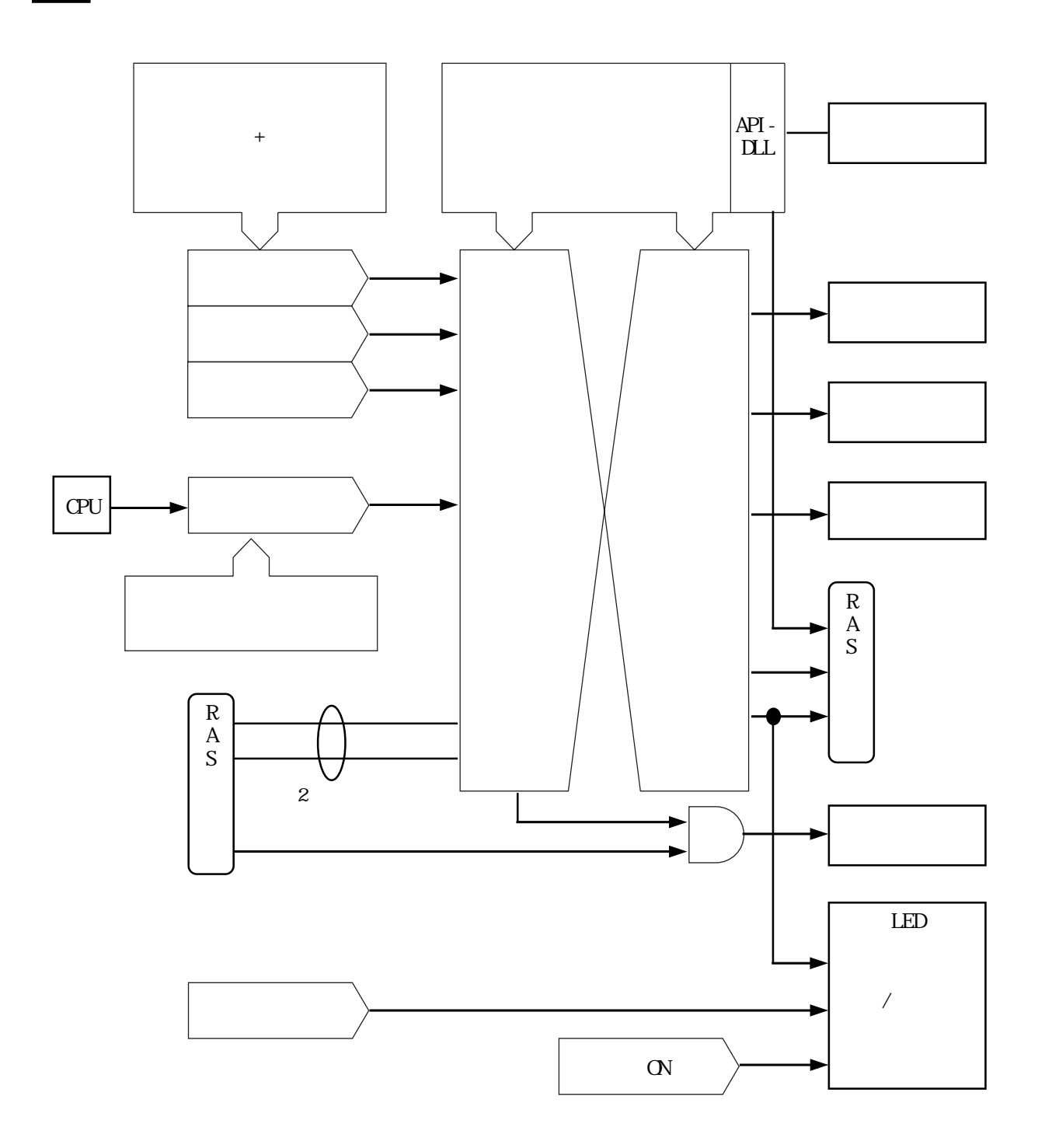

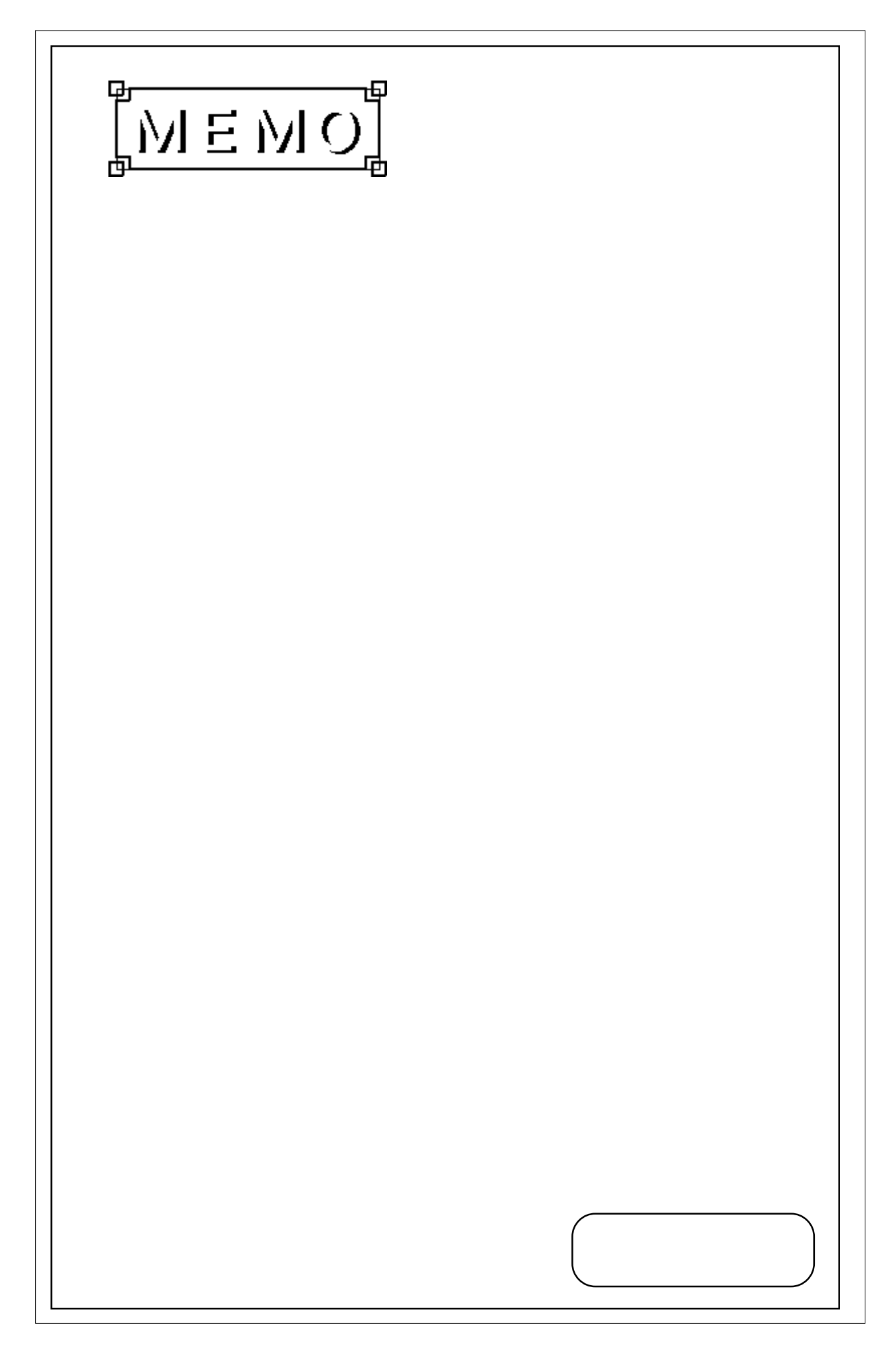

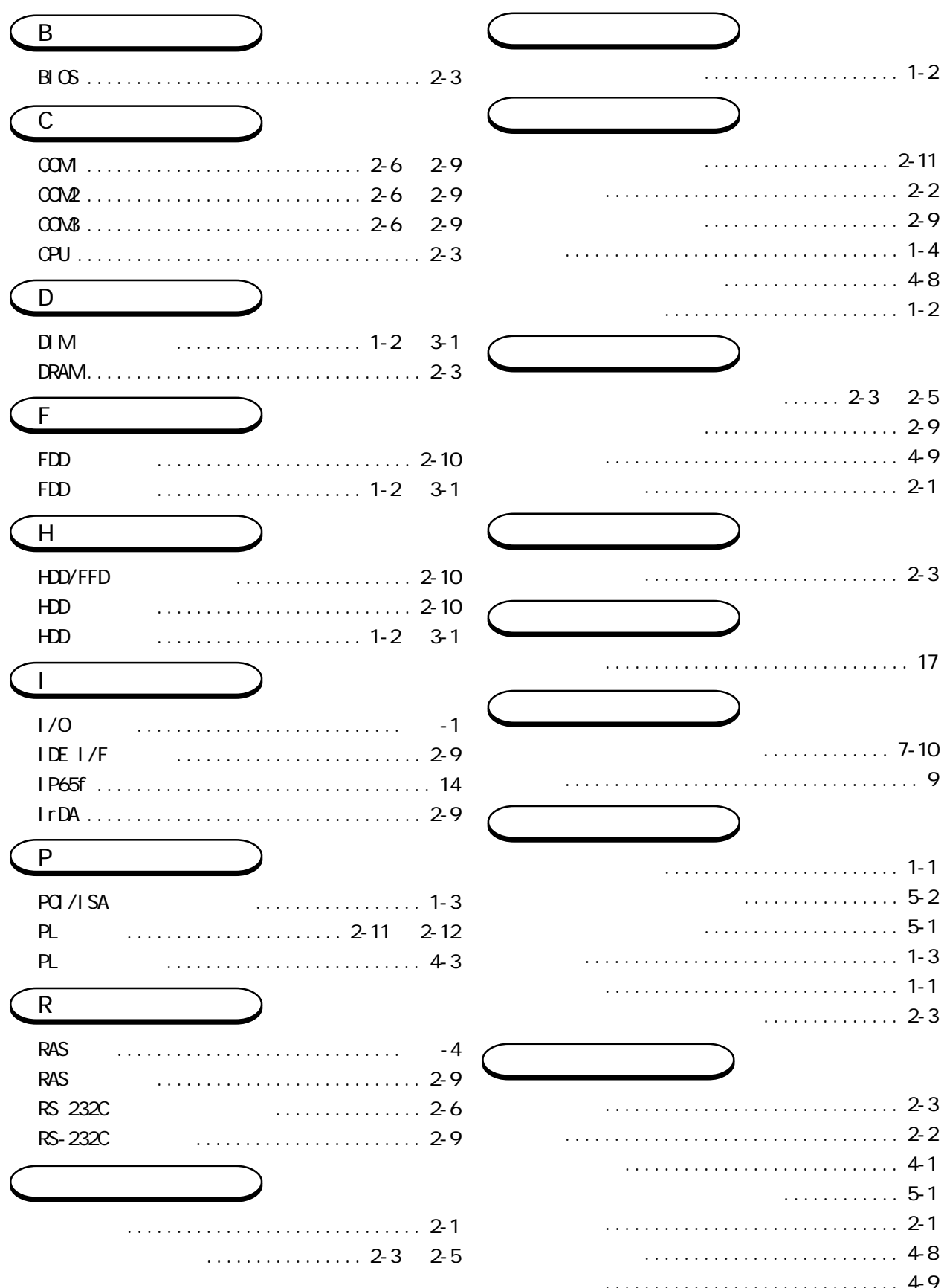

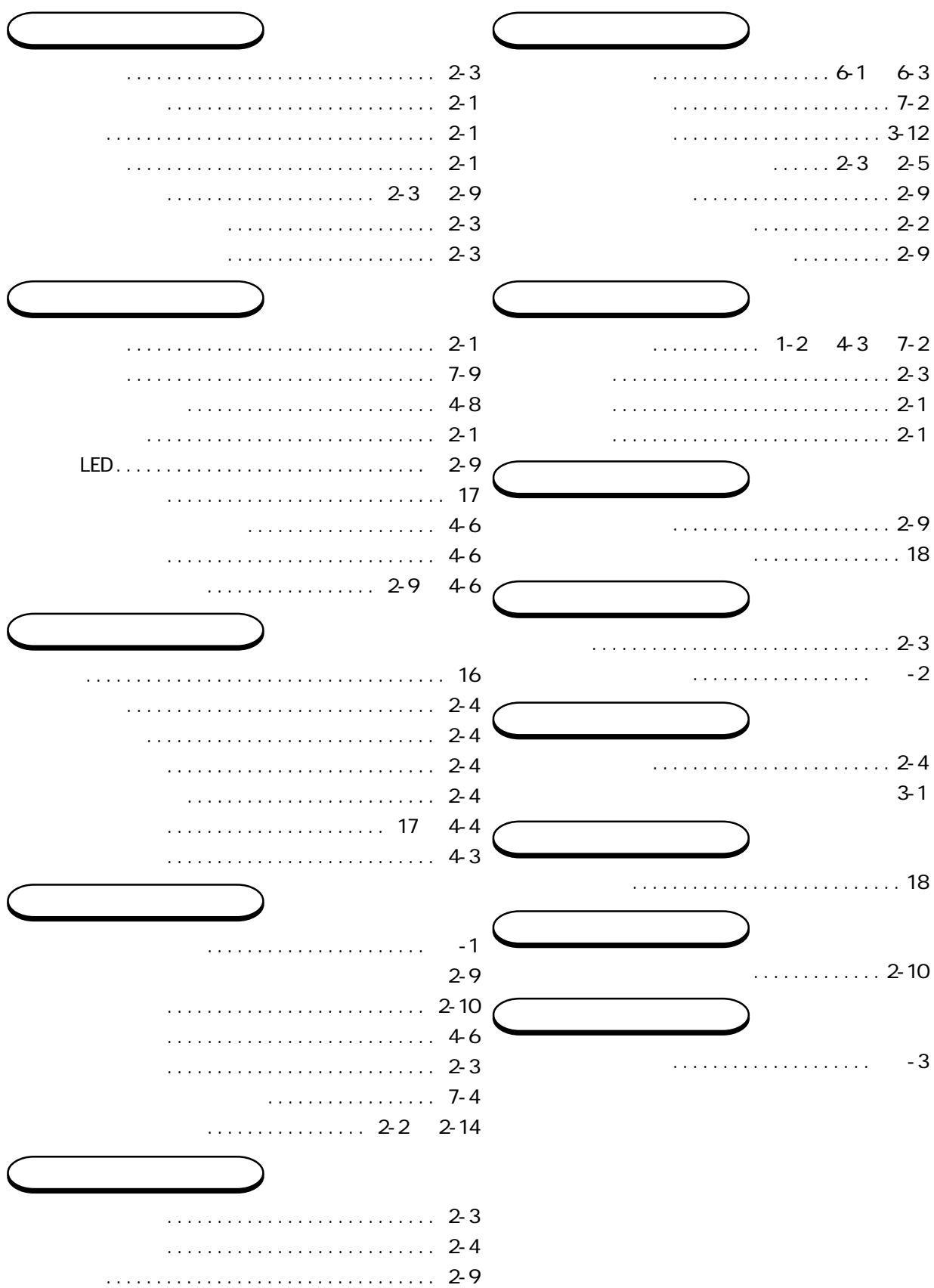